# **iControl® REST User Guide**

Version 11.6

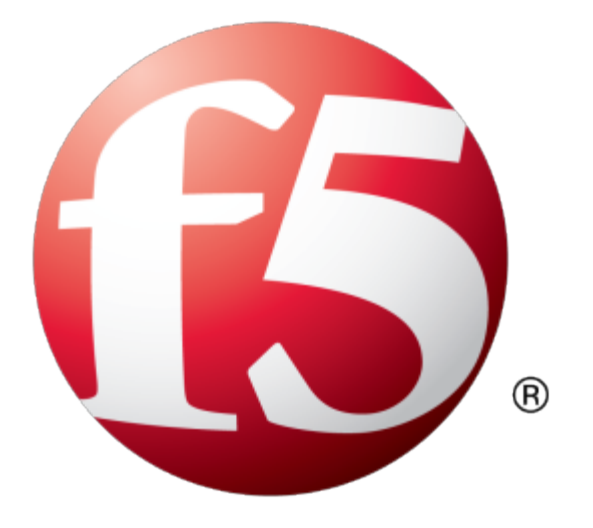

# **Table of Contents**

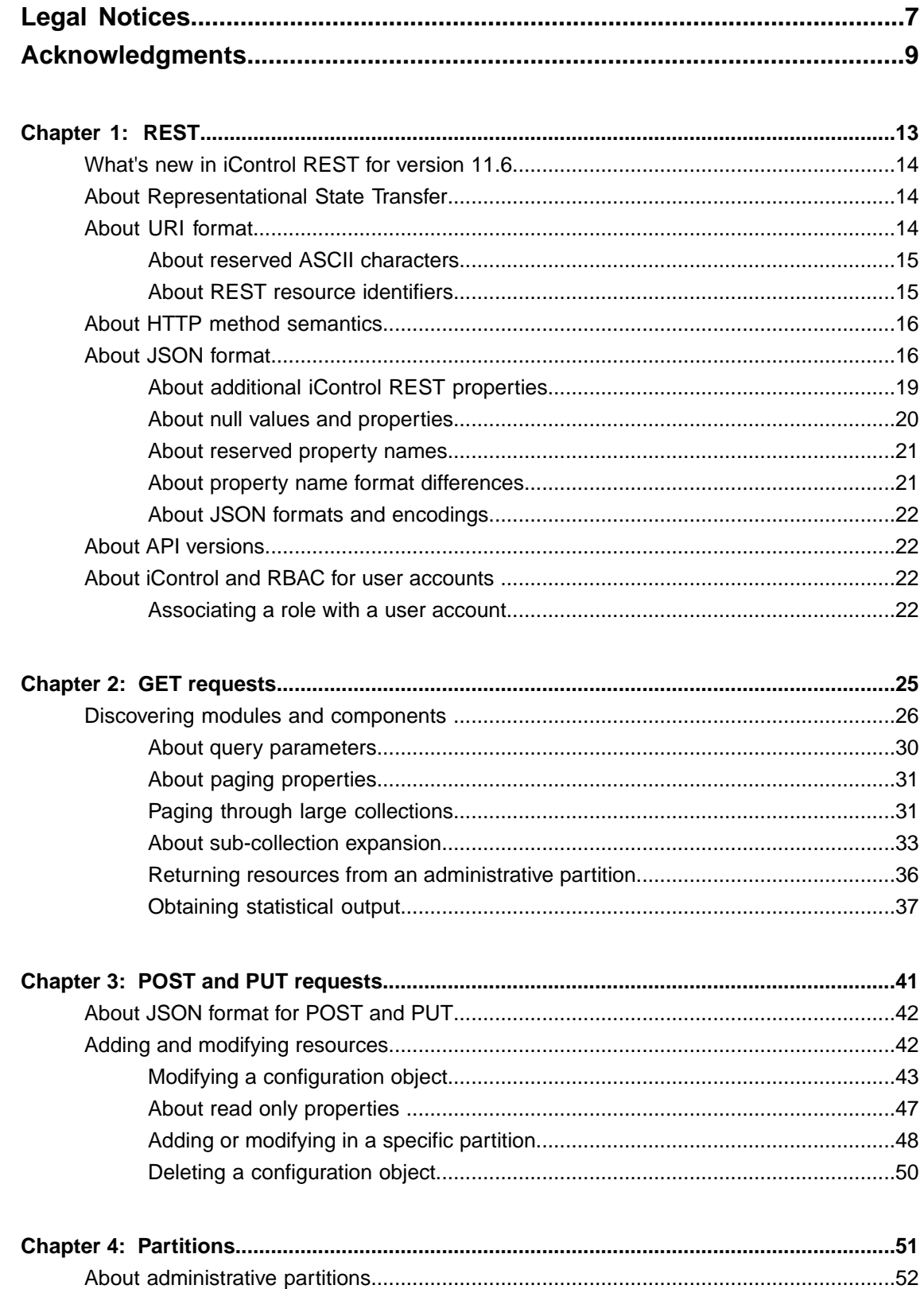

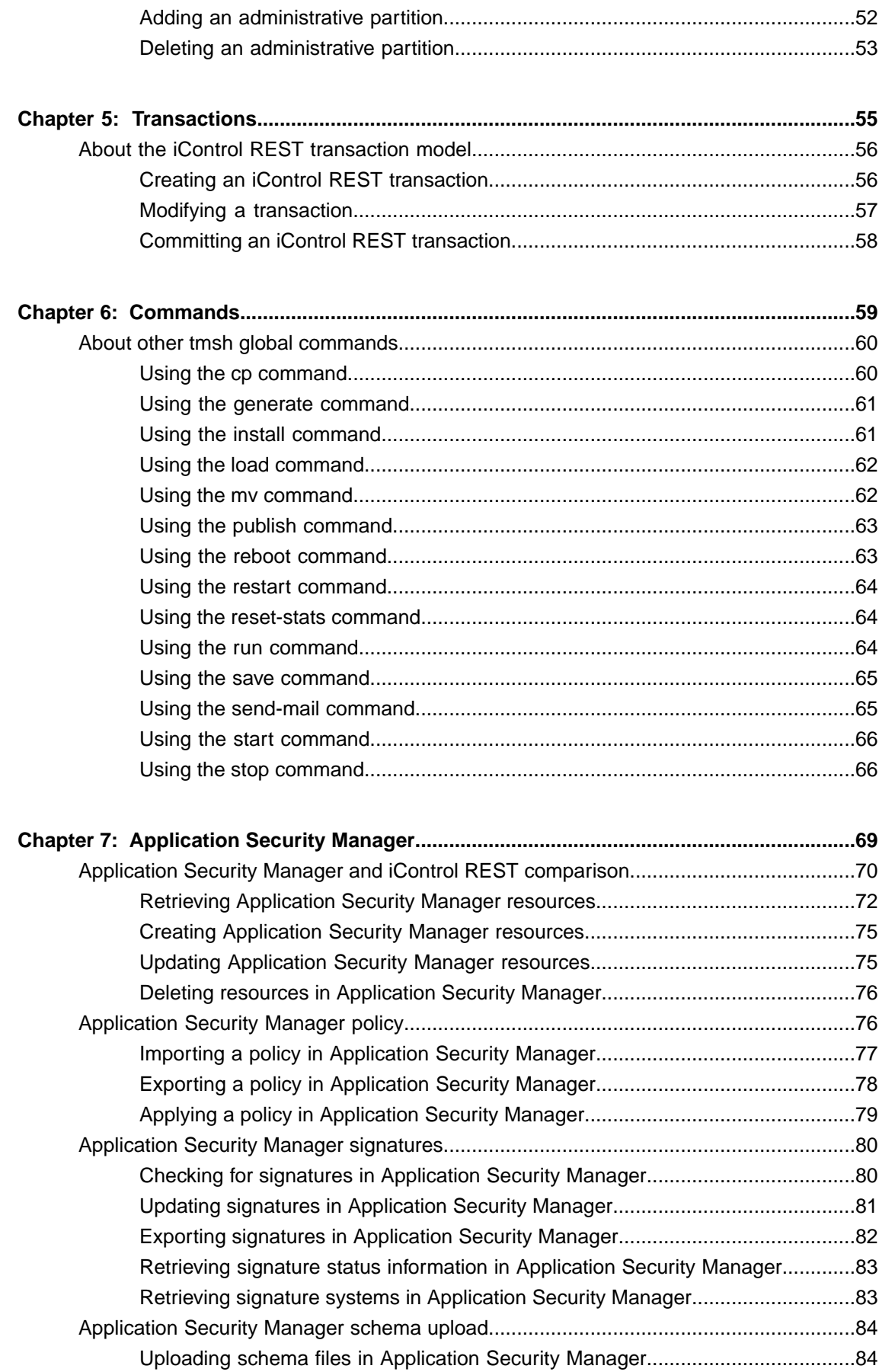

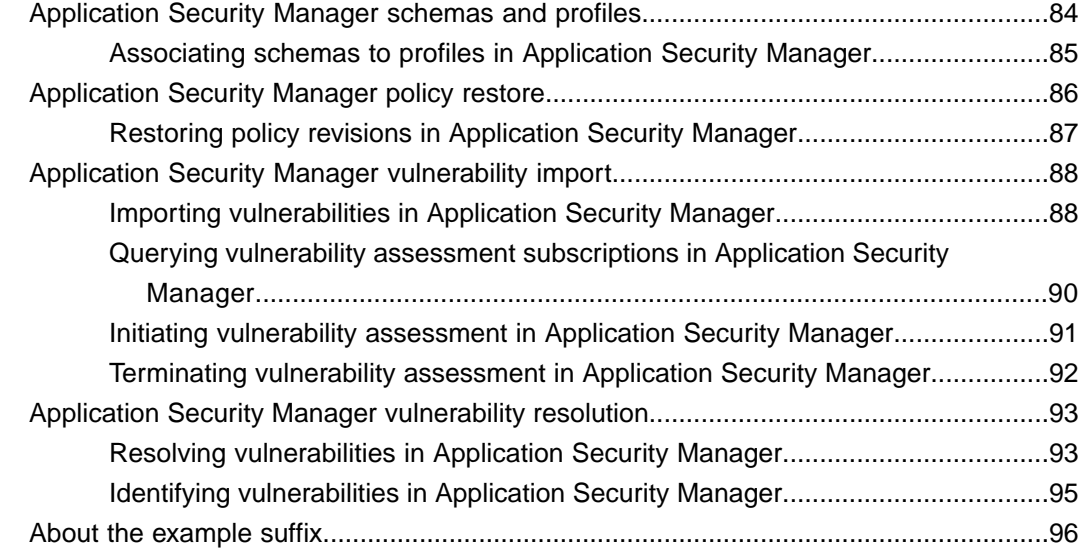

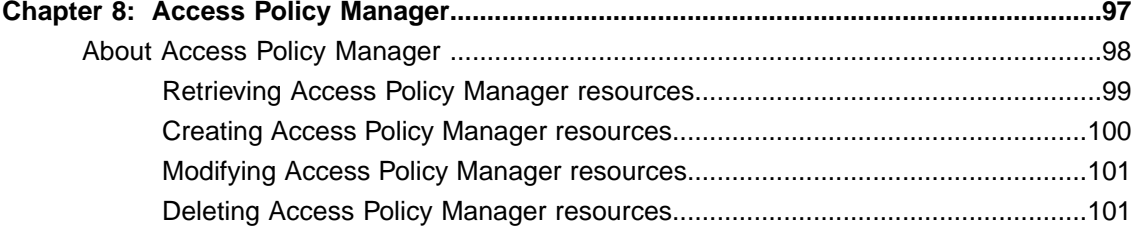

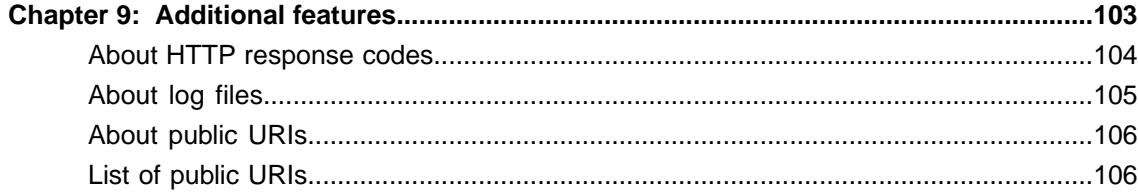

**Table of Contents**

# <span id="page-6-0"></span>**Legal Notices**

#### **Publication Date**

This document was published on August 20, 2014.

#### **Publication Number**

MAN-0526-00

#### **Copyright**

Copyright © 2012-2014, F5 Networks, Inc. All rights reserved.

F5 Networks, Inc. (F5) believes the information it furnishes to be accurate and reliable. However, F5 assumes no responsibility for the use of this information, nor any infringement of patents or other rights of third parties which may result from its use. No license is granted by implication or otherwise under any patent, copyright, or other intellectual property right of F5 except as specifically described by applicable user licenses. F5 reserves the right to change specifications at any time without notice.

#### **Trademarks**

3DNS, Access Policy Manager, Acopia, Acopia Networks, Advanced Client Authentication, Advanced Routing, APM, Application Security Manager, ARX, AskF5, ASM, BIG-IP, Cloud Extender, CloudFucious, CMP, Data Manager, DevCentral, DevCentral [DESIGN], DNS Express, DSC, DSI, Edge Client, Edge Gateway, Edge Portal, EM, Enterprise Manager, F5, F5 [DESIGN], F5 Management Pack, F5 Networks, F5 World, Fast Application Proxy, Fast Cache, FirePass, Global Traffic Manager, GTM, IBR, Intelligent Browser Referencing, Intelligent Compression, IPv6 Gateway, iApps, iControl, iHealth, iQuery, iRules, iRules OnDemand, iSession, IT agility. Your way., L7 Rate Shaping, LC, Link Controller, Local Traffic Manager, LTM, Message Security Module, MSM, Netcelera, OneConnect, Packet Velocity, Protocol Security Module, PSM, Real Traffic Policy Builder, Scale<sup>N</sup>, SSL Acceleration, StrongBox, SuperVIP, SYN Check, TCP Express, TDR, TMOS, Traffic Management Operating System, TrafficShield, Transparent Data Reduction, VIPRION, vCMP, WA, WAN Optimization Manager, WANJet, WebAccelerator, WOM, and ZoneRunner, are trademarks or service marks of F5 Networks, Inc., in the U.S. and other countries, and may not be used without F5's express written consent.

All other product and company names herein may be trademarks of their respective owners.

#### **Patents**

This product may be protected by one or more patents indicated at: *<http://www.f5.com/about/guidelines-policies/patents>*

#### **Export Regulation Notice**

This product may include cryptographic software. Under the Export Administration Act, the United States government may consider it a criminal offense to export this product from the United States.

#### **RF Interference Warning**

This is a Class A product. In a domestic environment this product may cause radio interference, in which case the user may be required to take adequate measures.

## **FCC Compliance**

This equipment has been tested and found to comply with the limits for a Class A digital device pursuant to Part 15 of FCC rules. These limits are designed to provide reasonable protection against harmful interference when the equipment is operated in a commercial environment. This unit generates, uses, and can radiate radio frequency energy and, if not installed and used in accordance with the instruction manual, may cause harmful interference to radio communications. Operation of this equipment in a residential area is likely to cause harmful interference, in which case the user, at his own expense, will be required to take whatever measures may be required to correct the interference.

Any modifications to this device, unless expressly approved by the manufacturer, can void the user's authority to operate this equipment under part 15 of the FCC rules.

## **Canadian Regulatory Compliance**

This Class A digital apparatus complies with Canadian ICES-003.

### **Standards Compliance**

This product conforms to the IEC, European Union, ANSI/UL and Canadian CSA standards applicable to Information Technology products at the time of manufacture.

# <span id="page-8-0"></span>**Acknowledgments**

This product includes software developed by Bill Paul. This product includes software developed by Jonathan Stone. This product includes software developed by Manuel Bouyer. This product includes software developed by Paul Richards. This product includes software developed by the NetBSD Foundation, Inc. and its contributors. This product includes software developed by the Politecnico di Torino, and its contributors. This product includes software developed by the Swedish Institute of Computer Science and its contributors. This product includes software developed by the University of California, Berkeley and its contributors. This product includes software developed by the Computer Systems Engineering Group at the Lawrence Berkeley Laboratory. This product includes software developed by Christopher G. Demetriou for the NetBSD Project. This product includes software developed by Adam Glass. This product includes software developed by Christian E. Hopps. This product includes software developed by Dean Huxley. This product includes software developed by John Kohl. This product includes software developed by Paul Kranenburg. This product includes software developed by Terrence R. Lambert. This product includes software developed by Philip A. Nelson. This product includes software developed by Herb Peyerl. This product includes software developed by Jochen Pohl for the NetBSD Project. This product includes software developed by Chris Provenzano. This product includes software developed by Theo de Raadt. This product includes software developed by David Muir Sharnoff. This product includes software developed by SigmaSoft, Th. Lockert. This product includes software developed for the NetBSD Project by Jason R. Thorpe. This product includes software developed by Jason R. Thorpe for And Communications, http://www.and.com. This product includes software developed for the NetBSD Project by Frank Van der Linden. This product includes software developed for the NetBSD Project by John M. Vinopal. This product includes software developed by Christos Zoulas. This product includes software developed by the University of Vermont and State Agricultural College and Garrett A. Wollman.

This product includes software developed by Balazs Scheidler (bazsi@balabit.hu), which is protected under the GNU Public License.

This product includes software developed by Niels Mueller (nisse@lysator.liu.se), which is protected under the GNU Public License.

In the following statement,*Thissoftware* refersto the Mitsumi CD-ROM driver: Thissoftware was developed by Holger Veit and Brian Moore for use with 386BSD and similar operating systems. *Similar operating systems* includes mainly non-profit oriented systems for research and education, including but not restricted to NetBSD, FreeBSD, Mach (by CMU).

This product includes software developed by the Apache Group for use in the Apache HTTP server project (http://www.apache.org/).

This product includes software licensed from Richard H. Porter under the GNU Library General Public License (© 1998, Red Hat Software), www.gnu.org/copyleft/lgpl.html.

This product includes the standard version of Perl software licensed under the Perl Artistic License ( $\degree$  1997, 1998 Tom Christiansen and Nathan Torkington). All rightsreserved. You mayfind the most currentstandard version of Perl at http://www.perl.com.

This product includes software developed by Jared Minch.

This product includes software developed by the OpenSSL Project for use in the OpenSSL Toolkit (http://www.openssl.org/).

This product includes cryptographic software written by Eric Young (eay $@c$ ryptsoft.com).

This product contains software based on oprofile, which is protected under the GNU Public License.

This product includes RRDtool software developed by Tobi Oetiker (http://www.rrdtool.com/index.html) and licensed under the GNU General Public License.

This product contains software licensed from Dr. Brian Gladman under the GNU General Public License.

This product includes software developed by the Apache Software Foundation (http://www.apache.org/).

This product includes Hypersonic SQL.

This product contains software developed by the Regents of the University of California, Sun Microsystems, Inc., Scriptics Corporation, and others.

This product includes software developed by the Internet Software Consortium.

This product includes software developed by Nominum, Inc. (http://www.nominum.com).

This product contains software developed by Broadcom Corporation, which is protected under the GNU Public License.

This product containssoftware developed by MaxMind LLC, and is protected under the GNU Lesser General Public License, as published by the Free Software Foundation.

This product includes software developed by the Computer Systems Engineering Group at Lawrence Berkeley Laboratory. Copyright <sup>©</sup>1990-1994 Regents of the University of California. All rights reserved. Redistribution and use in source and binary forms, with or without modification, are permitted provided that the following conditions are met:

- **1.** Redistributions of source code must retain the above copyright notice, this list of conditions and the following disclaimer.
- **2.** Redistributions in binary form must reproduce the above copyright notice, this list of conditions and the following disclaimer in the documentation and/or other materials provided with the distribution.
- **3.** All advertising materials mentioning features or use of this software must display the following acknowledgment: This product includes software developed by the Computer Systems Engineering Group at Lawrence Berkeley Laboratory.
- **4.** Neither the name of the University nor of the Laboratory may be used to endorse or promote products derived from this software without specific prior written permission.

THIS SOFTWARE IS PROVIDED BY THE REGENTS AND CONTRIBUTORS "AS IS" AND ANY EXPRESS OR IMPLIED WARRANTIES, INCLUDING, BUT NOT LIMITED TO, THE IMPLIED WARRANTIES OF MERCHANTABILITY AND FITNESS FOR A PARTICULAR PURPOSE ARE DISCLAIMED. IN NO EVENT SHALL THE REGENTS OR CONTRIBUTORS BE LIABLE FOR ANY DIRECT, INDIRECT, INCIDENTAL, SPECIAL, EXEMPLARY, OR CONSEQUENTIAL DAMAGES (INCLUDING, BUT NOT LIMITED TO, PROCUREMENT OF SUBSTITUTE GOODS OR SERVICES; LOSS OF USE, DATA, OR PROFITS; OR BUSINESS INTERRUPTION) HOWEVER CAUSED AND ON ANY THEORY OF LIABILITY, WHETHER IN CONTRACT, STRICT LIABILITY, OR TORT (INCLUDING NEGLIGENCE OR OTHERWISE) ARISING IN ANY WAY OUT OF THE USE OF THIS SOFTWARE, EVEN IF ADVISED OF THE POSSIBILITY OF SUCH DAMAGE.

This product includes software developed by Sony Computer Science Laboratories Inc. Copyright © 1997-2003 Sony Computer Science Laboratories Inc. All rights reserved. Redistribution and use in source and binary forms, with or without modification, are permitted provided that the following conditions are met:

- **1.** Redistributions of source code must retain the above copyright notice, this list of conditions and the following disclaimer.
- **2.** Redistributions in binary form must reproduce the above copyright notice, this list of conditions and the following disclaimer in the documentation and/or other materials provided with the distribution.

THISSOFTWARE ISPROVIDED BY SONY CSL AND CONTRIBUTORS"ASIS" AND ANY EXPRESS OR IMPLIED WARRANTIES, INCLUDING, BUT NOT LIMITED TO, THE IMPLIED WARRANTIES OF MERCHANTABILITY AND FITNESS FOR A PARTICULAR PURPOSE ARE DISCLAIMED. IN NO EVENT SHALL SONY CSL OR CONTRIBUTORS BE LIABLE FOR ANY DIRECT, INDIRECT, INCIDENTAL, SPECIAL, EXEMPLARY, OR CONSEQUENTIAL DAMAGES (INCLUDING, BUT NOT LIMITED TO, PROCUREMENT OF SUBSTITUTE GOODS OR SERVICES; LOSS OF USE, DATA, OR PROFITS; OR BUSINESS INTERRUPTION) HOWEVER CAUSED AND ON ANY THEORY OF LIABILITY, WHETHER IN CONTRACT, STRICT LIABILITY, OR TORT (INCLUDING NEGLIGENCE OR OTHERWISE) ARISING IN ANY WAY OUT OF THE USE OF THIS SOFTWARE, EVEN IF ADVISED OF THE POSSIBILITY OF SUCH DAMAGE.

# <span id="page-12-0"></span>**Chapter 1**

# **REST**

- *What's new in [iControl](#page-13-0) REST for version 11.6*
- *About [Representational](#page-13-1) State Transfer*
- *About URI [format](#page-13-2)*
- *About HTTP method [semantics](#page-15-0)*
- *About JSON [format](#page-15-1)*
- *About API [versions](#page-21-1)*
- *About iControl and RBAC for user [accounts](#page-21-2)*

# <span id="page-13-0"></span>**What's new in iControl REST for version 11.6**

This release of the iControl® REST User Guide covers new features of iControl REST version 11.6. New iControl REST general features in this version include:

• iControl REST supports multiple transactions per user.

New Application Security Manager® (ASM®) features in this version include:

- ASM supports the /example endpoint.
- ASM supports additional tasks to perform vulnerability assessment and resolution.
- ASM supports the REST File Transfer Worker for file upload or download.

# <span id="page-13-1"></span>**About Representational State Transfer**

*Representational State Transfer (REST)* describes an architectural style of web services where clients and servers exchange representations of resources. The REST model defines a resource as a source of information, and also defines a representation as the data that describes the state of a resource. REST web services use the HTTP protocol to communicate between a client and a server, specifically by means of the POST, GET, PUT, and DELETE methods, to create, read, update, and delete elements or collections. In general terms, REST queries resources for the configuration objects of a BIG-IP® system, and creates, deletes, or modifies the representations of those configuration objects.

The iControl<sup>®</sup> REST implementation follows the REST model by:

- Using REST as a resource-based interface, and creating API methods based on nouns.
- Employing a stateless protocol and MIME data types, as well as taking advantage of the authentication mechanisms and caching built into the HTTP protocol.
- Supporting the JSON format for document encoding.
- Representing the hierarchy of resources and collections with a Uniform Resource Identifier (URI) structure.
- Returning HTTP response codes to indicate success or failure of an operation.
- Including links in resource references to accommodate discovery.

# <span id="page-13-2"></span>**About URI format**

The iControl® REST API enables the management of a BIG-IP® device by using web service requests. A principle of the REST architecture describesthe identification of a resource by means of a Uniform Resource Identifier (URI). You can specify a URI with a web service request to create, read, update, or delete some component or module of a BIG-IP system configuration. In the context of REST architecture, the system configuration is the representation of a resource. A URI identifies the name of a web resource; in this case, the URI also represents the tree structure of modules and components in tmsh.

In iControl REST, the URI structure for all requests includes the string  $/mqmt/tm/t$  to identify the namespace for traffic management. Any identifiers that follow the endpoint are considered to be resource collections.

*Tip: Use the default administrative account, admin, for requests to iControl REST. Once you are familiar with the API, you can create user accounts for iControl REST users with various permissions.*

https://*management-ip*/mgmt/tm/*module*

The URI in the previous example designates all of the tmsh subordinate modules and components in the specified *module*. iControl REST refers to this entity as an *organizing collection*. An organizing collection contains links to other resources. The *management-ip* component of the URI is the fully qualified domain name (FQDN) or IP address of a BIG-IP device.

*Important: iControl REST only supports secure access through HTTPS, so you must include credentials with each REST call. Use the same credentials you use for the BIG-IP device manager interface.*

For example, use the following URI to access all of the components and subordinate modules in the  $1 \text{tm}$ module:

https://192.168.25.42/mgmt/tm/ltm

The URI in the following example designates all of the subordinate modules and componentsin the specified *sub-module*. iControl REST refers to this entity as a collection; a collection contains resources.

https://*management-ip*/mgmt/tm/*module*/*sub-module*

The URI in the following example designates the details of the specified *component*. The *Traffic Management Shell (tmsh) Reference* documents the hierarchy of modules and components, and identifies details of each component. iControl REST refers to this entity as a resource. A resource may contains links to sub-collections.

https://*management-ip*/mgmt/tm/*module*[/*sub-module*]/*component*

# <span id="page-14-0"></span>**About reserved ASCII characters**

To accommodate the BIG-IP® configuration objects that use characters, which are not part of the unreserved ASCII character set, use a percent sign (%) and two hexadecimal digits to represent them in a URI. The unreserved character set consists of:  $[A - Z]$   $[a - z]$   $[0 - 9]$  dash  $(-)$ , underscore  $( )$ , period  $(.)$ , and tilde $(\sim)$ 

You must encode any characters that are not part of the unreserved character set for inclusion in a URI scheme. For example, an IP address in a non-default route domain that contains a percent sign to indicate an address in a specific route domain, such as  $192.168.25.90\%$ , should be encoded to replace the  $\frac{1}{6}$ character with %25 .

## <span id="page-14-1"></span>**About REST resource identifiers**

A URI is the representation of a resource that consists of a protocol, an address, and a path structure to identify a resource and optional query parameters. Because the representation of folder and partition names in tmsh often includes a forward slash (/), URI encoding of folder and partition names must use a different character to represent a forward slash in iControl® REST. To accommodate the forward slash in a resource name, iControl REST maps the forward slash to a tilde  $(\sim)$  character. When a resource name includes a forward slash ( $\prime$ ) in its name, substitute a tilde ( $\sim$ ) for the forward slash in the path. For example, a resource name, such as /Common/plist1, should be modified to the format shown here:

https://management-ip/mgmt/tm/security/firewall/port-list/~Common~plist1

# <span id="page-15-0"></span>**About HTTP method semantics**

Hypertext Transfer Protocol (HTTP 1.1) describes the methods and headers that build on the Uniform Resource Identifier (URI) that identifies a collection or resource. The portion of a URI that makes up an absolute path includes endpoints, such as /mgmt, that specify the path to a resource or collection. With the exception of the  $X-F5-REST-Coordination-ID$  header that identifies transactions, iControl<sup>®</sup> REST does not define any additional headers. A collection is a set of resources of the same type, and a collection is either a collection of resources or an organizing collection of links to resources. In the context of an HTTP method, a URI identifies a resource or collection as the target of an operation.

In addition to the path of a resource, query parameters allow refinement of the result set for a GET request. A query string begins with a question mark (?) character and consists of expressions that refine the response data. The iControl REST query parameters are implementations of the OData query parameters as well as custom query parameters. To distinguish them from OData query parameters, iControl REST custom query parameters omit the dollar sign (\$) as the first character of the parameter.

The semantics of iControl REST methods behave differently depending on the URI. For a POST request, a URI indicates a resource under which the request creates a subordinate resource. HTTP considers the subordinate resource to be a new entity and not a modification of an existing entity. If the subordinate resource already exists, the protocol considers a request to create the same resource as an error. For a PUT request, a URI refers to an existing resource and the request modifies the existing resource. For a PATCH request, a URI refers to an existing resource and the request merges changes into the resource.

To address different requirements, iControl REST implements both PATCH and PUT methods. In iControl REST, the PATCH method modifies only the properties that you specify in a request. The PUT method modifies the properties that you specify in a request and sets the remaining properties to either default values or empty values.

The semantics of iControl REST methods behave differently for collections and resources, as described in the following table.

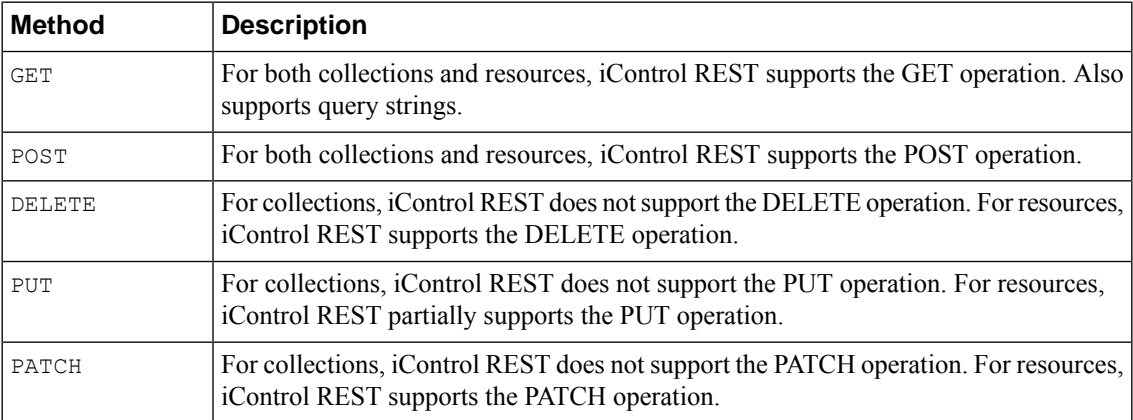

# <span id="page-15-1"></span>**About JSON format**

iControl® REST formats a response to a request in JavaScript Object Notation (JSON) format. When iControl REST processes a GET request, it generates a response code and a text body in JSON format. To indicate the format of the text body in a response, the HTTP Content-Type header indicates the content type as application/json. Likewise, an error response contains additional descriptive text in JSON format. A

response from iControl REST contains properties. Properties can describe a configuration object, or the statistics for a resource. In iControl REST, the term *property* refers to a name/value, or key/value, pair in a JSON object. For a GET request, the properties consist of JSON objects or arrays, or both. JavaScript Object Notation (JSON) defines a data interchange format that facilitates communication between clients and servers. Similar to the eXtensible Markup Language (XML) common to SOAP web services, JSON describes a structuring of data for exchange between clients and servers in REST web service requests.

The JSON terminology consists of two structures: objects and arrays. An object is a collection of one or more name/value pairs, as shown:

{ "partition":"Common" }

Both the name and value appear in double quotes (" "), and a colon (:) separates the name and the value in the string. For objects that contain multiple name pairs, a comma (,) separates additional name/value pairs. A JSON value must be an object, array, number, string, or one of three literal names: false, null, or true. The other structure for a property is a JSON array, which is an ordered list of values, as shown: [ { "components":8, "security":"disabled" } ]In JSON structure, square brackets ([ ]) enclose the objects in an

array. Any objects between the square brackets follow the JSON standard for name/value pairs. Collectively, the name/value pairs are the properties of a BIG-IP® system configuration. For iControl REST, the name/value pairs can be thought of as property name and property value.

Many of the examples in this guide use curl, a common Unix utility for accessing URIs, as shown in the example to make an iControl REST call on a particular BIG-IP device. The  $curl$  utility uses the following general syntax:

```
curl -k -u username:password -X http-method uri
```
Where:

- *username* and *password* specify the credentials of a BIG-IP system administrator, such as admin:admin;
- *http-method* specifies a verb, such as GET, POST, PUT, or DELETE ; and
- uri identifies the BIG-IP system resource (for example, 192.168.25.42/mgmt/tm/ltm).

A response from iControl REST shows the properties and reference links as JSON objects and arrays.

```
{
   "kind":"tm:ltm:ltmcollectionstate",
   "selfLink":"https://localhost/mgmt/tm/ltm?ver=11.5.0",
   "items":[
      {
         "reference":{
            "link":"https://../mgmt/tm/ltm/auth?ver=11.5.0"
         }
      },
      {
         "reference":{
            "link":"https://../mgmt/tm/ltm/classification?ver=11.5.0"
         }
      },
      {
         "reference":{
            "link":"https://../mgmt/tm/ltm/data-group?ver=11.5.0"
         }
      },
      {
         "reference":{
             "link":"https://../mgmt/tm/ltm/dns?ver=11.5.0"
         }
      },
      {
         "reference":{
             "link":"https://../mgmt/tm/ltm/global-settings?ver=11.5.0"
         }
      },
```

```
{
   "reference":{
      "link":"https://../mgmt/tm/ltm/html-rule?ver=11.5.0"
   }
},
{
   "reference":{
      "link":"https://../mgmt/tm/ltm/message-routing?ver=11.5.0"
   }
},
{
   "reference":{
      "link":"https://../mgmt/tm/ltm/monitor?ver=11.5.0"
   }
},
{
   "reference":{
      "link":"https://../mgmt/tm/ltm/persistence?ver=11.5.0"
   }
},
{
   "reference":{
      "link":"https://../mgmt/tm/ltm/profile?ver=11.5.0"
   }
},
{
   "reference":{
      "link":"https://../mgmt/tm/ltm/default-node-monitor?ver=11.5.0"
   }
},
{
   "reference":{
      "link":"https://../mgmt/tm/ltm/ifile?ver=11.5.0"
   }
},
{
   "reference":{
      "link":"https://../mgmt/tm/ltm/lsn-pool?ver=11.5.0"
   }
},
{
   "reference":{
      "link":"https://../mgmt/tm/ltm/nat?ver=11.5.0"
   }
},
{
   "reference":{
      "link":"https://../mgmt/tm/ltm/node?ver=11.5.0"
   }
},
{
   "reference":{
      "link":"https://../mgmt/tm/ltm/policy?ver=11.5.0"
   }
},
{
   "reference":{
      "link":"https://../mgmt/tm/ltm/policy-strategy?ver=11.5.0"
   }
},
{
   "reference":{
      "link":"https://../mgmt/tm/ltm/pool?ver=11.5.0"
   }
},
{
   "reference":{
      "link":"https://../mgmt/tm/ltm/rule?ver=11.5.0"
   }
},
{
```

```
"reference":{
         "link":"https://../mgmt/tm/ltm/snat?ver=11.5.0"
      }
   },
   {
      "reference":{
         "link":"https://../mgmt/tm/ltm/snat-translation?ver=11.5.0"
      }
   },
   {
      "reference":{
         "link":"https://../mgmt/tm/ltm/snatpool?ver=11.5.0"
      }
   },
   {
      "reference":{
         "link":"https://../mgmt/tm/ltm/traffic-class?ver=11.5.0"
      }
   },
   {
      "reference":{
         "link":"https://../mgmt/tm/ltm/virtual?ver=11.5.0"
      }
  },
   {
      "reference":{
         "link":"https://../mgmt/tm/ltm/virtual-address?ver=11.5.0"
      }
  }
]
```
# **About additional iControl REST properties**

<span id="page-18-0"></span>}

{

The iControl® REST implementation includes some document properties not present in Traffic Management Shell (tmsh) output. The differences are noted in the table and appear in a response to a GET request of a collection or resource, as shown in the example.

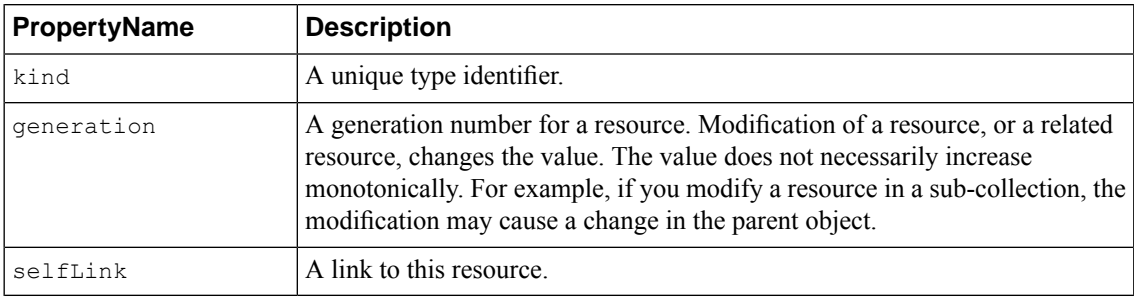

```
"kind":"tm:sys:software:image:imagecollectionstate",
"selfLink":"https://localhost/mgmt/tm/sys/software/image?ver=11.5.0",
"items":[
   {
      "kind":"tm:sys:software:image:imagestate",
      "name":"BIGIP-11.5.0.0.0.191.iso",
      "fullPath":"BIGIP-11.5.0.0.0.191.iso",
      "generation":38,
    "selfLink":"https://../mgmt/tm/sys/software/image/BIGIP-11.5.0.0.0.191.iso?ver=11.5.0",
      "build":"0.0.191",
      "buildDate":"Wed Nov 27 14 03 09 PST 2013",
      "checksum":"fab5b673486ccc1ec20fbe6cea51df50",
      "fileSize":"1751 MB",
      "lastModified":"Tue Dec 3 01:30:32 2013",
```

```
"product":"BIG-IP",
         "verified":"yes",
         "version":"11.5.0"
      },
      {
         "kind":"tm:sys:software:image:imagestate",
         "name":"BIGIP-tmos-bugs-staging-11.5.0.0.0.237.iso",
         "fullPath":"BIGIP-tmos-bugs-staging-11.5.0.0.0.237.iso",
         "generation":37,
"selfLink":"https://../software/image/BIGIP-tmos-bugs-staging-11.5.0.0.0.237.iso?ver=11.5.0",
         "build":"0.0.237",
         "buildDate":"Wed Dec 4 14 14 44 PST 2013",
         "checksum":"bb4ae4838a5743fa209f67a1b56dedef",
         "fileSize":"1843 MB",
         "lastModified":"Wed Dec 4 15:32:28 2013",
         "product":"BIG-IP",
         "verified":"yes",
         "version":"11.5.0"
     }
  ]
}
root@(BIG-IP1)(...)(tmos)# list sys software image
sys software image BIGIP-11.4.0.321.0.iso {
   build 321.0
   build-date "Mon Feb 11 07 23 24 PST 2013"
   checksum f9411fde01d6a3521d4ae393e9bb077c
    file-size "1522 MB"
   last-modified "Mon Feb 11 09:35:50 2013"
   product BIG-IP
   verified yes
   version 11.4.0
}
root@(BIG-IP1)(...)(tmos)#
```
# <span id="page-19-0"></span>**About null values and properties**

Flags are typically composed as a bit set by software to indicate state, such as  $0$  or 1, and indicate on or off, respectively. iControl® REST displays flags that are set with the flag name and a value of null. If the value of a flag is none, iControl REST omits the property from the output.

Note: To POST or PUT a flag with only a single value, enter the property name in the JSON body with a *value of null.*

```
{
   "kind":"tm:sys:software:volume:volumecollectionstate",
   "selfLink":"https://localhost/mgmt/tm/sys/software/volume?ver=11.5.0",
   "items":[
      {
         "kind":"tm:sys:software:volume:volumestate",
         "name": "MD1.\overline{1}""fullPath":"MD1.1",
         "generation":34,
         "selfLink":"https://localhost/mgmt/tm/sys/software/volume/MD1.1?ver=11.5.0",
         "basebuild":"0.0.191",
         "build":"0.0.191",
         "product":"BIG-IP",
         "status":"complete",
         "version":"11.5.0",
         "media":[
            {
                "name":"MD1.1",
```

```
"media":"array",
            "size":"default"
         }
      ]
   },
   {
      "kind":"tm:sys:software:volume:volumestate",
      "name":"MD1.2",
      "fullPath":"MD1.2",
      "generation":35,
      "selfLink":"https://localhost/mgmt/tm/sys/software/volume/MD1.2?ver=11.5.0",
      "active":null,
      "apiRawValues":{
      },
      "basebuild":"0.0.237",
      "build":"0.0.237",
      "product":"BIG-IP",
      "status":"complete",
      "version":"11.5.0",
      "media":[
         {
            "name":"MD1.2",
            "defaultBootLocation":null,
            "media":"array",
            "size":"default"
         }
      \lceil},
   {
      "kind":"tm:sys:software:volume:volumestate",
      "name":"MD1.3",
      "fullPath":"MD1.3",
      "generation":36,
      "selfLink":"https://localhost/mgmt/tm/sys/software/volume/MD1.3?ver=11.5.0",
      "status":"complete",
      "media":[
         {
            "name":"MD1.3",
            "media":"array",
            "size":"default"
         }
      ]
   }
]
```
# <span id="page-20-1"></span>**About reserved property names**

<span id="page-20-0"></span>}

iControl® REST reserves several property names, most notably, the words name and generation. Some tmsh components include properties with reserved property names. When iControl REST encounters a reserved name in the JSON body, it replaces the reserved names with the corresponding replacement, tmName or tmGeneration.

# **About property name format differences**

Property and option names in iControl® REST use a different naming convention than *Traffic Management (tmsh) Shell*. In tmsh, property names consist of lowercase characters. For property names that contain multiple words, hyphensseparate the words. iControl REST uses camel case convention for property names, where the first word of a property is lowercase, and all additional words in the name are capitalized.

For example, the property build-date, as shown in tmsh, appears as buildDate in iControl REST.

# <span id="page-21-0"></span>**About JSON formats and encodings**

iControl® REST supports the following specifications for string encodings:

- W3C XML Schema for numbers
- ISO 3166 for countries and territories
- ISO 6709 for latitude and longitude
- ISO for currency
- RFC 3339 for dates and times
- Olson Time Zone Database for time zones
- Time durations can be expressed as seconds since Unix Epoch (00:00:00 UTC on January 1, 1970), up to one microsecond of fractional time.

For dates and times that are specific to a property in the configuration, a property name that incorporates the time unit into the name, such as checkIntervalDays, provides a hint about the units of time.

# <span id="page-21-1"></span>**About API versions**

Over time, modifications to the iControl® REST API may necessitate that a release is assigned a new version number. To limit requests to a particular version of the API, iControl REST accepts an API version parameter as an option to a URI. To use a particular API version, specify the ver parameter, an API version number, such as 11.5.0, and append the string to the end of the URI, as you would with any query parameter.

GET https://192.168.25.42/mgmt/tm/ltm?ver=11.5.0

The JSON body for a response includes an API version number in the selflink property, as well as any links. For iControl REST, the version number of a resource in a response matches the version number sent in a request. If you do not specify the version of the API, the version defaults to the current version. To maintain backward compatibility with future releases of the API, a response will contain resources that match the version number specified in the request. If iControl REST cannot generate a response that is compatible with the request, it returns an error code.

*Note: Although some REST implementations use HTTP headers to manage version information, iControl REST does not use any HTTP headers to identify an API.*

# <span id="page-21-3"></span><span id="page-21-2"></span>**About iControl and RBAC for user accounts**

iControl® REST supports role-based access control (RBAC). With RBAC, you can enable either broad access to resources or finely granular access to resources, depending on your needs. To simplify the management of a BIG-IP® user account created to access iControl REST resources, you can assign a role that grants permissions to all iControl REST resources.

# **Associating a role with a user account**

Before you assign the iControl®REST API user role to an account, you must create a BIG-IP® user account. Use Traffic Management Shell ( $t$ msh), the BIG-IP Configuration utility, or the BIG-IQ<sup>™</sup> system GUI to create a user account and assign the appropriate MCP role, such as manager.

As an administrator, you can create a user account for the specific purpose of accessing the iControl REST API. If you create a user account for this purpose, you must also assign a role to grant the account access to iControl REST resources.

*Note: A user account must have administrative level access to the iControl® REST namespace to make iControl REST requests.*

**1.** To create a user account, use tmsh as shown in the following example.

```
(tmos)# create iCR-user01 partition-access add { all-partitions { role manager } } password
p4ssw0r6
```
**2.** To get the properties of the user account, make a GET request for all users, as shown in the following example.

GET https://localhost/mgmt/shared/authz/users

**3.** To get the reference to add, locate the user account in the response data and copy the value of the selfLink property.

"selfLink" : "https://localhost/mgmt/shared/authz/users/iCR-user01"

**4.** To add the user account to the role, use the PATCH method and specify the userReferences property with the link to the user account in the JSON body.

PATCH https://localhost/mgmt/shared/authz/roles/iControl\_REST\_API\_User

```
{ "userReferences":[{"link":"https://localhost/mgmt/shared/authz/users/iCR-user01"}] }
```
The results of the previous operation show the changes to the userReferences array.

```
{
 "name": "iControl REST API User",
 "userReferences": [
    {
      "link": "https://localhost/mgmt/shared/authz/users/iCR-user01"
    }
  ],
  "resources": [
    {
      "resourceMask": "/mgmt/tm/gtm/*/*/*/*",
      "restMethod": "GET"
    },
    {
      "resourceMask": "/mgmt/tm/auth/*/*/*",
      "restMethod": "PUT"
    },
...
],
  "generation": 3,
 "lastUpdateMicros": 1.4049301550701e+15,
 "kind": "shared:authz:roles:rolesworkerstate",
 "selfLink": "https://localhost/mgmt/shared/authz/roles/iControl_REST_API_User"
}
```
After you verify the changes to the role, make sure that the account can successfully make iControl REST requests.

# <span id="page-24-0"></span>**Chapter**

# **GET requests**

• *Discovering modules and [components](#page-25-0)*

# <span id="page-25-0"></span>**Discovering modules and components**

The top-level modules in tmsh form the basis of discovery for components in tmsh. iControl® REST supports a subset of more than 600 components that exist in tmsh. The *Traffic Management Shell (tmsh) Reference* lists all tmsh modules and components, most of which appear under the same names in tmsh.

The tmsh root modules are:

- actions
- analytics
- apm
- asm
- auth
- cli
- cm
- gtm
- ltm
- net
- pem
- security
- sys
- transaction
- util
- vcmp
- wam
- wom

If you are familiar with command-line tools, use  $curl$ , or a similar utility, to make a request to iControl REST and specify a organizing collection. For example, the command:  $curl -k -u$  admin: admin -X GET https://192.168.25.42/mgmt/tm/ltm makes a request of the ltm organizing collection.

Note: The contents of an iControl REST resource may not have all of the properties and options of its tmsh *counterpart below the sub-collection level.*

To discover the structure, make a request to iControl REST with the GET method and specify an organizing collection, as shown in this example. If you expand the links in the response to this request, you can discover the structure of iControl REST.

```
GET https://192.168.25.42/mgmt/tm/ltm
```

```
{
   "items":[
      {
         "reference":{
            "link":"https://localhost/mgmt/tm/ltm/auth?ver=11.5.0"
         }
      },
      {
         "reference":{
            "link":"https://../mgmt/tm/ltm/classification?ver=11.5.0"
         }
```

```
},
{
   "reference":{
      "link":"https://../mgmt/tm/ltm/data-group?ver=11.5.0"
   }
},
{
   "reference":{
      "link":"https://localhost/mgmt/tm/ltm/dns?ver=11.5.0"
   }
},
{
   "reference":{
      "link":"https://../mgmt/tm/ltm/global-settings?ver=11.5.0"
   }
},
{
   "reference":{
      "link":"https://../mgmt/tm/ltm/html-rule?ver=11.5.0"
   }
},
{
   "reference":{
      "link":"https://../mgmt/tm/ltm/message-routing?ver=11.5.0"
   }
},
{
   "reference":{
      "link":"https://../mgmt/tm/ltm/monitor?ver=11.5.0"
   }
},
{
   "reference":{
      "link":"https://../mgmt/tm/ltm/persistence?ver=11.5.0"
   }
},
{
   "reference":{
      "link":"https://../mgmt/tm/ltm/profile?ver=11.5.0"
   }
},
{
   "reference":{
      "link":"https://../mgmt/tm/ltm/default-node-monitor?ver=11.5.0"
   }
},
{
   "reference":{
      "link":"https://../mgmt/tm/ltm/ifile?ver=11.5.0"
   }
},
{
   "reference":{
      "link":"https://../mgmt/tm/ltm/lsn-pool?ver=11.5.0"
   }
},
{
   "reference":{
      "link":"https://../mgmt/tm/ltm/nat?ver=11.5.0"
   }
},
{
   "reference":{
      "link":"https://../mgmt/tm/ltm/node?ver=11.5.0"
   }
},
{
   "reference":{
      "link":"https://../mgmt/tm/ltm/policy?ver=11.5.0"
```
 $\mathbf{I}$ 

 $\overline{\phantom{a}}$ 

```
}
   },
   {
      "reference":{
         "link":"https://../mgmt/tm/ltm/policy-strategy?ver=11.5.0"
      }
   },
   {
      "reference":{
          "link":"https://../mgmt/tm/ltm/pool?ver=11.5.0"
      }
   },
   {
      "reference":{
         "link":"https://../mgmt/tm/ltm/rule?ver=11.5.0"
      }
   },
   {
      "reference":{
         "link":"https://../mgmt/tm/ltm/snat?ver=11.5.0"
      }
   },
   {
      "reference":{
         "link":"https://../mgmt/tm/ltm/snat-translation?ver=11.5.0"
      }
   },
   {
      "reference":{
         "link":"https://../mgmt/tm/ltm/snatpool?ver=11.5.0"
      \mathfrak{g}},
   {
      "reference":{
         "link":"https://../mgmt/tm/ltm/traffic-class?ver=11.5.0"
      }
   },
   {
      "reference":{
         "link":"https://../mgmt/tm/ltm/virtual?ver=11.5.0"
      }
   },
   {
      "reference":{
         "link":"https://../mgmt/tm/ltm/virtual-address?ver=11.5.0"
      }
   }
],
"kind":"tm:ltm:ltmcollectionstate",
"selfLink":"https://localhost/mgmt/tm/ltm?ver=11.5.0"
```
*Note: A module that is not provisioned on a BIG-IP® system will not appear in the output.*

This example expands one of the links in the response from the previous request by making another GET request to iControl REST for a collection.

GET https://192.168.25.42/mgmt/tm/ltm/persistence

```
"kind":"tm:ltm:persistence:persistencecollectionstate",
"selfLink":"https://localhost/mgmt/tm/ltm/persistence?ver=11.5.0",
"items":[
   {
      "reference":{
         "link":"https://../mgmt/tm/ltm/persistence/cookie?ver=11.5.0"
      }
```
}

{

```
},
{
   "reference":{
      "link":"https://../mgmt/tm/ltm/persistence/dest-addr?ver=11.5.0"
   }
},
{
   "reference":{
      "link":"https://../mgmt/tm/ltm/persistence/global-settings?ver=11.5.0"
   }
},
{
   "reference":{
      "link":"https://../mgmt/tm/ltm/persistence/hash?ver=11.5.0"
   }
},
{
   "reference":{
      "link":"https://../mgmt/tm/ltm/persistence/msrdp?ver=11.5.0"
   }
},
{
   "reference":{
      "link":"https://../mgmt/tm/ltm/persistence/sip?ver=11.5.0"
   }
},
{
   "reference":{
      "link":"https://../mgmt/tm/ltm/persistence/source-addr?ver=11.5.0"
   }
},
{
   "reference":{
      "link":"https://../mgmt/tm/ltm/persistence/ssl?ver=11.5.0"
   }
},
{
   "reference":{
      "link":"https://../mgmt/tm/ltm/persistence/universal?ver=11.5.0"
   }
}
```
*Note: Some JSON formatting tools employ different algorithms to sort names, which affects the order in which properties are displayed.*

Make a GET request and specify one of the links in the response from the previous request. The response contains the properties of the sub-collection.

GET https://192.168.25.42/mgmt/tm/ltm/persistence/global-settings

] }

 $\overline{1}$ 

{

}

```
"kind":"tm:ltm:persistence:global-settings:global-settingsstate",
"selfLink":"https://../mgmt/tm/ltm/persistence/global-settings?ver=11.5.0",
"destAddrLimitMode":"timeout",
"destAddrMax":2048,
"proxyGroup":"/Common/aol"
```
# <span id="page-29-0"></span>**About query parameters**

iControl® REST implements a subset of the *Open Data Protocol (OData)* recommendations for query languages and system query options. The OData protocol defines System Query Options that are query string parameters to manage the presentation of data in a result set identified by a URL. For example, you can include or exclude rowsfrom a resultset, constrain a query to resources contained within an administrative partition, or specify a particular version of iControl REST. With the exception of the asm module, query parameters are limited to GET requests.

To use a query parameter, append a query parameter expression to the end of a request URI. All query parameter expressions begin with a question mark (?), followed by a query parameter name, a comparison or logical operator, and a value. A value adheres to the camel case naming convention for iControl REST. OData query parameters begin with a dollar sign (\$), whereas custom query parameters do not. For example, you can specify that the response only include the name property in the following request:

#### GET https://localhost/mgmt/tm/ltm/pool/?\$select=name

To specify additional query parameters, precede each additional query parameter with an ampersand  $(\&)$ , then specify the query parameter expression. The following table lists the parameters that are iControl REST implementations of the OData query parameters. All OData query parameters begin with a dollar sign (\$). Note that the  $\frac{1}{1}$  filter parameter, if used, limits the result set to a specific administrative partition.

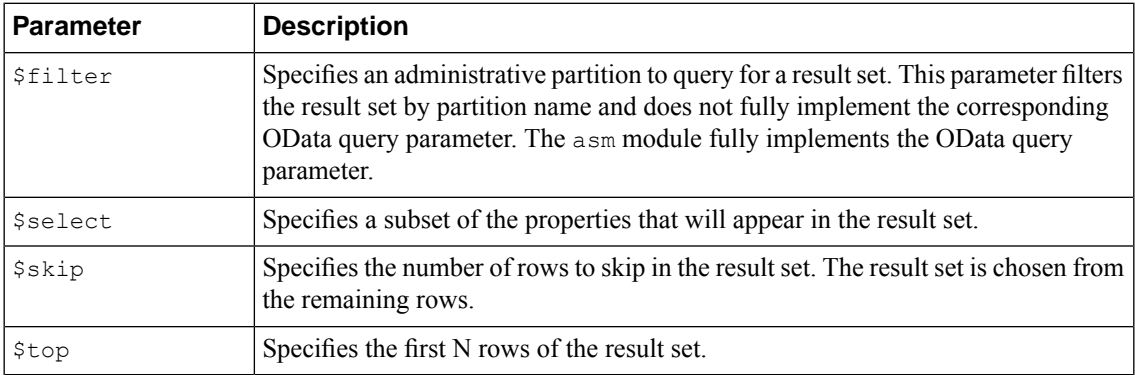

iControl REST supports comparison and logical operators as described in the OData recommendation.

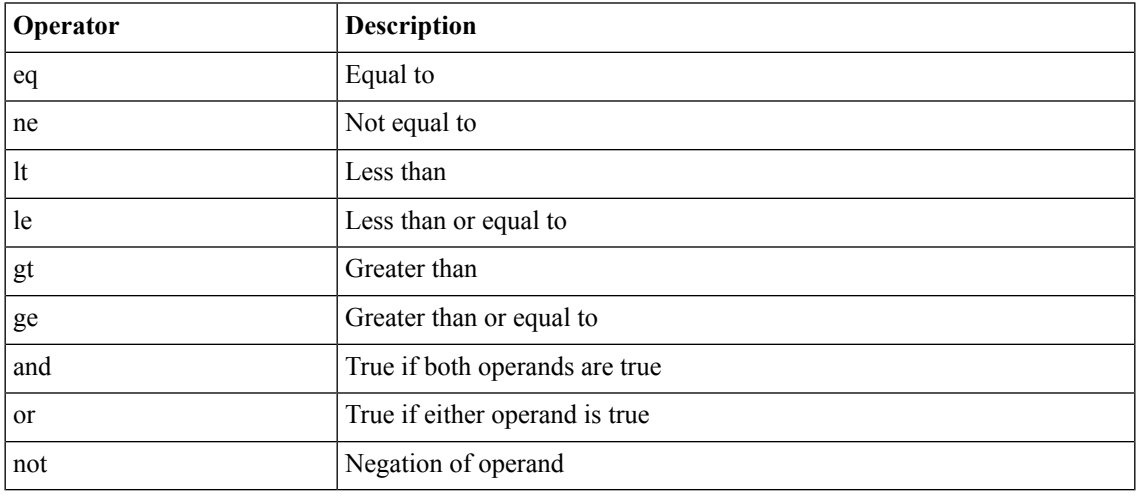

*Note: iControl REST supports only the eq operator with the \$filter parameter.*

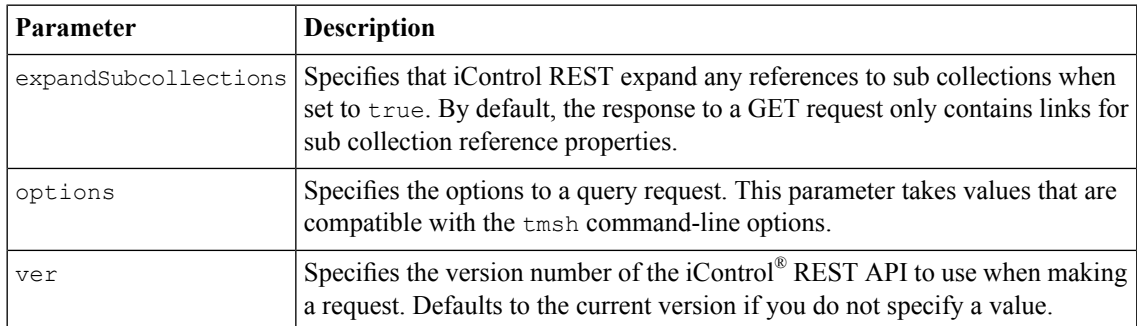

iControl REST includes several custom query parameters. The custom query parameters do not include a dollar sign (\$) character in the parameter name.

# <span id="page-30-0"></span>**About paging properties**

iControl<sup>®</sup> REST supports pagination options for large collections. The implementation of pagination utilizes the Open Data Protocol (OData) query parameters to provide information that you can use to navigate a large result set. When you request a large collection, the iControl REST response includes properties to identify the URI for the collection, the next page of the result set, the previous page of the result set, as well as the total number of items in the result, total number of pages, the current page, the number of items per page, and a count of the number of items in the current page. iControl® REST calculates these values on the filtered result set.

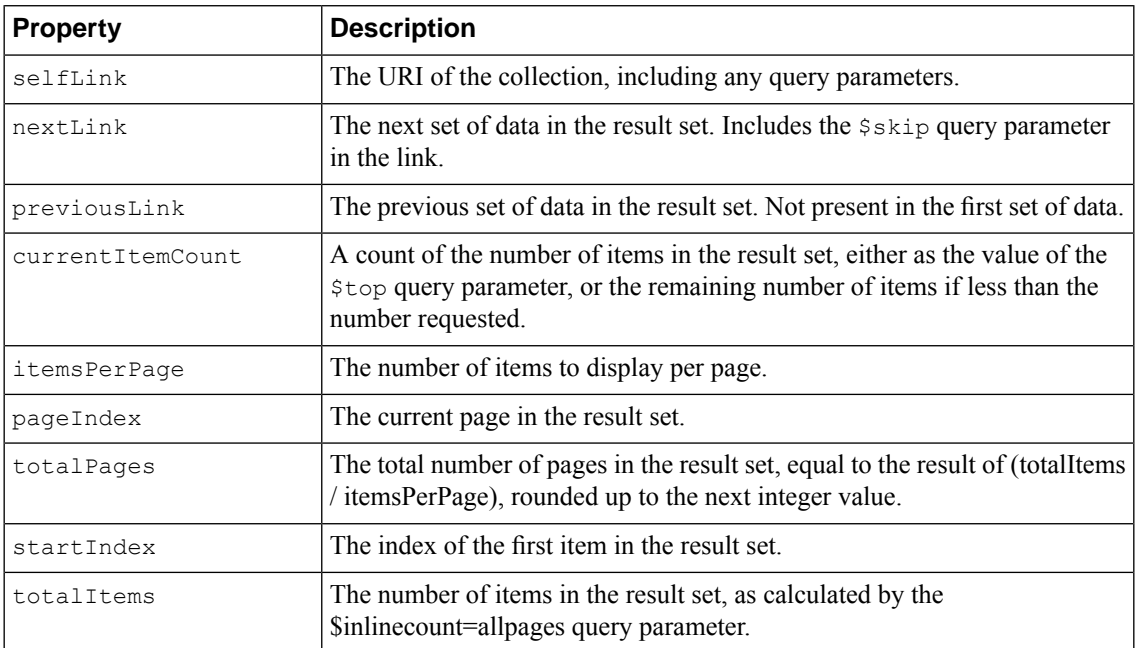

# <span id="page-30-1"></span>**Paging through large collections**

Collections that contain a large number of items consume a great deal of network bandwidth and processing power if processed in a single GET request. Query parameters allow you to manage multi page responses. iControl® REST supports the OData system query parameters \$top and \$skip to return pages items sets.

Use the  $\frac{1}{2}$  use query parameter to specify the maximum number of items for the BIG-IP<sup>®</sup> device to return. If you use curl and run this command from a Unix command line, precede the dollar sign character (\$) with a backslash character (\) to prevent shell interpretation of the character.

curl -k -u admin:admin -X GET https://192.168.25.42/mgmt/tm/sys?\\$top=4

To query for the first n data items, specify the URI, and append the  $\epsilon$  top query parameter to the URI. This query displays the first four items in the sys collection output. The response indicates the nextLink and previousLink propertiesthatserve as navigation markersto the next page and previous page, respectively.

```
https://192.168.25.42/mgmt/tm/sys?$top=4
```

```
{ "currentItemCount" : 4,
 "items" : [
    { "reference" :
       { "link" : "https://../mgmt/tm/sys/application?ver=11.5.0" } }
    { "reference" :
      { "link" : "https://../mgmt/tm/sys/crypto?ver=11.5.0" } }
    { "reference" :
      { "link" : "https://../mgmt/tm/sys/daemon-log-settings?ver=11.5.0" } }
    { "reference" :
      { "link" : "https://../mgmt/tm/sys/disk?ver=11.5.0" } }
  ],
  "itemsPerPage" : 4,
 "kind" : "tm:sys:syscollectionstate",
 "nextLink" : "https://localhost/mgmt/tm/sys?$top=4&$skip=4&ver=11.5.0",
 "pageIndex" : 1,
 "selfLink" : "https://localhost/mgmt/tm/sys?$top=4&ver=11.5.0",
 "startIndex" : 1,
 "totalItems" : 36,
 "totalPages" : 9
}
```
To request the next n data items, use the same URI as the previous example and append the  $\frac{2}{5}$  skip query parameter to the URI. This example displays the next four items in the sys collection output. The response also indicates the nextLink and previousLink properties that serve as navigation markers into the data.

```
https://192.168.25.42/mgmt/tm/sys?$top=4&$skip=4
```

```
{ "currentItemCount" : 4,
 "items" : [
    { "reference" :
      { "link" : "https://../mgmt/tm/sys/file?ver=11.5.0" } },
    { "reference" :
      { "link" : "https://../mgmt/tm/sys/icall?ver=11.5.0" } },
    { "reference" :
      { "link" : "https://../mgmt/tm/sys/log-config?ver=11.5.0" } },
    { "reference" :
     { "link" : "https://../mgmt/tm/sys/sflow?ver=11.5.0" } }
 ],
 "itemsPerPage" : 4,
 "kind" : "tm:sys:syscollectionstate",
 "nextLink" : "https://localhost/mgmt/tm/sys?$top=4&$skip=8&ver=11.5.0",
 "pageIndex" : 2,
 "previousLink" : "https://localhost/mgmt/tm/sys?$top=4&ver=11.5.0",
 "selfLink" : "https://localhost/mgmt/tm/sys?$top=4&$skip=4&ver=11.5.0",
 "startIndex" : 5,
 "totalItems" : 36,
 "totalPages" : 9
}
```
# <span id="page-32-0"></span>**About sub-collection expansion**

iControl<sup>®</sup> REST supports the expandSubcollections query parameter. In tmsh, configuration components contain properties, child components, and associated, non-child components. For example, you can create an associated component independently from the component that contains it,such as a virtual server (the ltm virtual component in tmsh) that contains an LTM® pool, even though you create the LTM pool as a separate task.

If set to true, the expandSubcollections query parameter displays all child components but omits any associated non-child components the response.

Although the command creates a lengthy output block, the query parameter displays the properties of the sub-collection, in addition to the properties of the component. As with other query parameters, the expandSubcollections parameter does not support requests other than a GET request.

https://192.168.25.42/mgmt/tm/ltm/virtual/my-VS/?expandSubcollections=true

```
{
  "kind":"tm:ltm:virtual:virtualstate",
  "name":"my-VS",
  "fullPath":"my-VS",
  "generation":1,
   "selfLink":"https://../tm/ltm/virtual/my-VS?expandSubcollections=true&ver=11.5.0",
   "autoLasthop":"default",
  "cmpEnabled":"yes",
  "connectionLimit":0,
  "destination":"/Common/10.2.1.189:0",
  "enabled":null,
   "gtmScore":0,
  "ipProtocol":"tcp",
  "mask":"255.255.255.255",
  "mirror":"disabled",
  "mobileAppTunnel":"disabled",
  "nat64":"disabled",
  "pool":"/Common/my-Pool",
  "rateLimit":"disabled",
  "rateLimitDstMask":0,
   "rateLimitMode":"object",
   "rateLimitSrcMask":0,
  "source":"0.0.0.0/0",
   "sourceAddressTranslation":{
      "type":"automap"
  },
   "sourcePort":"preserve",
   "synCookieStatus":"not-activated",
   "translateAddress":"enabled",
  "translatePort":"disabled",
  "vlansDisabled":null,
   "vsIndex":2,
   "policiesReference":{
      "link":"https://../tm/ltm/virtual/~Common~my-VS/policies?ver=11.5.0",
      "isSubcollection":true,
      "items":[
         {
            "kind":"tm:ltm:virtual:policies:policiesstate",
            "name":"asm_auto_17_policy_my-VS",
            "partition":"Common",
            "fullPath":"/Common/asm_auto_l7_policy__my-VS",
            "generation":1,
"selfLink":"https://../~Common~my-VS/policies/~Common~asm_auto_l7_policy__my-VS?ver=11.5.0"
         }
     ]
   },
   "securityLogProfiles":[
```

```
"\"/Common/Log illegal requests\""
   ],
   "fwRulesReference":{
      "link":"https://../tm/ltm/virtual/~Common~my-VS/fw-rules?ver=11.5.0",
      "isSubcollection":true
   },
   "profilesReference":{
      "link":"https://../tm/ltm/virtual/~Common~my-VS/profiles?ver=11.5.0",
      "isSubcollection":true,
      "items":[
         {
            "kind":"tm:ltm:virtual:profiles:profilesstate",
            "name":"http",
            "partition":"Common",
            "fullPath":"/Common/http",
            "generation":1,
"selfLink":"https://../tm/ltm/virtual/~Common~my-VS/profiles/~Common~http?ver=11.5.0",
            "context":"all"
         },
         {
            "kind":"tm:ltm:virtual:profiles:profilesstate",
            "name":"tcp",
            "partition":"Common",
            "fullPath":"/Common/tcp",
            "generation":1,
"selfLink":"https://../tm/ltm/virtual/~Common~my-VS/profiles/~Common~tcp?ver=11.5.0",
            "context":"all"
         },
         {
            "kind":"tm:ltm:virtual:profiles:profilesstate",
            "name":"websecurity",
            "partition":"Common",
            "fullPath":"/Common/websecurity",
            "generation":1,
"selfLink":"https://../tm/ltm/virtual/~Common~my-VS/profiles/~Common~websecurity?ver=11.5.0",
            "context":"all"
         }
     ]
   }
}
```
#### **Expanding a sub-collection reference**

The responses from iControl<sup>®</sup> REST can include references to sub collections. The expandSubcollections query parameter expands references to sub-collections.

View the details of a particular resource, including the details of its sub-collections, append the string expandSubcollections=true to the URI. Do not prepend a dollar sign (\$) to this query parameter.

To see the differences, this example shows a GET request for a resource with sub-collection expansion. The response contains the isSubcollection property, set to true, to indicate a sub-collection. The output only contains a reference to the sub-collection.

```
https://192.168.42.25/mgmt/tm/ltm/pool/~Common~my-Pool
```

```
{ "allowNat" : "yes",
  "allowSnat" : "yes",
  "description" : "sdfds",
 "fullPath" : "/Common/my-Pool",
 "generation" : 1,
```

```
"ignorePersistedWeight" : "disabled",
"ipTosToClient" : "pass-through",
"ipTosToServer" : "pass-through",
"kind" : "tm:ltm:pool:poolstate",
"linkQosToClient" : "pass-through",
"linkQosToServer" : "pass-through",
"loadBalancingMode" : "round-robin",
"membersReference" : { "isSubcollection" : true,
    "link" : "https://../mgmt/tm/ltm/pool/~Common~my-Pool/members?ver=11.5.0"
  },
"minActiveMembers" : 0,
"minUpMembers" : 0,
"minUpMembersAction" : "failover",
"minUpMembersChecking" : "disabled",
"name" : "my-Pool",
"partition" : "Common",
"queueDepthLimit" : 0,
"queueOnConnectionLimit" : "disabled",
"queueTimeLimit" : 0,
"reselectTries" : 0,
"selfLink" : "https://../mgmt/tm/ltm/pool/~Common~my-Pool?ver=11.5.0",
"slowRampTime" : 10
```
To see the expanded sub-collection, this example uses the expandSubcollections query parameter. iControl® REST supports the custom expandSubcollections query parameter, which omits the dollar sign (\$) from its name.

https://192.168.25.42/mgmt/tm/ltm/pool/~Common~my-Pool/?expandSubcollections=true

}

```
{ "allowNat" : "yes",
  "allowSnat" : "yes",
  "description" : "sdfds",
  "fullPath" : "/Common/my-Pool",
  "generation" : 1,
  "ignorePersistedWeight" : "disabled",
  "ipTosToClient" : "pass-through",
  "ipTosToServer" : "pass-through",
  "kind" : "tm:ltm:pool:poolstate",
  "linkQosToClient" : "pass-through",
  "linkQosToServer" : "pass-through",
  "loadBalancingMode" : "round-robin",
  "membersReference" : { "isSubcollection" : true,
      "items" : [ { "address" : "1.1.1.1",
            "connectionLimit" : 0,
            "dynamicRatio" : 1,
            "fullPath" : "/Common/block:0",
            "generation" : 1,
            "inheritProfile" : "enabled",
            "kind" : "tm:ltm:pool:members:membersstate",
            "logging" : "disabled",
            "monitor" : "default",
            "name" : "block:0",
            "partition" : "Common",
            "priorityGroup" : 0,
            "rateLimit" : "disabled",
            "ratio" : 1,
            "selfLink" :
"https://../tm/ltm/pool/~Common~my-Pool/members/~Common~block:0?ver=11.5.0",
            "session" : "user-enabled",
            "state" : "unchecked"
           \vert,
     "link" : "https://../tm/ltm/pool/~Common~my-Pool/members?ver=11.5.0"
   },
 "minActiveMembers" : 0,
  "minUpMembers" : 0,
  "minUpMembersAction" : "failover",
  "minUpMembersChecking" : "disabled",
```
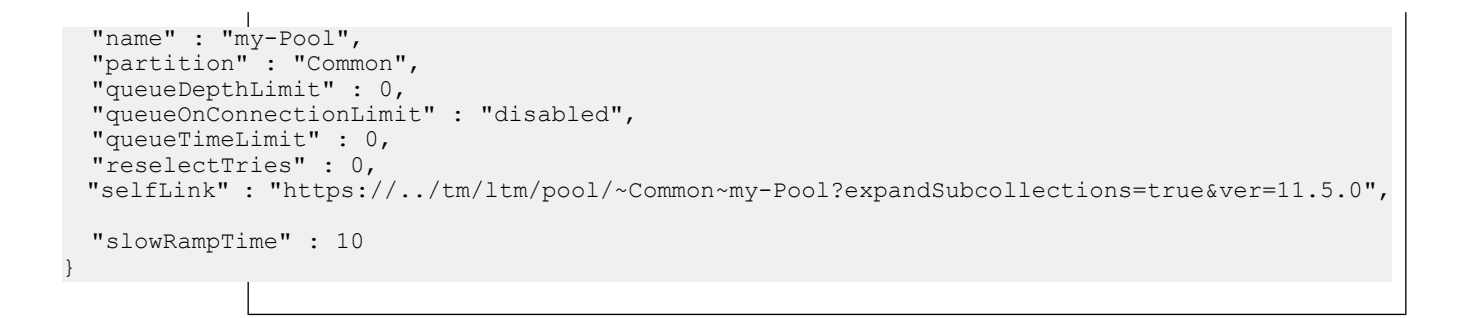

# <span id="page-35-0"></span>**Returning resources from an administrative partition**

To access an administrative partition, use the  $f$  filter query parameter in a GET request to specify a resource in a partition.

- **1.** Access a partition other than Common, using the  $\frac{1}{2}$  filter query option at the end of the URI.
- **2.** Encode the URI by creating the following string: ?\$filter=partition%20eq%20fw\_objs

To use a filter parameter, this example shows a GET request that uses a filter setting to limit the query to a specific partition. The response from the request appears in the second block.

```
GET https://192.168.25.42/mgmt/tm/ltm/pool/?$filter=partition eq fw_objs
```

```
{
   "kind":"tm:ltm:pool:poolcollectionstate",
  "selfLink":"https://../mgmt/tm/ltm/pool?$filter=partition%20eq%20fw_objs&ver=11.5.0",
  "items":[
      {
         "kind":"tm:ltm:pool:poolstate",
         "name":"tcb-pool2"
         "partition":"fw_objs",
         "fullPath":"/fw_objs/tcb-pool2",
         "generation": 9587,
         "selfLink":"https://../mgmt/tm/ltm/pool/~fw_objs~tcb-pool2?ver=11.5.0",
         "allowNat":"yes",
         "allowSnat":"yes",
         "description":"This pool exists in the fw_objs partition.",
         "ignorePersistedWeight":"disabled",
         "ipTosToClient":"pass-through",
         "ipTosToServer":"pass-through",
         "linkQosToClient":"pass-through",
         "linkQosToServer":"pass-through",
         "loadBalancingMode":"round-robin",
         "minActiveMembers":0,
         "minUpMembers":0,
         "minUpMembersAction":"failover",
         "minUpMembersChecking":"disabled",
         "queueDepthLimit":0,
         "queueOnConnectionLimit":"disabled",
         "queueTimeLimit":0,
         "reselectTries":0,
         "slowRampTime":10,
         "membersReference":{
            "link":"https://../mgmt/tm/ltm/pool/~fw_objs~tcb-pool2/members?ver=11.5.0",
            "isSubcollection":true
         }
      }
  ]
}
```
# **Obtaining statistical output**

The response to a GET request contains the JSON representations that are equivalent to the output of the tmsh list command. iControl® REST includes a suffix for statistical information that produces statistical output equivalent to the tmsh show command.

- **1.** Obtain statistical results for a resource by specifyi the resource of interest in the URI.
- **2.** Append the endpoint stats to the URI of the resource to obtain statistical output.

To obtain statistics for a resource, this example queries the /Common/my-Pool object for current statistics. The response that contains the statistical output appears in the second block.

```
GET https://192.168.25.42/mgmt/tm/ltm/pool/~Common~my-Pool/stats
```

```
{
   "kind":"tm:ltm:pool:poolstats",
   "generation":1,
  "selfLink":"https://../mgmt/tm/ltm/pool/~Common~my-Pool/stats?ver=11.5.0",
   "entries":{
      "activeMemberCnt":{
         "value":0
      },
      "connqAll.ageEdm":{
         "value":0
      },
      "connqAll.ageEma":{
         "value":0
      },
      "connqAll.ageHead":{
         "value":0
      },
      "connqAll.ageMax":{
         "value":0
      },
      "connqAll.depth":{
         "value":0
      },
      "connqAll.serviced":{
         "value":0
      },
      "connq.ageEdm":{
         "value":0
      },
      "connq.ageEma":{
         "value":0
      },
      "connq.ageHead":{
         "value":0
      },
      "connq.ageMax":{
         "value":0
      },
      "connq.depth":{
         "value":0
      },
      "connq.serviced":{
         "value":0
      },
      "curSessions":{
         "value":0
      },
      "minActiveMembers":{
             \mathbf{I}
```

```
"value":0
       },
       "monitorRule":{
         "description":"none"
       },
      "tmName":{
         "description":"/Common/my-Pool"
       },
      "serverside.bitsIn":{
          "value":0
      },
      "serverside.bitsOut":{
          "value":0
      },
      "serverside.curConns":{
         "value":0
       },
       "serverside.maxConns":{
         "value":0
       },
      "serverside.pktsIn":{
         "value":0
       },
       "serverside.pktsOut":{
         "value":0
       },
       "serverside.totConns":{
          "value":0
      },
       "status.availabilityState":{
          "description":"unknown"
       },
      "status.enabledState":{
          "description":"enabled"
       },
      "status.statusReason":{
        "description":"The children pool member(s) either don't have service checking enabled,
or service check results are not available yet"
      },
      "totRequests":{
          "value":0
      }
   }
}
               For comparison, this is the response from the tmsh command to display statistical output.
root@(BIG-IP1)(...)(tmos)# show ltm pool my-Pool
---------------------------------------------------------------------
Ltm::Pool: my-Pool
                            ---------------------------------------------------------------------
Status
 Availability : unknown
  State : enabled
  Reason : The children pool member(s) either don't have service checking enabled, or
service check results are not available yet
 Monitor : none
 Minimum Active Members : 0
 Current Active Members : 0
          Total Requests : 0
        Current Sessions : 0
Traffic ServerSide ServerSide ServerSide ServerSide ServerSide ServerSide ServerSide ServerSide ServerSide ServerSide ServerSide ServerSide ServerSide ServerSide ServerSide ServerSide ServerSide ServerSide ServerSide Serve
 Bits In 0<br>Bits Out 0
  Bits Out
  Packets In 0<br>Packets Out 0
 Packets Out 0<br>
Current Connections 0
Current Connections
              T
```
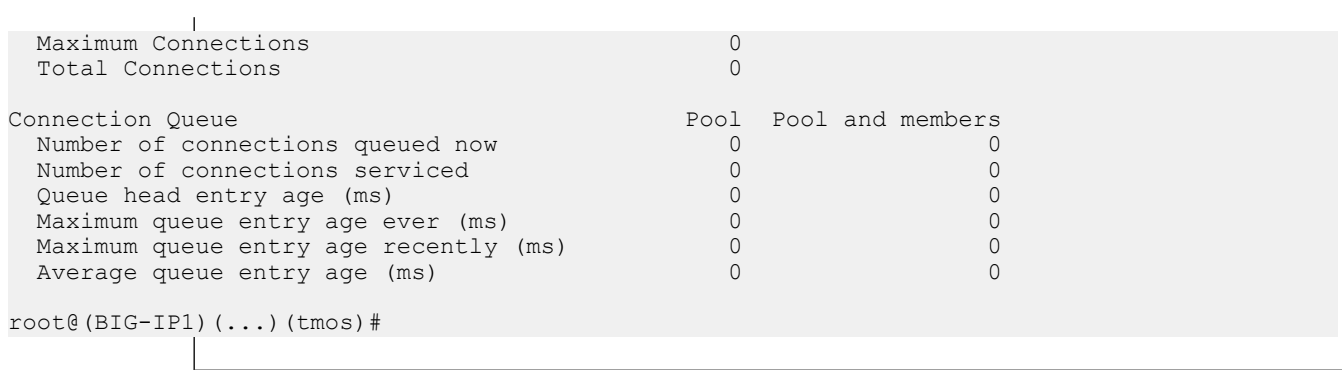

# **Chapter**

# **POST and PUT requests**

- *About JSON [format](#page-41-0) for POST and PUT*
- *Adding and modifying [resources](#page-41-1)*

# <span id="page-41-0"></span>**About JSON format for POST and PUT**

Unlike a GET request, a POST or PUT request includes a JSON body. When you create or modify a resource, you use the same JavaScript Object Notation (JSON) format as shown in a GET request to define the configuration of an object. Use POST to create a new configuration object from a JSON body, and use PUT or PATCH to edit an existing configuration object with a JSON body.

The format of the JSON body consists of objects that follow the model for an object, as shown:

```
{ "partition":"Common" }
```
Both the name and value appear in double quotes, and a colon separates the name and the value in the pair. For objects that contain multiple name pairs, a comma ( , ) separates additional name/value pairs. A JSON value must be an object, array, number, string, or one of three literal names: false, null, or true. The other structure is a JSON array, or collection, which is an ordered list of values, as shown:

[ { "components":8, "isSubcomponent":"true" } ]

In JSON format, square brackets enclose the objects in an array. The objects in the array follow the JSON standard for name/value pairs. Collectively, the name/value pairs are the properties of a BIG-IP<sup>®</sup> system configuration. For iControl REST, the name/value pairs can be thought of as property name and property value.

In a REST call, declare the format of the object to post . For iControl REST, specify the format application/json. In a curl command, for example, specify the HTTP header -H "Content-Type: application/json" to declare JSON format:

```
curl -k -u username:password -H "Content-Type: application/json"
            -X http-method uri
```
Within the JSON body, define the name of the configuration object. Then include the property names and values for the object, using the same names and properties that appear in the response to a GET request for a similar object. Any properties that you omit revert to the existing values, for a PUT request, or their default values, for a POST request. If you use a tool like curl, you can specify the JSON body in the command line. Several examples in this guide demonstrate the inclusion of a JSON body from the command line.

# <span id="page-41-1"></span>**Adding and modifying resources**

The iControl® REST API enables you to add resources to a BIG-IP® system. To add a resource, use the POST method on an iControl® REST collection and specify the resource to create as a JSON body. When you create a resource, iControl® REST sets all unspecified properties to their default values.

- **1.** To add a new configuration object to a collection by specifying the path to the collection in the URI.
- **2.** Specify the name of the object to create, as a property name/value pair.
- **3.** Add one or more resources to the parent sub-collection, as needed.

To demonstrate the use of POST, this example creates a new pool in the pool collection. The response to the request is shown in the second block. Note that iControl® REST sets all of the default properties for the configuration object.

```
curl -k -u admin:admin -H "Content-Type: \
   application/json" -X POST -d \
    '{"name":"tcb-pool","members":[ \
    {"name":"192.168.25.32:80","description":"first member"} ]' \
    https://192.168.25.42/mgmt/tm/ltm/pool
```
The JSON body contains the name/value pairs for the name, partition, and pool members.

```
{"name":"tcb-pool2", "partition":"Common", "members":[{"name":"192.168.25.32:80",
"description":"Web server"}]}
```
The response to the request shows the properties for the tcb-pool2 resource, including a link to the sub-collection.

```
{
  "kind":"tm:ltm:pool:poolstate",
  "name":"tcb-pool2",
   "partition":"Common",
  "fullPath":"/Common/tcb-pool2",
  "generation":57,
  "selfLink":"https://localhost/mgmt/tm/ltm/pool/~Common~tcb-pool2?ver=11.5.0",
   "allowNat":"yes",
   "allowSnat":"yes",
  "ignorePersistedWeight":"disabled",
  "ipTosToClient":"pass-through",
  "ipTosToServer":"pass-through",
  "linkQosToClient":"pass-through",
  "linkQosToServer":"pass-through",
  "loadBalancingMode":"round-robin",
  "minActiveMembers":0,
  "minUpMembers":0,
  "minUpMembersAction":"failover",
  "minUpMembersChecking":"disabled",
  "queueDepthLimit":0,
  "queueOnConnectionLimit":"disabled",
  "queueTimeLimit":0,
  "reselectTries":0,
  "slowRampTime":10,
  "membersReference":{
      "link":"https://localhost/mgmt/tm/ltm/pool/~Common~tcb-pool2/members?ver=11.5.0",
      "isSubcollection":true
  }
}
```
# **Modifying a configuration object**

The PUT method allows modifications to properties of a configuration object without affecting any other properties.

- **1.** To modify a configuration object by specifying the configuration object itself in the URI. Do not specify a collection.
- **2.** Specify the properties to modify as name/value pairs in the JSON body.

To modify a resource, make a PUT request with a JSON body. The response that appears in the second block illustrates the changes to the properties.

```
curl -k -u admin:admin -H "Content-Type: \
   application/json" -X PUT -d \
    '{"name":"tcb-pool","description":"backup web \
```

```
servers", "ignorePersistedWeight": "enabled"}' \
   https://192.168.25.42/mgmt/tm/ltm/pool/tcb-pool
{
  "kind":"tm:ltm:pool:poolstate",
  "name":"tcb-pool",
  "fullPath":"tcb-pool",
  "generation":2085,
  "selfLink":"https://../mgmt/tm/ltm/pool/tcb-pool?ver=11.5.0",
  "allowNat":"yes",
  "allowSnat":"yes",
  "description":"backup member",
  "ignorePersistedWeight":"enabled",
  "ipTosToClient":"pass-through",
  "ipTosToServer":"pass-through",
  "linkQosToClient":"pass-through",
  "linkQosToServer":"pass-through",
  "loadBalancingMode":"round-robin",
  "minActiveMembers":0,
  "minUpMembers":0,
  "minUpMembersAction":"failover",
  "minUpMembersChecking":"disabled",
  "queueDepthLimit":0,
  "queueOnConnectionLimit":"disabled",
  "queueTimeLimit":0,
  "reselectTries":0,
  "slowRampTime":10,
  "membersReference":{
      "link":"https://../mgmt/tm/ltm/pool/~Common~tcb-pool/members?ver=11.5.0",
      "isSubcollection":true
   }
```
To modify a resource, make a PATCH request with a JSON body. The response that appears in the second block illustrates the changes to the properties.

```
PATCH https://192.168.25.42/mgmt/tm/pool/~Common~tcb-pool2
```

```
curl -k -u admin:admin -H "Content-Type: \
   application/json" -X PUT -d \
    '{"name":"tcb-pool2","member": [ {:name":"192.168.25.32:80", "description":"Tertiary web
server"}] }'
  https://192.168.25.42/mgmt/tm/ltm/pool/tcb-pool2
```

```
{
  "kind":"tm:ltm:pool:poolstate",
  "name":"tcb-pool2",
  "partition":"Common",
  "fullPath":"/Common/tcb-pool2",
  "generation":59,
  "selfLink":"https://../mgmt/tm/ltm/pool/~Common~tcb-pool2?ver=11.5.0",
  "allowNat":"yes",
  "allowSnat":"yes",
  "ignorePersistedWeight":"disabled",
  "ipTosToClient":"pass-through",
  "ipTosToServer":"pass-through",
  "linkQosToClient":"pass-through",
  "linkQosToServer":"pass-through",
  "loadBalancingMode":"round-robin",
  "minActiveMembers":0,
  "minUpMembers":0,
  "minUpMembersAction":"failover",
  "minUpMembersChecking":"disabled",
  "queueDepthLimit":0,
  "queueOnConnectionLimit":"disabled",
  "queueTimeLimit":0,
  "reselectTries":0,
```
}

```
"slowRampTime":10,
   "membersReference":{
      "link":"https://../mgmt/tm/ltm/pool/~Common~tcb-pool2/members?ver=11.5.0",
      "isSubcollection":true
   }
}
```
#### **Modifying a collection**

{

Configuration objects can contain collections, denoted by square brackets in JSON format. For example, an LTM® pool has a collection of member objects, and a rule-list (in the security firewall module) has a collection of rule objects. The actions of a PUT method depend greatly on the Request-URI. When you use the PUT method with a collection, only the properties that you specify in the JSON body will exist in the modified collection. In other words, the PUT method overwrites any existing properties of the collection. Therefore, if you use thePUT method to modify one member object of an LTM pool that originally had three members, the request reduces the collection to just the single member.

- **1.** To modify a collection, specify the collection in the URI.
- **2.** Specify the properties of the collection, as name/value pairs in the JSON body.

To make modifications to the sub-collection, make a PUT request to add a primary member and a backup member to a sub-collection. The semantics of a PUT request replace the member collection if you do not specify any existing members in the JSON body. If the member collection already exists, this request overwrites the properties of the sub-collection.

```
curl -k -u admin:admin -H "Content-Type: \
   application/json" -X PUT -d \
    '{"name":"tcb-pool","members":[ \
    {"name":"192.168.25.32:80","description": "primary member"}, \
    {"name":"192.168.25.33:80","description":"backup member}]}' \
   https://192.168.25.42/mgmt/tm/ltm/pool/tcb-pool
```

```
"kind":"tm:ltm:pool:poolstate",
"name":"tcb-pool",
"fullPath":"tcb-pool",
"generation":258,
"selfLink":"https://localhost/mgmt/tm/ltm/pool/tcb-pool?ver=11.5.0",
"allowNat":"yes",
"allowSnat":"yes",
"description":"# Paging server #",
"ignorePersistedWeight":"disabled",
"ipTosToClient":"pass-through",
"ipTosToServer":"pass-through",
"linkQosToClient":"pass-through",
"linkQosToServer":"pass-through",
"loadBalancingMode":"round-robin",
"minActiveMembers":0,
"minUpMembers":0,
"minUpMembersAction":"failover",
"minUpMembersChecking":"disabled",
"queueDepthLimit":0,
"queueOnConnectionLimit":"disabled",
"queueTimeLimit":0,
"reselectTries":0,
"slowRampTime":10,
"membersReference":{
   "link":"https://../mgmt/tm/ltm/pool/~Common~tcb-pool/members?ver=11.5.0",
   "isSubcollection":true
```
}

{

} The changes to the members sub-collection appear as a link in the response in iControl® REST. To view the changes, either make a GET request and specify the member collection in the URI. GET https://192.168.25.42/mgmt/tm/ltm/pool/tcb-pool/members "kind":"tm:ltm:pool:members:memberscollectionstate", "selfLink":"https://localhost/mgmt/tm/ltm/pool/tcb-pool/members?ver=11.5.0", "items":[ { "kind":"tm:ltm:pool:members:membersstate", "name":"192.168.25.32:80", "partition":"Common", "fullPath":"/Common/192.168.25.32:80", "generation":2133, "selfLink":"https://../pool/tcb-pool/members/~Common~192.168.25.32:80?ver=11.5.0", "address":"192.168.25.32", "connectionLimit":0, "description":"primary member", "dynamicRatio":1, "inheritProfile":"enabled", "logging":"disabled", "monitor":"default", "priorityGroup":0, "rateLimit":"disabled", "ratio":1, "session":"user-enabled", "state":"unchecked" }, { "kind":"tm:ltm:pool:members:membersstate", "name":"192.168.25.33:80", "partition":"Common", "fullPath":"/Common/192.168.25.33:80", "generation":2133, "selfLink":"https://../pool/tcb-pool/members/~Common~192.168.25.33:80?ver=11.5.0", "address":"192.168.25.33", "connectionLimit":0, "description":"backup member", "dynamicRatio":1, "inheritProfile":"enabled", "logging":"disabled", "monitor":"default", "priorityGroup":0, "rateLimit":"disabled", "ratio":1, "session":"user-enabled", "state":"unchecked" } ]

### **Modifying a single object in a collection**

A subcollection permits direct access to individual items, eliminating the need to specify all members of the collection when making a single change.

Specify the individual item, by name, to modify an item in a collection.

}

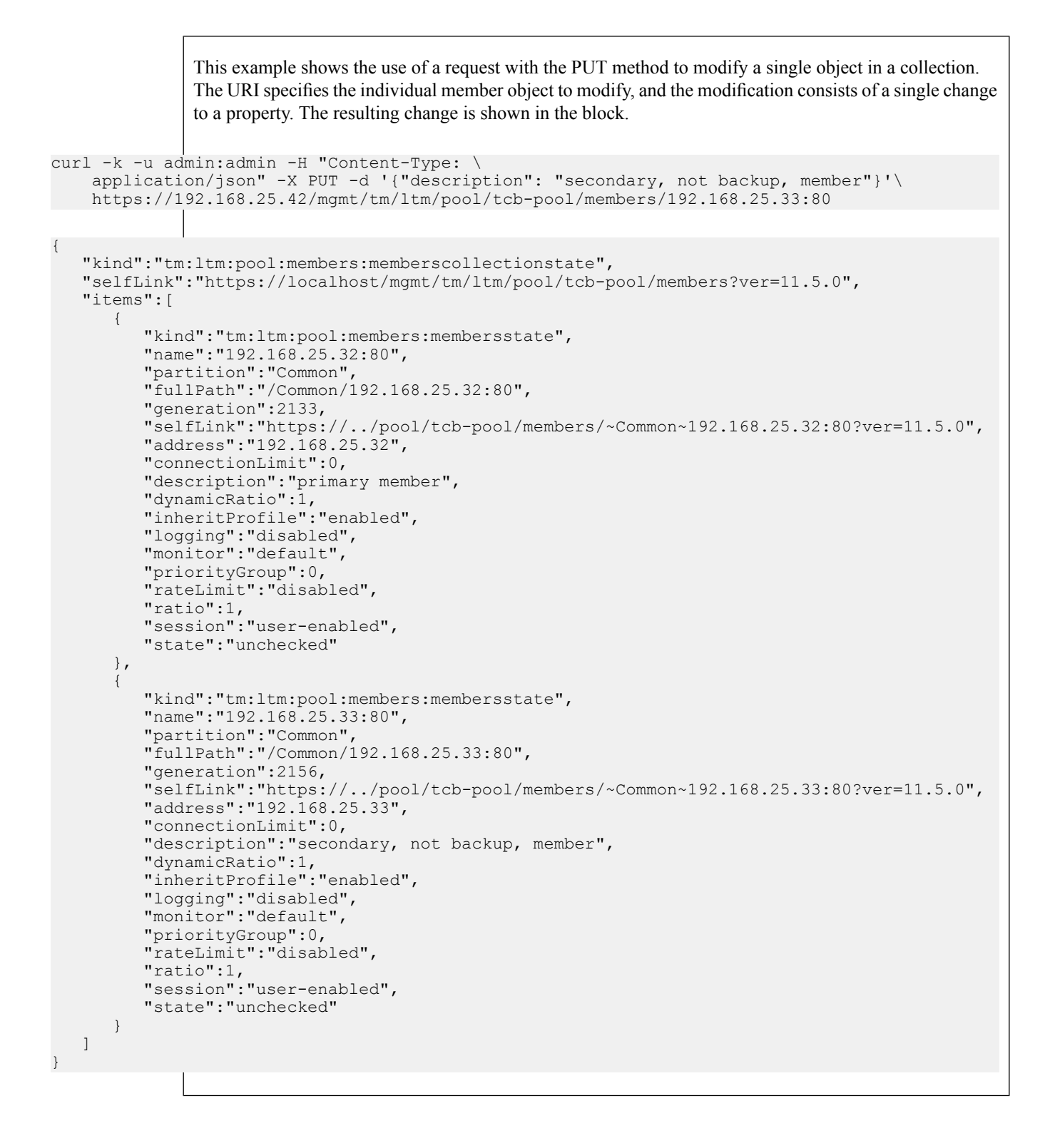

# **About read only properties**

If you specify a read only property with a PUT or POST method, iControl® REST accepts the request and generates an error response. If you specify other properties in addition to the read only property, a valid PUT or POST request will not generate an error, despite the inclusion of the read only property, .

For example, the following curl command specifies a read only property in an existing cm device object: timeZone. The response from iControl® REST indicates a missing property name. In this situation, iControl® REST ignores the read only property and generates the error message shown in the second block.

```
curl -k -u admin:admin -H "Content-Type: \
    application/json" -X PUT -d \backslash'{"time-zone":"EDT"}' \
    https://192.168.25.42/mgmt/tm/cm/device/bigip1
{
   "code":400,
   "message":"one or more properties must be specified",
   "errorStack":[
   ]
}
```
# **Adding or modifying in a specific partition**

To add or modify a resource in an administrative partition, add the partition property to the JSON body to modify configuration objects. Use the query option on the command line, or include a partition property in the JSON body. Keep in mind that the \$filter query parameter applies to GET requests only.

To modify a configuration object with a PUT method, identify the object's partition in the partition property.

This example uses the POST method to create a resource in a partition other than the Common partition. Specify the name of the resource, and the partition in which to create it, in the JSON body. The response to the request is shown in the third block.

```
POST https://192.168.25.42/mgmt/tm/ltm/pool
```

```
{ "name":"tcb-pool2", "partition":"~fw_objs" }
```

```
{
  "kind":"tm:ltm:pool:poolstate",
  "name":"tcb-pool2",
  "partition":"fw_objs",
  "fullPath":"/fw_objs/tcb-pool2",
  "generation":7810,
  "selfLink":"https://localhost/mgmt/tm/ltm/pool/~fw_objs~tcb-pool2?ver=11.5.0",
  "allowNat":"yes",
  "allowSnat":"yes",
  "ignorePersistedWeight":"disabled",
  "ipTosToClient":"pass-through",
  "ipTosToServer":"pass-through",
  "linkQosToClient":"pass-through",
  "linkQosToServer":"pass-through",
  "loadBalancingMode":"round-robin",
  "minActiveMembers":0,
  "minUpMembers":0,
  "minUpMembersAction":"failover",
  "minUpMembersChecking":"disabled",
  "queueDepthLimit":0,
  "queueOnConnectionLimit":"disabled",
  "queueTimeLimit":0,
  "reselectTries":0,
  "slowRampTime":10,
  "membersReference":{
```

```
"link":"https://../mgmt/tm/ltm/pool/~fw_objs~tcb-pool2/members?ver=11.5.0",
"isSubcollection":true
```
# }

}

Following the creation of a new configuration object, this example modifies the member collection by using a PUT request. The URI includes the full path to the resource to modify. Specify the partition property, as well as any properties you wish to modify. The partition property in the JSON body matches the folder name. The response to the request is shown in the third block.

PUT https://192.168.25.42/mgmt/tm/ltm/pool/~fw\_objs~tcb-pool2

```
{ "name":"tcb-pool2", "partition":"/fw_objs",
"members": [ \{\nightharpoonup"name":"192.168.25.32", \overline{\ulcorner} description":"Marketing server"} ] }
```

```
{
  "kind":"tm:ltm:pool:poolstate",
  "name":"tcb-pool2",
  "partition":"fw_objs",
  "fullPath":"/fw_objs/tcb-pool2",
  "generation": 79\overline{1}4,
  "selfLink":"https://localhost/mgmt/tm/ltm/pool/~fw_objs~tcb-pool2?ver=11.5.0",
  "allowNat":"yes",
  "allowSnat":"yes",
  "description":"This pool exists in the fw_objs partition.",
  "ignorePersistedWeight":"disabled",
  "ipTosToClient":"pass-through",
  "ipTosToServer":"pass-through",
  "linkQosToClient":"pass-through",
  "linkQosToServer":"pass-through",
  "loadBalancingMode":"round-robin",
   "minActiveMembers":0,
  "minUpMembers":0,
  "minUpMembersAction":"failover",
  "minUpMembersChecking":"disabled",
  "queueDepthLimit":0,
  "queueOnConnectionLimit":"disabled",
  "queueTimeLimit":0,
  "reselectTries":0,
  "slowRampTime":10,
  "membersReference":{
      "link":"https://../mgmt/tm/ltm/pool/~fw_objs~tcb-pool2/members?ver=11.5.0",
      "isSubcollection":true
   }
}
```
#### **About relative partitions and folder names**

If you use a relative folder path within a partition body, iControl®REST interprets the folder name relative to the parent partition. Set the parent partition with the by specifying the  $f$ filter=partition eq *folder-name* query parameter in the URI, or the partition property in the JSON body, depending on the type of request. The  $$filterquery$  parameter applies to GET requests, whereas the partition property applies to POST or PUT requests. For example, if the  $\text{\$filter = partition query option is set to } / \text{\#u}$  and the JSON body includes a reference to the france folder, iControl® REST interprets the folder path as /eu/france. To avoid ambiguity with partition and folder names, use absolute paths for all folders in JSON body, such as /eu/france.

The \$filter query parameter differs from the OData query parameter in that it only supports filtering by partition names in iControl® REST.

# **Deleting a configuration object**

The HTTP DELETE method removes single resources from a BIG-IP® system configuration. The semantics of the DELETE method support the deletion of a resource, but iControl® REST does not support the use of DELETE to remove collections.

To determine the resource to delete, use the GET method to confirm that the resource you want to delete currently exists.

This example uses the GET method to get the configuration from a BIG-IP® system. In this case, the resource exists in the  $/\text{fw}$  objs folder. The response to the request is shown in the second block.

```
GET https://192.168.25.42/mgmt/tm/ltm/pool/~fw_objs~tcb-pool2
```

```
{
  "kind":"tm:ltm:pool:poolstate",
  "name":"tcb-pool2",
  "partition":"fw_objs",
  "fullPath":"/fw_objs/tcb-pool2",
  "generation":1,
  "selfLink":"https://../mgmt/tm/ltm/pool/~fw_objs~tcb-pool2?ver=11.5.0",
  "allowNat":"yes",
   "allowSnat":"yes",
   "description":"This pool exists in the fw_objs partition.",
  "ignorePersistedWeight":"disabled",
  "ipTosToClient":"pass-through",
   "ipTosToServer":"pass-through",
   "linkQosToClient":"pass-through",
  "linkQosToServer":"pass-through",
  "loadBalancingMode":"round-robin",
  "minActiveMembers":0,
  "minUpMembers":0,
  "minUpMembersAction":"failover",
  "minUpMembersChecking":"disabled",
  "queueDepthLimit":0,
  "queueOnConnectionLimit":"disabled",
  "queueTimeLimit":0,
  "reselectTries":0,
  "slowRampTime":10,
  "membersReference":{
      "link":"https://../mgmt/tm/ltm/pool/~fw_objs~tcb-pool2/members?ver=11.5.0",
      "isSubcollection":true
  }
}
```
This example uses the DELETE method to delete the resource. iControl® REST generates a response code but no other output for a successful delete request.

DELETE https://192.168.25.42/mmt/tm/ltm/pool/~fw\_objs~tcb-pool2

# **Chapter 4**

# **Partitions**

• *About [administrative](#page-51-0) partitions*

# <span id="page-51-0"></span>**About administrative partitions**

Many types of BIG-IP<sup>®</sup> system objects, such as profiles and pools, reside in administrative partitions. Partitions are containers with administrative boundaries that you control with access permissions. Through restricted accessto administrative partitions, the security model imposes greater control over the configuration objects,which reduces the likelihood of inadvertent changes to the system configuration.

The Common partition contains all default profiles, preconfigured monitors, default authentication iRules, the root and admin user accounts, and route domain 0, which is the default route domain. The Common partition is created by the BIG-IP<sup>®</sup> installation process. If there are no other administrative partitions on a system, all objects will be created in the Common partition. All administrators can access the Common partition. Administrators that have the Administrator or Resource Administrator role associated with their user account can create partitions.

When you create other partitions, you can associate a user account to that partition and grant permissions to administer that partition. In most circumstances, you either grant a user access to a single partition or universal access to all partitions, A user with access to a single partition can only create objects in that partition. If you grant a user universal access to all partitions, the user must select the partition in which to create an object by specifying the sys/folder namespace and the folder name in the request URI.

Every partition has a corresponding folder in the sys/folder namespace, including the Common partition, which has an associated /Common folder. You can specify a namespace in an iControl® REST URI when you create or delete a partition.

*Important: You cannot remove the Common partition, regardless of your level of administrative access.*

# **Adding an administrative partition**

"fullPath":"/fw\_objs",

To add an administrative partition, you must have the Administrator or Resource Administrator role associated with your user account. Every administrative partition has an associated folder, and the sys/folder namespace indicates a partition to iControl<sup>®</sup> REST.

*Important: You must assign user permissions to the partition through a separate request to iControl® REST.*

Use the POST operation to create to a new partition in the  $sys/folder$  module. Specify the folder name, including the leading slash  $\ell$  character, as the value of the name property in the JSON body.

This iControl® REST request adds the  $f_{W_{\text{c}}}$  objs partition to a BIG-IP® system configuration. The second code block contains the response to the request.

```
curl -k -u admin:admin -H "Content-Type: \
    application/json" -X POST -d '{"name":"/fw_objs"}' \
    https://192.168.25.42/mgmt/tm/sys/folder \
  |python -m json.tool
{
  "kind":"tm:sys:folder:folderstate",
   "name":"fw_objs",
   "subPath":"/",
```

```
"generation":2014,
"selfLink":"https://localhost/mgmt/tm/sys/folder/~fw_objs?ver=11.5.0",
"deviceGroup":"none",
"hidden":"false",
"inheritedDevicegroup":"true",
"inheritedTrafficGroup":"true",
"noRefCheck":"false",
"trafficGroup":"/Common/traffic-group-1"
```
## **Deleting an administrative partition**

}

An administrative partition, other than Common, can be deleted with a DELETE request. In the URI, specify the folder name of the partition to delete, and submit the request without a JSON body. Because a folder name includes a forward slash, the folder name must be specified with a tilde character.

Important: You can only delete a partition if it is empty. Remove all objects in the partition before you *attempt to delete the partition.*

To delete a partitionspecify the DELETE method and the folder namespace  $/mgm/tm/sys/folder/$ in the URI. Replace each forward slash  $\langle \cdot \rangle$  in the folder name with a tilde character  $(\sim)$ .

In this example, the iControl® REST request deletes the /fw\_objs partition from the system configuration. The response includes a response code to indicate success or failure, but the response does not produce a JSON body unless there is an error in the request.

```
curl -k -u admin:admin -H "Content-Type: \
   application/json" -X DELETE \
   https://192.168.25.42/mgmt/tm/sys/folder/~fw_objs \
  |python -m json.tool
```
# **Chapter 5**

# **Transactions**

• *About the iControl REST [transaction](#page-55-0) model*

# <span id="page-55-0"></span>**About the iControl REST transaction model**

Some administrative actions in the BIG-IP® system require multiple commands, and in some cases, those commands depend on the successful outcome of other commands. To accommodate complex processes like these, iControl® REST offers transactions, where a transaction is a sequence of individual commands performed as a single unit of work. Transactions work similarly to relational database systems. When handling a database transaction, a relational database system commits the changes if all of the SQL commands run successfully. If any of the SQL commands fail, the relational database system rolls back all of the changes. iControl REST supports a similar feature where a sequence of individual web service requests acts as a single unit of work.

The iControl REST methods you use to create, delete, modify, or query a resource make up the individual commands of a transaction. However, instead of processing each command on arrival, a transaction aggregates multiple commands into a single atomic operation. In this manner, an *atomic transaction* guarantees the all-or-none semantics of a transaction. A transaction completessuccessfully if all of the individual commands in the transaction complete successfully. Conversely, if any of the commands in a transaction fail, then the entire transaction fails. If the transaction fails, iControl REST rolls back any commands that completed prior to the operation that failed.

# **Creating an iControl REST transaction**

Transactions allow you to run a sequence of commands as a single unit of work. Before you can populate a transaction, you must create a transaction by specifying the transaction endpoint.

**1.** To create a transaction, use the POST method with the  $/\text{tm}/\text{transaction}$  namespace. You must include an empty JSON body with the request.

```
POST https://192.168.25.42/mgmt/tm/transaction
```
{ }

If the POST request is successful, the response contains the transaction identifier. You must include the transaction identifier in a request to indicate that an operation is part of a transaction. Note the three transactions properties in the response: transId, state, and timeoutSeconds.

```
{
  "transId":1389812351,
  "state":"STARTED",
  "timeoutSeconds":30,
  "kind":"tm:transactionstate",
   "selfLink":"https://localhost/mgmt/tm/transaction/1389812351?ver=11.5.0"
}
```
**2.** To view the existing transactions, specify one of the transaction endpoints in a query request. To retrieve all transactions in a collection, specify the URI https://<server name>/mgmt/tm/transaction. To retrieve a specific transaction, specify the URI https://<server name>/mgmt/tm/transaction/<transId>, where *transId* is the identifier for the transaction. If you do not add a command to a transaction within thirty (30) seconds, the transaction expires.

GET https://192.168.25.42/mgmt/tm/transaction

GET https://192.168.25.42/mgmt/tm/transaction/<transId>

# **Modifying a transaction**

After you create a transaction, you can populate the transaction by adding commands. Individual commands comprise the operations that a transaction performs. Commands are added in the order they are received but you can delete commands or change the order of the commands in the transaction.

**1.** To add a command to a transaction, use the POST method and specify the X-F5-REST-Coordination-Id HTTP header with the transaction ID value from the example (1389812351). In the example, the request creates a new pool and adds a single member to the pool.

```
POST https://192.168.25.42/mgmt/tm/ltm/pool
X-F5-REST-Coordination-Id:1389812351
{
   "name":"tcb-xact-pool",
   "members": [ {"name":"192.168.25.32:80","description":"First pool for transactions"} ]
}
```
The response indicates that iControl® REST added the operation to the transaction.

```
{
  "transId":1389812351,
  "state":"STARTED",
  "timeoutSeconds":30,
  "kind":"tm:transactionstate",
  "selfLink":"https://localhost/mgmt/tm/transaction/1389813931?ver=11.5.0"
}
```
**2.** (Optional) To query a single transaction, specify the URI https://<server name>/mgmt/tm/transaction/transId, where *transId* is the identifier of the transaction.

#### GET https://192.168.25.42/mgmt/tm/transaction/138912351

**3.** (Optional) To obtain a list of commands in a transaction, specify the URI https://<server name>/mgmt/tm/transaction/transId/commands, where *transId* is the identifier of the transaction.

GET https://192.168.25.42/mgmt/tm/transaction/138912351/commands

**4.** (Optional) To obtain the details of a single operation, specify the URI https://<server name>/mgmt/tm/transaction/transId/commands/commandId, where *transId* isthe identifier of the transaction, and *commandId* is the identifier of the operation.

GET https://192.168.25.42/mgmt/tm/transaction/138912351/commands/1

**5.** (Optional) To remove a command from a transaction, specify the URI https://<server name>/mgmt/tm/transaction/transId/commands/commandId, where *transId* isthe identifier of the transaction, and *commandId* is the identifier of the command. iControl REST renumbers the remaining commands in the transaction.

DELETE https://192.168.25.42/mgmt/tm/transaction/138912351/commands/1

**6.** (Optional) To change the evaluation order, specify the URI https://<server name>/mgmt/tm/transaction/transId/commands/commandId, where *transId* isthe identifier for the transaction, and *commandId* is the identifier for the command. In the JSON message body,

specify a key/value pair "evalOrder": y, where y represents a new evalOrder value. This action moves the command.

# **Committing an iControl REST transaction**

After you finish adding commands to a transaction, and you are satisfied with the evaluation order of the commands, you can run the sequence of commands by committing the transaction. Each operation in the transaction must complete successfully. If an operation fails, the transaction rolls back any changes and returns an error. If you choose not to run the transaction at this point, you can delete the transaction.

**1.** To commit a transaction, use the PATCH method and specify the X-F5-REST-Coordination-ID HTTP header with the transaction ID value. In the JSON body, specify the state of the transaction as VALIDATING.

PATCH https://localhost/mgmt/tm/transaction/1389812351

{ "state":"VALIDATING" }

**2.** (Optional) To delete a transaction, specify the URI https://localhost/mgmt/tm/transaction/transId, where *transId* isthe transaction identifier. iControl® REST deletes all operations associated with this transaction.

DELETE https://localhost/mgmt/tm/transaction/1389812351

# **Chapter 6**

# **Commands**

• *About other tmsh global [commands](#page-59-0)*

# <span id="page-59-0"></span>**About other tmsh global commands**

Not all *Traffic Management Shell (tmsh) Reference* commands map directly to HTTP methods. For a list or show request of a resource, a GET request maps well to the requested operation, but the reference includes global commands that do not directly correspond to an HTTP method. iControl<sup>®</sup> REST implements the following set of tmsh commands:

- cp
- generate
- install
- load
- $m \nabla$
- publish
- reboot
- restart
- reset stats
- run
- save
- send-mail
- start
- stop

iControl REST supports these tmsh commands by mapping a command, as well as options, to JSON format.

The iControl REST format for tmsh commands follows this general approach:

- Use the POST method.
- Specify a namespace for the tmsh command in the URI.
- Specify the command and options as the values of the properties in the JSON body.

To run the command, use the POST method and specify an absolute URI, such as https://192.168.25.42/mgmt/tm/sys/application/template, along with the JSON body for the command. In each example, a relative URI is used in the request body.

### **Using the cp command**

Utility commands do not have a direct mapping to an HTTP method, so you must use the POST method and specify an absolute URI,such as https://192.168.25.42/mgmt/tm/sys/application/template, along with a JSON body that specifies the name of the utility command.

To copy using the cp command, make an iControl® REST request with the POST method and specify the properties in a JSON body.

To copy a file using the cp command, make a POST request. In the JSON body, specify the command, file name, and target file name.

```
POST /mgmt/tm/sys/application/template
```
"command":"cp", "name":"tempt1",

{

```
"target":"tempt2",
}
```
# **Using the generate command**

Global commands like generate do not have a direct mapping to an HTTP method, so you must use the POST method and specify an absolute URI, such as https://192.168.25.42/mgmt/tm/ltm/rule, along with a JSON body that specifies the name of the command.

To generate signed scripts using the generate command, make an iControl® REST request with the POST method and specify the properties in a JSON body.

To generate a signed script using the generate command, make a POST request. In the JSON body, specify the command, script name, options, and a signing key. The signing key property name uses a hyphenated name instead of the came case naming convention of iControl® REST.

```
POST /mgmt/tm/ltm/rule
```

```
{
    "command":"generate",
    "name":"rule1",
    "options":[
        {
            "signature":true
        }
     ],
     "signing-key":"key1"
}
```
# **Using the install command**

Global commands like install do not have a direct mapping to an HTTP method, so you must use the POST method and specify an absolute URI, such as https://192.168.25.42/mgmt/tm/sys/software, along with a JSON body that specifies the name of the command.

Install and update components using the install command by making an iControl® REST request with the POST method and a JSON body.

To install and update components using the install command, make a POST request. In the JSON body, specify the command, image, and volume.

```
POST /mgmt/tm/sys/software
```

```
{
    "command":"install",
    "image":"BIGIP-11.5.0.930.400.iso",
    "volume":"HD1.3"
}
```
To perform the same task and take advantage of the options for the install command, follow the previous steps and specify the create-volume and reboot options in the JSON body. The create volume property name uses a hyphenated name instead of the came case naming convention of iControl® REST.

```
POST /mgmt/tm/sys/software
```

```
{
    "command":"install",
    "options":[
       {
          "create-volume":true
       },
       {
          "reboot":true
       }
    ],
    "name":"BIGIP-11.4.0.737.400.42.iso",
    "volume":"HD1.1"
}
```
# **Using the load command**

Global commands like load do not have a direct mapping to an HTTP method, so you must use the POST method and specify an absolute URI, such as https://192.168.25.42/mgmt/tm/sys/config, along with a JSON body that specifies the name of the command.

Load BIG-IP<sup>®</sup> system configuration using the load command by making an iControl® REST request with the POST method and a JSON body.

To replace the running configuration using the load command, make a POST request. In the JSON body, specify the command.

```
POST /mgmt/tm/sys/config
```

```
"command":"load"
```
{

}

### **Using the mv command**

Global commands like  $mv$  do not have a direct mapping to an HTTP method, so you must use the POST method and specify an absolute URI, such as https://192.168.25.42/mgmt/tm/cm/device, along with a JSON body that specifies the name of the command.

To copy using the  $mv$  command, make an iControl<sup>®</sup> REST request with the POST method and specify the properties in a JSON body.

To move or rename an object using the mv command, make a POST request. In the JSON body, specify the command, name, and target:

POST /mgmt/tm/cm/device

```
{
    "command":"mv",
    "name":"bigip1",
    "target":"selfdevice2",
}
```
# **Using the publish command**

Global commands, such as publish, do not have a direct mapping to an HTTP method, so you must use the POST method and specify an absolute URI, such as https://192.168.25.42/mgmt/tm/asm/policy, along with a JSON body that specifies the name of the command.

Publish changes in a policy by making an iControl® REST request with the POST method and specifying the properties in a JSON body.

In the JSON body, specify the command, name of the policy, and the application service. The application service property name uses a hyphenated name instead of the camel case naming convention of iControl REST.

```
POST /mgmt/tm/asm/policy
```

```
{
    "command":"publish",
    "name":"testpolicy",
    "app-service":"service",
}
```
# **Using the reboot command**

Global commands like reboot do not have a direct mapping to an HTTP method, so you must use the POST method and specify an absolute URI, such as https://192.168.25.42/mgmt/tm/sys, along with a JSON body that specifies the name of the command.

Reboot a system, or boot a system into a different volume by making an iControl® REST request with the POST method and specifying the properties in a JSON body.

To reboot a system using the reboot command, make a POST request. In the JSON body, specify the command.

```
POST /mgmt/tm/sys
```
{

}

"command":"reboot"

## **Using the restart command**

Global commands like restart do not have a direct mapping to an HTTP method, so you must use the POST method and specify an absolute URI, such as https://192.168.25.42/mgmt/tm/sys/service, along with a JSON body that specifies the name of the command.

Restart a service by making an iControl® REST request with the POST method and specifying the properties in a JSON body.

To restart a service using the restart command, make a POST request. In the JSON body, specify the command and the name of the service to restart.

```
POST /mgmt/tm/sys/service
```

```
{
    "command":"restart",
    "name":"icrd"
}
```
### **Using the reset-stats command**

Global commands like reset-stats do not have a direct mapping to an HTTP method, so you must use the POST method and specify an absolute URI, such as https://192.168.25.42/mgmt/tm/ltm/virtual, along with a JSON body that specifies the name of the command.

Reset statistics for a component by making an iControl<sup>®</sup> REST request with the POST method and specifying the properties in a JSON body.

To reset statistics for a component using the reset-stats command, make a POST request. In the JSON body, specify the command and the name of the component.

```
POST /mgmt/tm/ltm/virtual
```

```
"command":"reset-stats",
"name":"http_vs1"
```
# **Using the run command**

Global commands like run do not have a direct mapping to an HTTP method, so you must use the POST method and specify an absolute URI, such as https://192.168.25.42/mgmt/tm/util/ping, along with a JSON body that specifies the name of the command.

Run a program by making an iControl® REST request with thePOST method and specifying the properties in a JSON body. .

{

}

To run a command using the run command, make a POST request. In the JSON body, specify the command and the options for the command.

```
POST /mgmt/tm/util/ping
```
{

}

{

}

```
"command":"run",
"utilCmdArgs":"1.1.1.1 -c 1 -i 10"
```
# **Using the save command**

Global commands like save do not have a direct mapping to an HTTP method, so you must use the POST method and specify an absolute URI, such as https://192.168.25.42/mgmt/tm/sys/config, along with a JSON body that specifies the name of the command.

Save the running configuration of a BIG-IP<sup>®</sup> system by making an iControl<sup>®</sup> REST request with the POST method and specifying the properties in a JSON body.

To save the running configuration using the save command, make a POST request. In the JSON body, specify the command.

```
POST /mgmt/tm/sys/config
```

```
"command":"save"
```
To use the options available for the save command, specify the command and the options in a JSON body.

```
{
    "command":"save",
    "options":[
        {
           "file":"configfile.scf"
        }
    ]
}
```
# **Using the send-mail command**

Global commands like send-mail do not have a direct mapping to an HTTP method, so you must use the POST method and specify an absolute URI, such as

https://192.168.25.42/mgmt/tm/analytics/application-security/report, along with a JSON body that specifies the name of the command.

Send an e-mail to recipients by making an iControl® REST request with the POST method and specifying the properties in a JSON body.

To send e-mail using the send-mail command, make a POST request. In the JSON body, specify the command. Specify the options, as well as the recipients, in the JSON body. Several of the property names use a hyphenated name instead of the camel case naming convention of iControl® REST.

POST /mgmt/tm/analytics/application-security/report

```
{
    "command":"send-mail",
    "view-by":"ip",
    "format":"pdf",
    "email-addresses":[
       "wchen@f5.com"
     \frac{1}{\sqrt{2}}"measures":[
        "illegal-transactions"
     ],
     "limit":20,
     "order-by":[
        {
            "measure":"illegal-transactions",
            "sort-type":"desc"
        }
     ],
     "smtp-config-override":"smtpserver"
}
```
## **Using the start command**

Global commands like start do not have a direct mapping to an HTTP method, so you must use the POST method and specify an absolute URI, such as

https://192.168.25.42/mgmt/tm/sys/icall/handler/perpetual, along with a JSON body that specifies the name of the command.

Start a service by making an iControl® REST request with the POST method and specifying the properties in a JSON body.

To start a service using the start command, make a POST request. In the JSON body, specify the command and the name of the service.

```
POST /mgmt/tm/sys/icall/handler/perpetual
```

```
"command":"start",
"name":"perphd1"
```
### **Using the stop command**

Global commands like stop do not have a direct mapping to an HTTP method, so you must use the POST method and specify an absolute URI, such as

https://192.168.25.42/mgmt/tm/sys/icall/handler/perpetual, along with a JSON body that specifies the name of the command.

{

}

Stop a service by making an iControl® REST request with the POST method and specifying the properties in a JSON body.

To stop a service using the stop command, make a POST request. In the JSON body, specify the command and the name of the service.

```
POST /mgmt/tm/sys/icall/handler/perpetual
```

```
"command":"stop",
"name":"perphd1"
```
{

}

# **Chapter**

# **Application Security Manager**

- *[Application](#page-69-0) Security Manager and iControl REST [comparison](#page-69-0)*
- *[Application](#page-75-0) Security Manager policy*
- *[Application](#page-79-0) Security Manager signatures*
- *[Application](#page-83-0) Security Manager schema upload*
- *[Application](#page-83-1) Security Manager schemas and [profiles](#page-83-1)*
- *[Application](#page-85-0) Security Manager policy restore*
- *Application Security Manager [vulnerability](#page-87-0) [import](#page-87-0)*
- *Application Security Manager [vulnerability](#page-92-0) [resolution](#page-92-0)*
- *About the [example](#page-95-0) suffix*

# <span id="page-69-0"></span>**Application Security Manager and iControl REST comparison**

If you use Application Security Manager™ (ASM™), you should understand how ASM differs from iControl REST.

Application Security Manager<sup>™</sup> (ASM<sup>™</sup>) shares much in common with iControl<sup>®</sup> REST. As with any organizing collection in iControl REST, ASM supports discovery of the API, common methods, as well as a set of query parameters. However, ASM offers some features that distinguish it from iControl REST, as outlined in the following list.

- ASM resource URIs include an MD5 hash that identifies the resource.
- ASM implements a larger set of Open Data Protocol (OData) query parameters, functions, and operators.
- ASM does not implement custom query parameters, like expandSubcollections.
- ASM does not support the /stats endpoint.
- ASM supports tasks, not transactions.

The following table lists the HTTP methods that ASM supports.

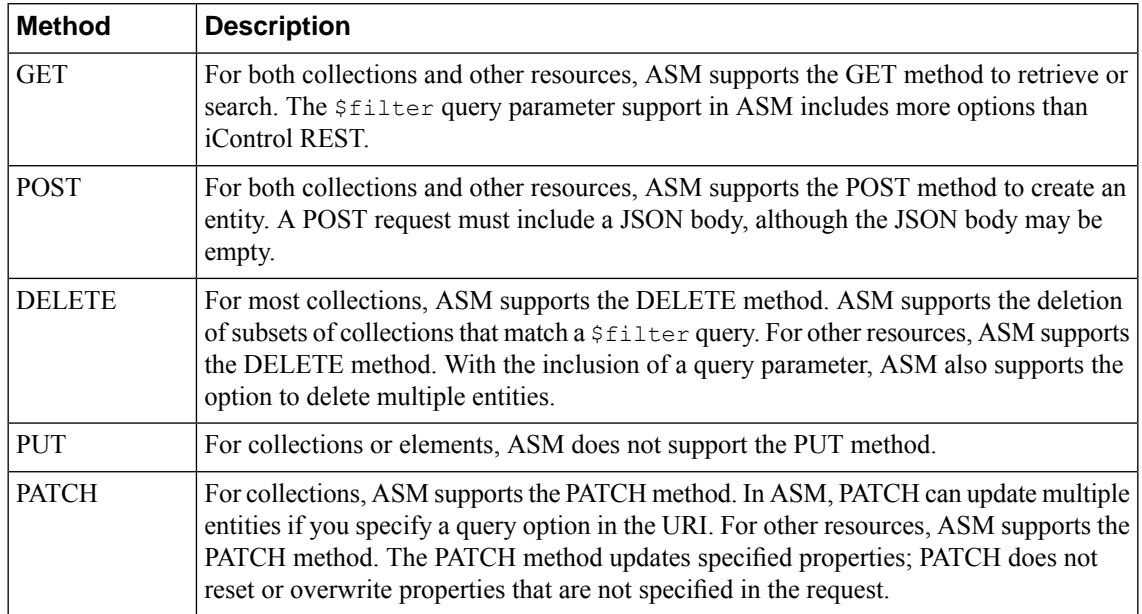

ASM implements OData Version 4 and provides some support for OData Version 3 string functions. ASM supports the query options and functions, with restrictions, listed in the following table.

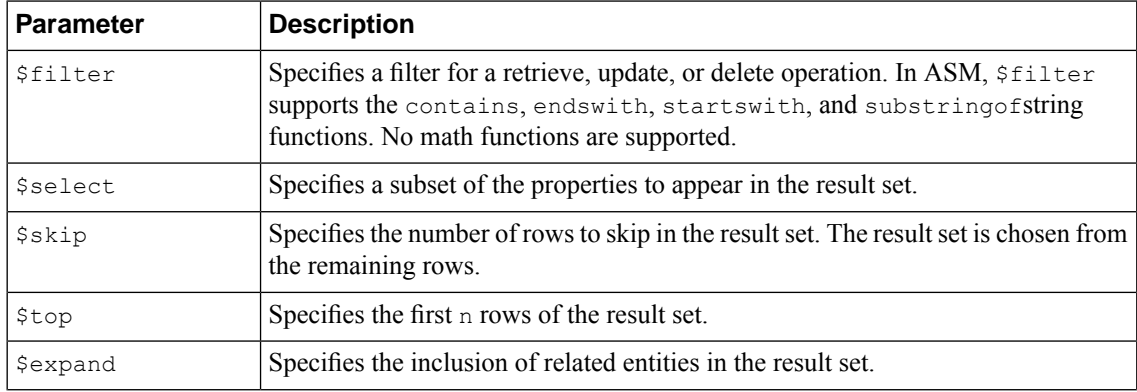

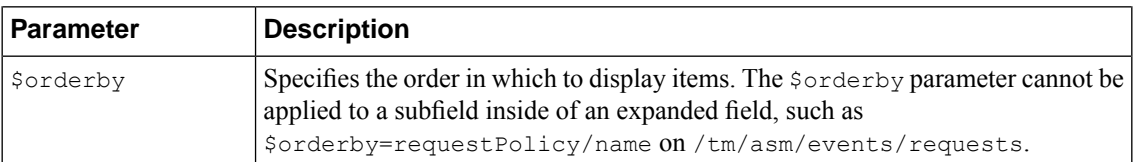

As with iControl REST, ASM also supports comparison and logical operators as described by the OData protocol. The following table lists the ASM operators.

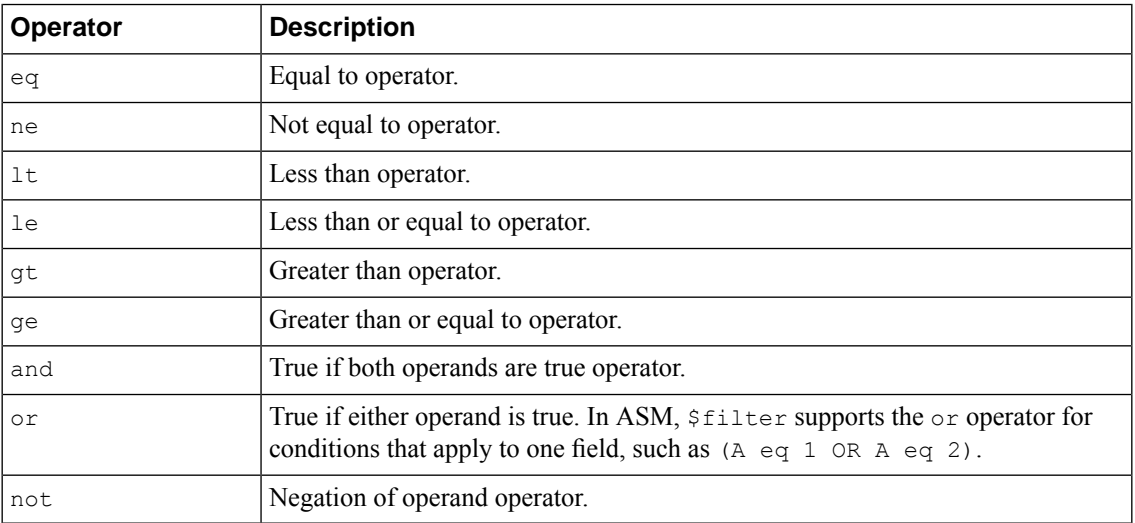

The following table lists the ASM namespaces.

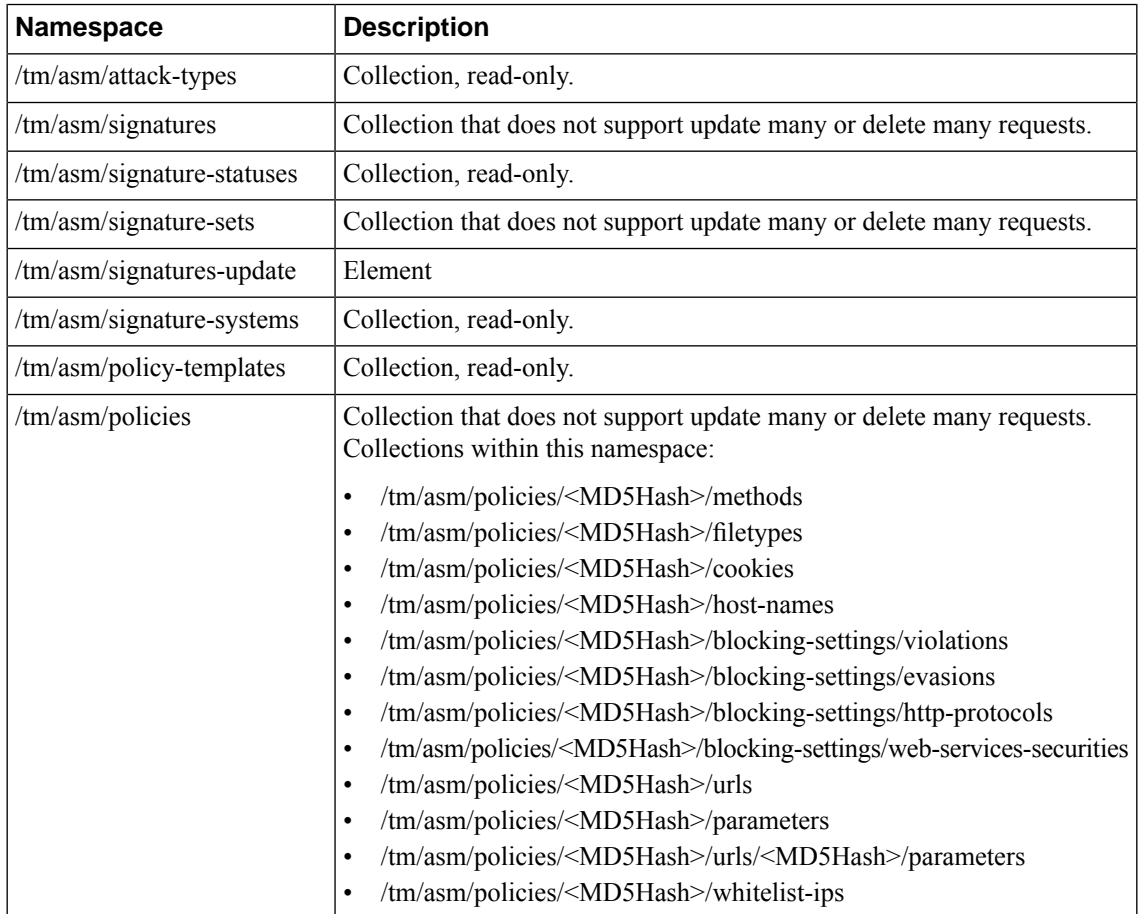

 $\overline{\phantom{a}}$ 

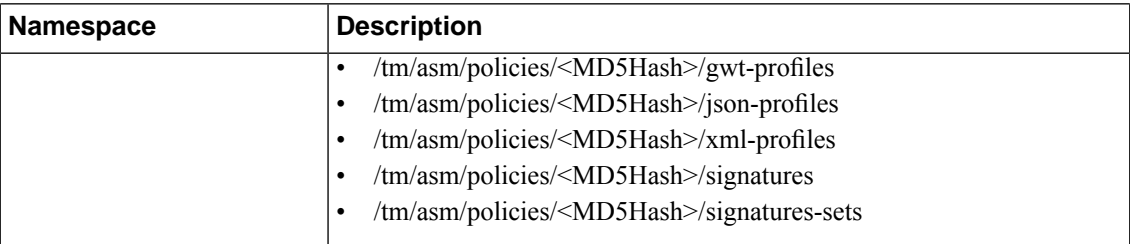

# **Retrieving Application Security Manager resources**

Consistent with iControl® REST behavior, Application Security Manager<sup>™</sup> (ASM<sup>™</sup>) supports querying of endpoints within the namespace /mgmt/tm/asm. As with any other organizing collection in iControl® REST, you can make a GET request to discover the resources of ASM.

- **1.** Make a request to the endpoint /mgmt/tm/asm to query for ASM resources.
- **2.** To discover the resources of ASM, make a GET request to the root namespace,  $(\text{/mmt/tm/asm})$ , as shown in this example.

```
GET https://192.168.25.42/mgmt/tm/asm
{
   "selfLink":"https://localhost/mgmt/tm/asm",
   "kind":"tm:asm:asmcollectionstate",
   "items":[
      {
         "reference":{
            "link":"https://localhost/mgmt/tm/asm/tasks"
         }
      },
      {
         "reference":{
            "link":"https://localhost/mgmt/tm/asm/signature-update"
         }
      },
      {
         "reference":{
            "link":"https://localhost/mgmt/tm/asm/policies"
         }
      },
      {
         "reference":{
            "link":"https://localhost/mgmt/tm/asm/policy-templates"
         }
      },
      {
         "reference":{
            "link":"https://localhost/mgmt/tm/asm/signatures"
         }
      },
      {
         "reference":{
            "link":"https://localhost/mgmt/tm/asm/signature-statuses"
         }
      },
      {
         "reference":{
            "link":"https://localhost/mgmt/tm/asm/signature-sets"
         }
      },
      {
         "reference":{
            "link":"https://localhost/mgmt/tm/asm/signature-systems"
```
```
}
      },
      {
          "reference":{
             "link":"https://localhost/mgmt/tm/asm/attack-types"
          }
      }
  ]
}
```
**3.** To expand one of the links in the response, make another GET request, specifically for a resource. This example expands one of the links in the response from the previous request. Note that each URI contains a hash string as a resource identifier.

```
GET https://192.168.25.42/mgmt/tm/asm/policies
{
   "selfLink":"https://localhost/mgmt/tm/asm/policies",
   "kind":"tm:asm:policies:policycollectionstate",
   "items":[
      {
         "policyBuilderReference":{
            "link":"https://../mgmt/tm/asm/policies/MwavowFbOsSD-Fgt4trP6A/policy-builder"
         },
         "blockingSettingReference":{
          "link":"https://../mgmt/tm/asm/policies/MwavowFbOsSD-Fgt4trP6A/blocking-settings",
            "isSubCollection":true
         },
         "cookieReference":{
            "link":"https://../mgmt/tm/asm/policies/MwavowFbOsSD-Fgt4trP6A/cookies",
            "isSubCollection":true
         },
         "hostNameReference":{
            "link":"https://../mgmt/tm/asm/policies/MwavowFbOsSD-Fgt4trP6A/host-names",
            "isSubCollection":true
         },
         "selfLink":"https://../mgmt/tm/asm/policies/MwavowFbOsSD-Fgt4trP6A",
         "stagingSettings":{
            "signatureStaging":true,
            "enforcementReadinessPeriod":7
         },
         "versionDeviceName":"10000-1-E12U39.sh",
         "signatureReference":{
            "link":"https://../mgmt/tm/asm/policies/MwavowFbOsSD-Fgt4trP6A/signatures",
            "isSubCollection":true
         },
         "createdDatetime":"2013-12-06T19:29:54Z",
         "filetypeReference":{
            "link":"https://../mgmt/tm/asm/policies/MwavowFbOsSD-Fgt4trP6A/filetypes",
            "isSubCollection":true
         },
         "id":"MwavowFbOsSD-Fgt4trP6A",
         "modifierName":"admin",
         "versionDatetime":"2013-12-26T23:12:57Z",
         "subPath":"/Common",
         "versionLastChange":"Policy Attributes [update]: Policy Builder determined that
security policy \"/Common/my-VS\" is unstable.",
         "active":true,
         "caseInsensitive":false,
         "name":"my-VS",
         "description":""
         "fullPath":"/Common/my-VS",
         "policyBuilderEnabled":true,
         "trustXff":false,
         "partition":"Common",
         "attributes":{
            "pathParameterHandling":"as-parameters",
```

```
"triggerAsmIruleEvent":"disabled",
      "maskCreditCardNumbersInRequest":true,
      "inspectHttpUploads":false,
      "maximumHttpHeaderLength":2048,
      "maximumCookieHeaderLength":2048,
     "useDynamicSessionIdInUrl":false
   },
   "xmlProfileReference":{
     "link":"https://../mgmt/tm/asm/policies/MwavowFbOsSD-Fgt4trP6A/xml-profiles",
     "isSubCollection":true
   },
   "methodReference":{
      "link":"https://../mgmt/tm/asm/policies/MwavowFbOsSD-Fgt4trP6A/methods",
      "isSubCollection":true
   },
   "customXffHeaders":[
   ],
   "creatorName":"admin",
   "kind":"tm:asm:policies:policystate",
   "urlReference":{
      "link":"https://../mgmt/tm/asm/policies/MwavowFbOsSD-Fgt4trP6A/urls",
      "isSubCollection":true
   },
   "virtualServers":[
     "/Common/my-VS"
   \frac{1}{2},
   "headerReference":{
      "link":"https://../mgmt/tm/asm/policies/MwavowFbOsSD-Fgt4trP6A/headers",
      "isSubCollection":true
   },
   "protocolIndependent":false,
   "lastUpdateMicros":1.386358822e+15,
   "signatureSetReference":{
      "link":"https://../mgmt/tm/asm/policies/MwavowFbOsSD-Fgt4trP6A/signature-sets",
      "isSubCollection":true
   },
   "allowedResponseCodes":[
     400,
      401,
     404,
     407,
     417,
     503
   \cdot"parameterReference":{
      "link":"https://../mgmt/tm/asm/policies/MwavowFbOsSD-Fgt4trP6A/parameters",
     "isSubCollection":true
   },
   "jsonProfileReference":{
      "link":"https://../mgmt/tm/asm/policies/MwavowFbOsSD-Fgt4trP6A/json-profiles",
     "isSubCollection":true
   },
   "applicationLanguage":"utf-8",
   "enforcementMode":"transparent",
   "isModified":false,
   "gwtProfileReference":{
      "link":"https://../mgmt/tm/asm/policies/MwavowFbOsSD-Fgt4trP6A/gwt-profiles",
      "isSubCollection":true
   },
   "whitelistIpReference":{
      "link":"https://../mgmt/tm/asm/policies/MwavowFbOsSD-Fgt4trP6A/whitelist-ips",
      "isSubCollection":true
   },
   "versionPolicyName":"/Common/Dummy-VS"
}
```
] }

**4.** To search for properties of a resource, make a GET request and append a query string to the URI, as shown in this example.

GET https://192.168.25.42/mgmt/tm/asm/policies?\$filter=name eq my-VS

## **Creating Application Security Manager resources**

Consistent with iControl® REST behavior, Application Security Manager™ (ASM™) supports creation of resources within the namespace /mgmt/tm/asm. As with any other organizing collection in iControl® REST, you can make a POST request to create a resource in ASM.

To create a new resource, make a POST request using the namespace /mgmt/tm/asm.

```
POST https://192.168.25.42/mgmt/tm/asm/policies/<MD5HASH>/urls
```

```
{
  "name": "/login.php",
   "protocol": "http",
   "description": "A Login Page"
}
```
}

```
{
  "id": "<MD5HASH>",
  "name": "/login.php",
  "kind": "tm:asm:policies:urls:urlState",
  "selfLink": "https://localhost/mgmt/tm/asm/policies/<MD5HASH>/urls/XPiqHHfl7UsVKku63zrd-g",
  "protocol": "http",
  "type": "explicit",
  "staging": true,
  "description": "A Login Page",
  "modifiedDatetime": "1990-12-31T23:59:60Z",
  "allowed": true,
  "checkFlow": false,
  "navigationParameters": false,
  "checkMetachars": true,
  "clickjackingProtection": false,
  "contentProfiles: [
      {
         "headerName": "*",
         "headerValue": "*"
         "headerOrder": "default",
         "type": "http",
         "inClassification": false
      }
  ]
   "parameterReference": {
     "link":
"https://localhost/mgmt/tm/asm/policies/<MD5HASH>/urls/XPiqHHfl7UsVKku63zrd-g/parameters"
 },
```
## **Updating Application Security Manager resources**

Consistent with iControl® REST behavior, Application Security Manager<sup>™</sup> (ASM<sup>™</sup>) supports updating of resources within the namespace /mgmt/tm/asm. As with any other resources in iControl® REST, you can update an ASM collection or other resource with a PATCH request.

}

**1.** To update a resource, make a PATCH request to a resource in the namespace  $/m<sub>g</sub>mt/t<sub>m</sub>/a<sub>sm</sub>$  and include a JSON body.

```
PATCH https://192.168.25.42/mgmt/tm/asm/policies/<MD5HASH>/urls/
{
   "clickjackingProtection": true,
   "clickjackingtype":"Never"
```
**2.** To update multiple ASM entities with a single request, make a PATCH request and specify a query parameter in the URI.

```
PATCH https://192.168.25.42/mgmt/tm/asm/policies/<MD5HASH>/urls?$filter=type eq explicit
{ "staging": false }
```
## **Deleting resources in Application Security Manager**

Consistent with iControl® REST behavior, the namespace for Application Security Manager<sup>™</sup> (ASM<sup>™</sup>) includes endpoints within the namespace /mgmt/tm/asm/tasks/import-policy/. As with any other resources in iControl REST, you can make a DELETE request to delete a resource in ASM.

**1.** To delete a resource, make a DELETE request and specify a resource in the namespace /mgmt/tm/asm/tasks/import-policy/.

DELETE https://192.168.25.42/mgmt/tm/asm/tasks/import-policy/ZuJ5QPuFj9r\_LwbrDgoPsg

```
{
  "isBase64":false,
  "status":"FAILURE",
  "name":"TCB policy",
  "lastUpdateMicros":1.389135008e+15,
  "kind":"tm:asm:tasks:import-policy:import-policy-taskstate",
  "selfLink":"https://../mgmt/tm/asm/tasks/import-policy/ZuJ5QPuFj9r_LwbrDgoPsg",
  "filename":"tcbpolicy.xml",
  "id":"ZuJ5QPuFj9r_LwbrDgoPsg",
  "startTime":"2014-01-07T22:50:08Z",
   "result":{
      "message":"Exported policy file not found!."
  }
}
```
**2.** To delete multiple entities, make a DELETE request and specify a query parameter in the URI.

DELETE https://192.168.25.42/mgmt/tm/asm/policies/<MD5HASH>/urls/?\$filter=staging eq true

## **Application Security Manager policy**

If you use Application Security Manager™ (ASM™) to import, export, or activate policy, you should understand how ASM differs from iControl REST.

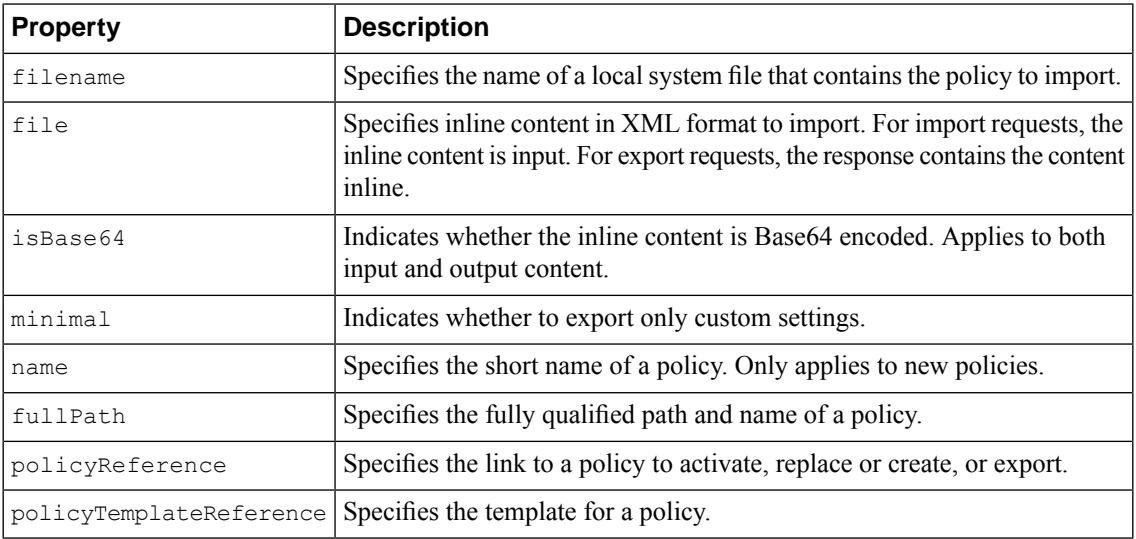

iControl® REST supports the Application Security Manager™ (ASM™ ) features of importing, exporting, and activating policies. The individual task topics state all required properties for a request.

## **Importing a policy in Application Security Manager**

iControl® REST supports the Application Security Manager™ (ASM™ ) task to import a policy from another ASM system. You can use the imported policy as a base policy on another system.

**1.** (Optional) To upload a file from which to import the policy, use the POST method and specify the /tm/asm/file-transfer/uploads endpoint. You must specify the file name in the request.

POST https://192.168.25.42/mgmt/tm/asm/file-transfer/uploads/<filename>

- **2.** To import a policy, make a POST request to the /mgmt/tm/asm/tasks/import-policy namespace.
- **3.** In the JSON body, specify a property that identifies the source of the import data. You must supply one property from the list:
	- file
	- filename
	- policyReferenceTemplate

POST https://192.168.25.42/mgmt/tm/asm/tasks/import-policy

```
"filename": "mypolicy.xml",
"name": "NewPolicy"
```
{

```
{
   "id": "oqNah2PxtwwE4YyAHGekNQ",
   "name": "NewPolicy",
   "filename": "mypolicy.xml"
   "kind": "tm:asm:tasks:import-policy:importpolicytaskstate",
   "lastUpdateMicros": 1370459676272126,
   "status": "NEW",
   "selfLink": "https://localhost/mgmt/tm/asm/tasks/import-policy/oqNah2PxtwwE4YyAHGekNQ",
   "startTime": "2013-06-05T15:14:36-04:00"
}
```
**4.** Make a GET request and specify the id property in the URI to determine the success of the policy import operation.

The response shows the result and status properties that indicate the success of the request.

```
GET https://192.168.25.42/mgmt/tm/asm/tasks/import-policy/oqNah2PxtwwE4YyAHGekNQ
{
    "id": "oqNah2PxtwwE4YyAHGekNQ",
    "kind": "tm:asm:tasks:import-policy:importpolicytaskstate",
    "name": "NewPolicy",
    "filename": "mypolicy.xml"
   "lastUpdateMicros": 1370459676272126,
   "status": "COMPLETED",
    "selfLink": "https://localhost/mgmt/tm/asm/tasks/import-policy/oqNah2PxtwwE4YyAHGekNQ",
    "startTime": "2013-06-05T15:14:36-04:00",
    "endTime": "2013-06-05T15:14:56-04:00",
    "result": {
        "policyReference": {
            "link": "https://localhost/mgmt/tm/asm/policies/vagoQLF6uOoBKvS8h3C19w"
        }
    }
}
```
## **Exporting a policy in Application Security Manager**

iControl® REST supports the Application Security Manager™ (ASM™) task for exporting a policy to another server. You can use the exported policy as a base policy on another system.

**1.** To export a policy, make a POST request to the /mgmt/tm/asm/tasks/export-policy endpoint. You must specify either the filename property or the inline property in the request.

```
POST https://192.168.25.42/mgmt/tm/asm/tasks/export-policy
{
   "filename": "exported_file.xml",
   "minimal": true,
   "policyReference": {
            "link": "https://localhost/mgmt/tm/asm/policies/vagoQLF6uOoBKvS8h3C19w"
    }
}
```
The response to the request contains the following data:

```
{
   "id": "oqNah2PxtwwE4YyAHGekNQ",
    "filename": "exported_file.xml",
    "policyReference": {
       "link": "https://localhost/mgmt/tm/asm/policies/vagoQLF6uOoBKvS8h3C19w"
    },
   "minimal": true,
    "kind": "tm:asm:tasks:export-policy:exportpolicytaskstate",
   "lastUpdateMicros": 1370459676272126,
   "status": "NEW",
   "selfLink": "https://localhost/mgmt/tm/asm/tasks/export-policy/oqNah2PxtwwE4YyAHGekNQ",
   "startTime": "2013-06-05T15:14:36-04:00"
}
```
**2.** (Optional) To determine the status of the policy export operation, use the GET method and specify the id of the request.

GET https://192.168.25.42/mgmt/tm/asm/tasks/export-policy/oqNah2PxtwwE4YyAHGekNQ

The response to the request contains the following data:

```
{
   "id": "oqNah2PxtwwE4YyAHGekNQ",
   "filename": "exported_file.xml",
    "policyReference": {
        "link": "https://localhost/mgmt/tm/asm/policies/vagoQLF6uOoBKvS8h3C19w"
    },
    "minimal": true,
   "kind": "tm:asm:tasks:export-policy:exportpolicytaskstate",
   "lastUpdateMicros": 1370459676272126,
   "status": "COMPLETED",
    "selfLink": "https://localhost/mgmt/tm/asm/tasks/export-policy/oqNah2PxtwwE4YyAHGekNQ",
    "startTime": "2013-06-05T15:14:36-04:00",
   "endTime": "2013-06-05T15:14:56-04:00",
   "result": {
       "filename": "exported_file.xml",
        "fileSize": 32045
   }
}
```
**3.** (Optional) To download the file, use the GET method and specify the /tm/asm/file-transfer/downloads endpoint, along with the name of the exported file. You must specify the name of the file in the request.

GET https://192.168.25.42/mgmt/tm/asm/file-transfer/downloads/<filename>

## **Applying a policy in Application Security Manager**

iControl®REST supports the Application Security Manager™ (ASM™) task to manually apply a policy that protects a web site.

**1.** To apply a policy, make a POST request with the  $/\text{tm}/\text{asm}/\text{tasks}/\text{apply-policy}$  namespace.

```
POST https://192.168.25.42/mgmt/tm/asm/tasks/apply-policy
```

```
{
    "policyReference": {
        "link": "https://localhost/mgmt/tm/asm/policies/vagoQLF6uOoBKvS8h3C19w"
    }
}
```
The response to the request contains the following data:

```
{
   "id": "oqNah2PxtwwE4YyAHGekNQ",
   "kind": "tm:asm:tasks:apply-policy:applypolicytaskstate",
    "policyReference": {
        "link": "https://localhost/mgmt/tm/asm/policies/vagoQLF6uOoBKvS8h3C19w"
    },
    "lastUpdateMicros": 1370459678272126,
   "status": "NEW",
   "selfLink": "https://localhost/mgmt/tm/asm/tasks/apply-policy/oqNah2PxtwwE4YyAHGekNQ",
   "startTime": "2013-06-05T15:14:36-04:00"
}
```
**2.** To determine the status of the apply policy operation, make a GET request to the same namespace.

GET https://192.168.25.42/mgmt/tm/asm/tasks/apply-policy

The response to the request contains the following data:.

```
{
   "id": "oqNah2PxtwwE4YyAHGekNQ",
   "kind": "tm:asm:tasks:apply-policy:applypolicytaskstate",
    "policyReference": {
        "link": "https://localhost/mgmt/tm/asm/policies/vagoQLF6uOoBKvS8h3C19w"
    },
   "lastUpdateMicros": 1370459678272126,
   "status": "COMPLETED",
    "selfLink": "https://localhost/mgmt/tm/asm/tasks/apply-policy/oqNah2PxtwwE4YyAHGekNQ",
    "startTime": "2013-06-05T15:14:36-04:00",
   "endTime": "2013-06-05T15:14:56-04:00"
}
```
## **Application Security Manager signatures**

If you use Application Security Manager<sup>™</sup> (ASM<sup>™</sup>) to manage signatures, you should understand how ASM differs from iControl REST.

iControl® REST supports the Application Security Manager™ (ASM™ ) features to check, export, or update signatures.

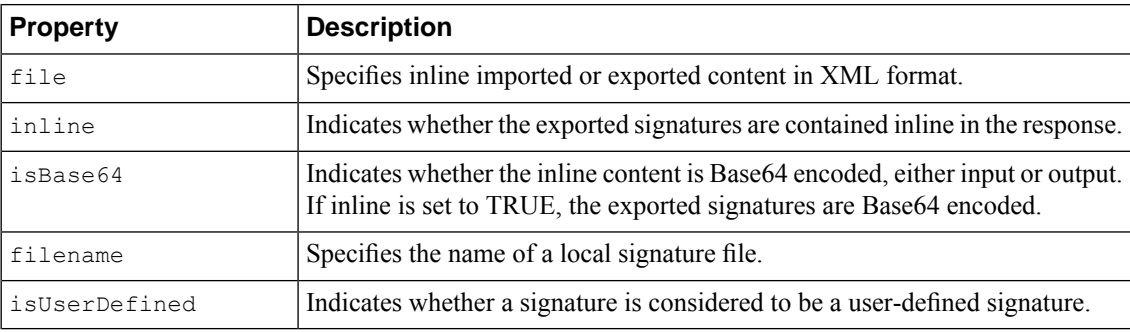

## **Checking for signatures in Application Security Manager**

iControl®REST supports the Application Security Manager™ (ASM™ ) task to check signatures for updates to the signature files.

**1.** To check for new signatures, make a POST request to the /tm/asm/tasks/check-signatures namespace, and include an empty JSON body  $({})$ .

POST https://192.168.25.42/mgmt/tm/asm/tasks/check-signatures

```
{
   "id": "oqNah2PxtwwE4YyAHGekNQ",
   "kind": "tm:asm:tasks:check-signatures:check-signaturestaskstate",
   "lastUpdateMicros": 1370459676272126,
   "status": "NEW",
   "selfLink": "https://localhost/mgmt/tm/asm/tasks/check-signatures/oqNah2PxtwwE4YyAHGekNQ",
    "startTime": "2013-06-05T15:14:36-04:00"
}
```
**2.** To determine the status of the check for new signatures operation, make a GET request.

GET https://192.168.25.42/mgmt/tm/asm/tasks/check-signatures/oqNah2PxtwwE4YyAHGekNQ

The response to the request contains the following data:

```
{
   "id": "oqNah2PxtwwE4YyAHGekNQ",
   "kind": "tm:asm:tasks:check-signatures:check-signaturestaskstate",
   "lastUpdateMicros": 1370459676272126,
   "status": "NEW",
   "selfLink": "https://localhost/mgmt/tm/asm/tasks/check-signatures/oqNah2PxtwwE4YyAHGekNQ",
   "startTime": "2013-06-05T15:14:36-04:00",
   "endTime": "2013-06-05T15:14:56-04:00",
    "result": {
        "updatesAvailable": false
    }
}
```
### **Updating signatures in Application Security Manager**

iControl®REST supports the Application Security Manager™ (ASM™) task to update signatures.

**1.** (Optional) To upload a file from which to update the signatures, use the POST method and specify the /tm/asm/file-transfer/uploads endpoint. You must specify the name of the file in the request.

POST https://192.168.25.42/mgmt/tm/asm/file-transfer/uploads/<filename>

**2.** To update signatures, make aPOST request to the /tm/asm/tasks/update-signatures namespace and include an empty JSON body  $($  $)$ .

POST https://192.168.25.42/mgmt/tm/asm/tasks/update-signatures

{}

{

```
{
   "id": "oqNah2PxtwwE4YyAHGekNQ",
   "kind": "tm:asm:tasks:update-signatures:update-signaturestaskstate",
   "lastUpdateMicros": 1370459676272126,
   "status": "NEW",
   "selfLink": "https://localhost/mgmt/tm/asm/tasks/update-signatures/oqNah2PxtwwE4YyAHGekNQ",
   "startTime": "2013-06-05T15:14:36-04:00"
}
```
**3.** To determine the status of the update signatures operation, make a GET request.

GET https://192.168.25.42/mgmt/tm/asm/tasks/update-signatures/oqNah2PxtwwE4YyAHGekNQ

The response contains the results of the task.

```
"id": "oqNah2PxtwwE4YyAHGekNQ",
"kind": "tm:asm:tasks:update-signatures:update-signaturestaskstate",
"lastUpdateMicros": 1370459676272126,
"status": "COMPLETED",
"selfLink": "https://localhost/mgmt/tm/asm/tasks/update-signatures/oqNah2PxtwwE4YyAHGekNQ",
"startTime": "2013-06-05T15:14:36-04:00",
```

```
"endTime": "2013-06-05T15:14:56-04:00",
   "result": {
        "signatureStatusReference": {
           "link": "https://localhost/mgmt/tm/asm/signature_statuses/vagoQLF6uOoBKvS8h3C19w"
        }
    }
}
```
## **Exporting signatures in Application Security Manager**

iControl®REST supports the Application Security Manager™ (ASM™ ) task to export signatures for use on another ASM system.

1. To export signatures, make a POST request to the /tm/asm/tasks/export-signatures namespace, and specify the name of the output file in the JSON body.

POST https://192.168.25.42//mgmt/tm/asm/tasks/export-signatures

```
"filename": "exported file.xml",
```

```
"id": "oqNah2PxtwwE4YyAHGekNQ",
"filename": "exported file.xml",
"kind": "tm:asm:tasks:export-signatures:exportsignaturestaskstate",
"lastUpdateMicros": 1370459676272126,
"status": "NEW",
"selfLink": "https://localhost/mgmt/tm/asm/tasks/export-signatures/oqNah2PxtwwE4YyAHGekNQ",
"startTime": "2013-06-05T15:14:36-04:00"
```
#### **2.** (Optional) To determine the status of the export signatures operation, make a GET request.

GET https://192.168.25.42/mgmt/tm/asm/tasks/export-signatures/oqNah2PxtwwE4YyAHGekNQ

```
{
   "id": "oqNah2PxtwwE4YyAHGekNQ",
   "filename": "exported_file.xml",
   "kind": "tm:asm:tasks:export-signatures:exportsignaturestaskstate",
   "lastUpdateMicros": 1370459676272126,
   "status": "COMPLETED",
   "selfLink": "https://localhost/mgmt/tm/asm/tasks/export-signatures/oqNah2PxtwwE4YyAHGekNQ",
   "startTime": "2013-06-05T15:14:36-04:00",
   "endTime": "2013-06-05T15:14:56-04:00",
   "result": {
       "filename": "exported_file.xml",
    }
}
```
**3.** (Optional) To download the file, use the GET method and specify the /tm/asm/file-transfer/downloads endpoint, along with the name of the exported file. You must specify the name of the file in the request.

GET https://192.168.25.42/mgmt/tm/asm/file-tranfer/downloads/exported\_file.xml

{

}

{

## **Retrieving signature status information in Application Security Manager**

iControl®REST supports the Application Security Manager™ (ASM™) feature to retrieve signature status information for a signature. Signature status includes information regarding additions and deletions to a signature file.

To retrieve signature status information, make a GET request to the  $/\text{tm/signature-statuses}$ namespace.

```
GET https://192.168.25.42/mgmt/tm/asm/signature-statuses/<MD5HASH>
```
The items property shows the signature status.

```
{
    "selfLink": "https://localhost/mgmt/tm/asm/signature-statuses",
    "kind": "tm:asm:signature-statuses:signature-statuscollectionstate",
    "items": [
        {
            "sigsAdded": 0,
            "isUserDefined": false,
            "readme": "Attack Signature Database packaged with version 11.5.0\n\times\n\times",
            "sigsUpdatedMinor": 0,
            "sigsDeleted": 0,
            "modifiedSignatures": [],
            "loadTime": "2013-10-10T06:43:30Z",
            "sigsTotal": 0,
            "sigsUpdated": 0,
            "selfLink":
"https://localhost/mgmt/tm/asm/signature-statuses/cHzbviRdfEv6l_RRieAdqw",
            "kind": "tm:asm:signature-statuses:signature-statusstate",
            "timestamp": "2013-10-08T09:06:15Z",
            "sigsUpdatedMajor": 0,
            "id": "CHzbviRdfEv6l RRieAdqw"
        }
   ]
}
```
## **Retrieving signature systems in Application Security Manager**

iControl®REST supports the Application Security Manager™ (ASM<sup>™</sup>) feature to retrieve a signature system. You must supply the MD5 hash of a signature system to retrieve.

To retrieve signature system information, make a GET request with the  $/\text{tm/sam/signature-systems}$ namespace.

GET https://192.168.25.42/mgmt/tm/asm/signature-systems/MD5HASH

The response displays the signature system information, as a link to the resource.

```
{
   "selfLink": "https://localhost/mgmt/tm/asm/signature-systems/EStDgGiP9nSPgKBhSlDyvQ",
   "kind": "tm:asm:signature-systems:signature-systemstate",
   "name": "General Database",
   "id": "EStDgGiP9nSPgKBhSlDyvQ"
}
```
## **Application Security Manager schema upload**

If you use Application Security Manager™ (ASM™) to manage schemas, you should understand how iControl® REST supports schema upload tasks.

iControl® REST provides an endpoint for XML schema file uploads. Application Security Manager™  $(ASM^{\mathbb{N}})$  validates incoming data by using schema files that you upload and then associate to a policy.

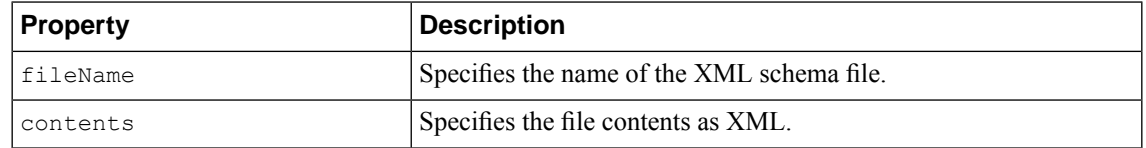

## **Uploading schema files in Application Security Manager**

Associating an XML schema file to a profile necessitates the ability to upload XML schema files. After you upload the schema file, you can run a separate task to associate the validation file to the profile.

To upload the XML schema file, use the POST method and specify a policy within the /tm/asm/policies namespace.

```
POST https://192.168.25.42/mgmt/tm/asm/policies/xpqbO1mYOtgfv13j1khKeA/xml-validation-files
```

```
"fileName": "softwareupdate.wsdl",
"contents": "<validation></validation>"
```
{ "selfLink": "https://localhost/mgmt/tm/asm/policies/xpqbO1mYOtgfv13j1khKeA/xml-validation-files/d7loGosItLc\_ODXuPz83Uw",

```
"kind": "tm:asm:policies:xml-validation-files:xml-validation-filestate",
"fileName": "softwareupdate.wsdl",
"contents": "<br/>begin></begin>",
"lastUpdateMicros": 1393332020000000,
"id": "d7loGosItLc ODXuPz83Uw",
"isReferenced": false
```
## **Application Security Manager schemas and profiles**

If you use Application Security Manager™ (ASM™) to manage profiles, you should understand how iControl® REST implements ASM.

iControl® REST provides an endpoint to associate the XML schema files that you upload to a security profile.

{

}

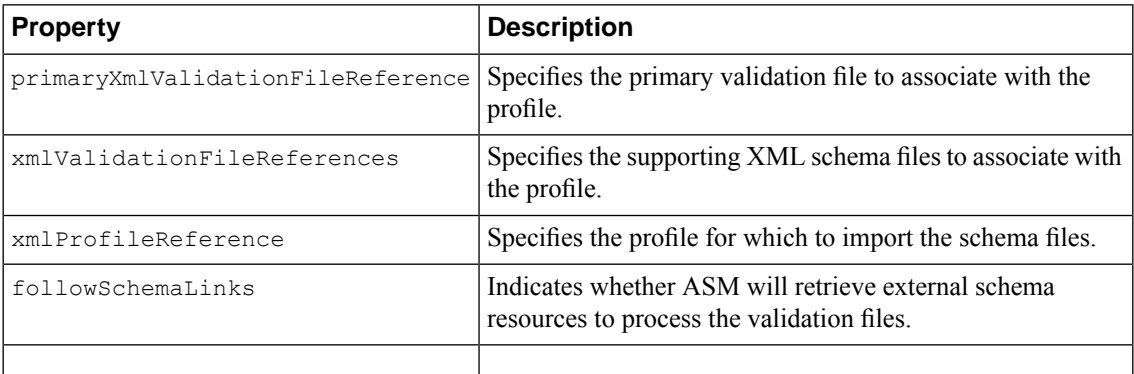

## **Associating schemas to profiles in Application Security Manager**

You must upload the validation files before you can associate schemas to profiles in Application Security  $\text{Manager}^{\text{TM}}(\text{ASM}^{\text{TM}}).$ 

iControl®REST supports the Application Security Manager™ (ASM™ ) task to associate a schema with a policy to validate an input document. ASM can validate an input document based on an XML schema.

**1.** To associate the XML schema file to a profile, use the POST method with the /tm/asm/tasks/associate-xml-validation-files-to-xml-profile namespace.

```
POST https://192.168.25.42/mgmt/tm/asm/tasks/associate-xml-validation-files-to-xml-profile
```

```
"primaryXmlValidationFileReference": {
  "link":
```
"https://localhost/mgmt/tm/asm/policies/vagoQLF6uOoBKvS8h3C19w/xml-validation-files/1111111111111111"

```
},
"xmlValidationFileReferences": [
  {"link":
```
{

],

},

"kind":

}

"https://localhost/mgmt/tm/asm/policies/vagoQLF6uOoBKvS8h3C19w/xml-validation-files/abcdef1234567890"}

```
"xmlProfileReference": {
   "link":
```
"https://localhost/mgmt/tm/asm/policies/vagoQLF6uOoBKvS8h3C19w/xml-profile/abcdef1234567890"

```
"followSchemaLinks": true
```

```
{
    "id": "oqNah2PxtwwE4YyAHGekNQ",
    "primaryXmlValidationFileReference": {
   "link":
"https://localhost/mgmt/tm/asm/policies/vagoQLF6uOoBKvS8h3C19w/xml-validation-files/1111111111111111"
     },
    "xmlValidationFileReferences": [
   {"link":
"https://localhost/mgmt/tm/asm/policies/vagoQLF6uOoBKvS8h3C19w/xml-validation-files/abcdef1234567890"}
    ],
    "xmlProfileReference": {
        "link":
"https://localhost/mgmt/tm/asm/policies/vagoQLF6uOoBKvS8h3C19w/xml-profile/abcdef1234567890"
    },
    "followSchemaLinks": true,
```
}

```
"tm:asm:tasks:associate-xml-validation-files-to-xml-profile:associatexmlvalidationfilestoxmlprofilestate",
```

```
"lastUpdateMicros": 1370459676272126,
    "status": "NEW",
    "selfLink":
"https://localhost/mgmt/tm/asm/tasks/associate-xml-validation-files-to-xml-profile/oqNah2PxtwwE4YyAHGekNQ",
```

```
"startTime": "2013-06-05T15:14:36-04:00"
```
**2.** To retrieve the status of the profile association operation, use the GET method and specify the id from the previous result.

GET https://192.168.25.42/mgmt/tm/asm/tasks/associate-xml-validation-files-to-xml-profile/oqNah2PxtwwE4YyAHGekNQ

```
{
    "id": "oqNah2PxtwwE4YyAHGekNQ",
    "kind":
"tm:asm:tasks:associate-xml-validation-files-to-xml-profile:associatexmlvalidationfilestoxmlprofilestate",
    "primaryXmlValidationFileReference": {
   "link":
"https://localhost/mgmt/tm/asm/policies/vagoQLF6uOoBKvS8h3C19w/xml-validation-files/1111111111111111"
     },
    "xmlValidationFileReferences": [
   {"link":
"https://localhost/mgmt/tm/asm/policies/vagoQLF6uOoBKvS8h3C19w/xml-validation-files/abcdef1234567890"}
    ],
    "xmlProfileReference": {
        "link":
"https://localhost/mgmt/tm/asm/policies/vagoQLF6uOoBKvS8h3C19w/xml-profile/abcdef1234567890"
    },
    "followSchemaLinks": true,
    "lastUpdateMicros": 1370459676272126,
    "status": "COMPLETED",
    "selfLink":
"https://localhost/mgmt/tm/asm/tasks/associate-xml-validation-files-to-xml-profile/oqNah2PxtwwE4YyAHGekNQ",
    "startTime": "2013-06-05T15:14:36-04:00",
    "endTime": "2013-06-05T15:14:56-04:00",
    "result": {
```
## **Application Security Manager policy restore**

"missingFiles": []

}

}

If you use Application Security Manager<sup>™</sup> (ASM<sup>™</sup>) to restore policy, you should understand how iControl<sup>®</sup> REST implements ASM.

iControl® REST supports the Application Security Manager™ (ASM™ ) feature to restore policy based on policy history. When you restore a policy revision, you must include the policyHistoryRevision property in the body of a request, and specify the policy revision from which to restore. If you provide a policyReference property or name property in the body of the request, the task overwrites the policy. Otherwise, the task creates a new policy.

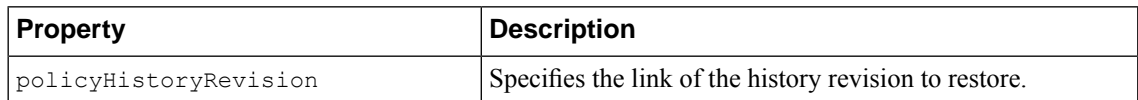

## **Restoring policy revisions in Application Security Manager**

The <code>policyHistoryReference</code> property in Application Security Manager™ (ASM™) enables a task to restore a policy revision. The task overwrites the policy if the JSON body contains a policyReference or name property. Otherwise, the task creates a new policy.

**1.** To restore a policy revision, use the POST method with the /tm/asm/task/import-policy namespace.

```
POST https://192.168.25.42/mgmt/tm/asm/tasks/import-policy
{
   "policyHistoryReference": {
      "link":
"https://localhost/mgmt/tm/asm/policies/vagoQLF6uOoBKvS8h3C19w/history-revisions/hGKdiXU7US4S4qtgexijUQ"
   },
   "policyReference": {
      "link": "https://localhost/mgmt/tm/asm/policies/vagoQLF6uOoBKvS8h3C19w"
   }
}
{
    "id": "oqNah2PxtwwE4YyAHGekNQ",
    "kind": "tm:asm:tasks:import-policy:importpolicytaskstate",
    "policyHistoryReference": {
        "link":
"https://localhost/mgmt/tm/asm/policies/vagoQLF6uOoBKvS8h3C19w/history-revisions/hGKdiXU7US4S4qtgexijUQ"
    },
    "policyReference": {
        "link": "https://localhost/mgmt/tm/asm/policies/vagoQLF6uOoBKvS8h3C19w"
```

```
},
"lastUpdateMicros": 1370459676272126,
"status": "NEW",
"selfLink": "https://localhost/mgmt/tm/asm/tasks/import-policy/oqNah2PxtwwE4YyAHGekNQ",
"startTime": "2013-06-05T15:14:36-04:00"
```
**2.** To check the status of the request, make a GET request with the  $/\text{tm/asm/task/import-policy}$ namespace and append the id property from the previous response.

```
GET https://192.168.25.42/mgmt/tm/asm/tasks/import-policy/oqNah2PxtwwE4YyAHGekNQ
```
The response displays the status property for the request.

```
{
    "id": "oqNah2PxtwwE4YyAHGekNQ",
   "kind": "tm:asm:tasks:import-policy:importpolicytaskstate",
    "lastUpdateMicros": 1370459676272126,
    "policyHistoryReference": {
        "link":
"https://localhost/mgmt/tm/asm/policies/vagoQLF6uOoBKvS8h3C19w/history-revisions/hGKdiXU7US4S4qtgexijUQ"
    },
    "policyReference": {
        "link": "https://localhost/mgmt/tm/asm/policies/vagoQLF6uOoBKvS8h3C19w"
    },
    "status": "COMPLETED",
```

```
"selfLink": "https://localhost/mgmt/tm/asm/tasks/import-policy/oqNah2PxtwwE4YyAHGekNQ",
   "startTime": "2013-06-05T15:14:36-04:00",
    "endTime": "2013-06-05T15:14:56-04:00",
    "result": {
        "policyReference": {
            "link": "https://localhost/mgmt/tm/asm/policies/vagoQLF6uOoBKvS8h3C19w"
       }
    }
}
```
## **Application Security Manager vulnerability import**

If you use Application Security Manager™ (ASM™) to import vulnerability data, you should understand how iControl® REST implements ASM.

iControl® REST supports the Application Security Manager™ (ASM™ ) feature to import vulnerabilities from a file, or to download vulnerabilities from a scanner. You must include the policyReference property in the JSON body.

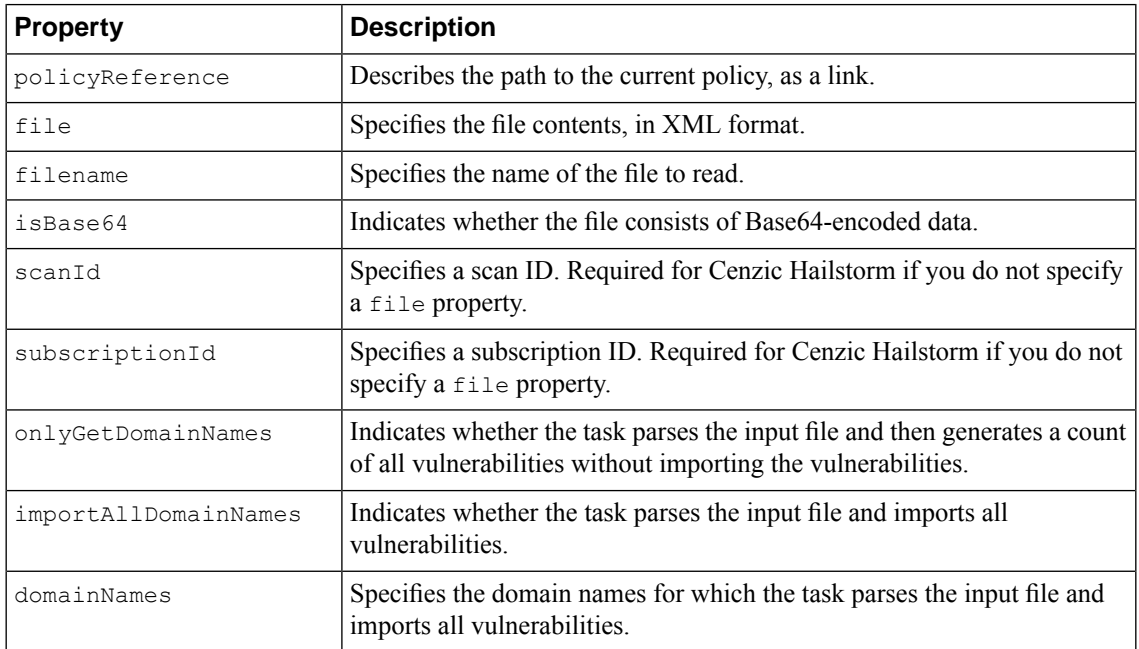

## **Importing vulnerabilities in Application Security Manager**

iControl® REST supports the Application Security Manager™ (ASM™ ) feature to import vulnerability data from sources, such as files or scanners.

**1.** To import vulnerabilities, use thePOST method with the /tm/asm/tasks/import-vulnerabilities namespace.

```
POST https://192.168.25.42/mgmt/tm/asm/tasks/import-vulnerabilities
```

```
{
   "policyReference": { "link": "https://localhost/mgmt/tm/asm/policies/xpqbO1mYOtgfv13j1khKeA"
},
```

```
"importAllDomainNames": false,
    "domainNames": [
        ""
    ],
    "subscriptionId": "4132",
    "scanId": "3883"
}
{
```

```
"policyReference": { "link": "https://localhost/mgmt/tm/asm/policies/xpqbO1mYOtgfv13j1khKeA"
},
   "isBase64": false,
   "importAllDomainNames": false,
    "status": "NEW",
    "lastUpdateMicros": 1395567859000000,
    "domainNames": [
        ""
   \frac{1}{2},
    "subscriptionId": "4132",
    "scanId": "3883",
   "selfLink":
"https://localhost/mgmt/tm/asm/tasks/import-vulnerabilities/8PacFCQc0Umx45mheqdyew",
    "kind": "tm:asm:tasks:import-vulnerabilities:import-vulnerabilities-taskstate",
    "id": "8PacFCQc0Umx45mheqdyew",
    "startTime": "2014-03-23T09:44:15Z",
   "result": {}
}
```
#### **2.** To retrieve the status of the import vulnerability task, use the GET method.

GET https://192.168.25.42/mgmt/tm/asm/tasks/import-vulnerabilities/8PacFCQc0Umx45mheqdyew

The response to the request contains the following data:

```
{
   "isBase64": false,
    "importAllDomainNames": false,
    "status": "COMPLETED",
    "lastUpdateMicros": 1395567859000000,
    "domainNames": [
        ""
   \frac{1}{2},
    "onlyGetDomainNames": false,
    "subscriptionId": "4132",
   "scanId": "3883",
   "selfLink":
"https://localhost/mgmt/tm/asm/tasks/import-vulnerabilities/8PacFCQc0Umx45mheqdyew",
    "kind": "tm:asm:tasks:import-vulnerabilities:import-vulnerabilities-taskstate",
    "policyReference": {
        "link": "https://localhost/mgmt/tm/asm/policies/xpqbO1mYOtgfv13j1khKeA"
    },
    "id": "8PacFCQc0Umx45mheqdyew",
    "startTime": "2014-03-23T09:44:15Z",
    "result": {
        "vulnerableHosts": [
            {
                "vulnerabilityCount": "4",
                "domainName": ""
            },
            {
                "vulnerabilityCount": "41",
                "domainName": "crackme.cenzic.com"
            }
        ]
    }
}
```
## **Querying vulnerability assessment subscriptions in Application Security Manager**

Application Security Manager<sup>™</sup> (ASM<sup>™</sup>) supports subscriptions to third-party scanners. You can query ASM for active vulnerability assessment subscriptions.

*Note: ASM only supports subscriptions to Cenzic Hailstorm.*

**1.** To determine the active vulnerability assessment subscriptions, use the POST method with the /tm/asm/tasks/get-vulnerability-assessment-subscriptions namespace and specify the policyReference property in the JSON body.

```
POST https://192.168.25.42/mgmt/tm/asm/tasks/get-vulnerability-assessment-subscriptions
```

```
{
   "policyReference": { "link": "https://localhost/mgmt/tm/asm/policies/xpqbO1mYOtgfv13j1khKeA"
}
}
```
The response shows the request status property that indicates a new request and the id property that identifies the request for other operations.

#### { "kind":

"tm:asm:tasks:get-vulnerability-assessment-subscriptions:get-vulnerability-assessment-subscriptions-taskstate",

"selfLink":

"https://localhost/mgmt/tm/asm/tasks/get-vulnerability-assessment-subscriptions/pCOSkFyRGWeAf6Kwcpj38w",

```
"policyReference": {
    "link": "https://localhost/mgmt/tm/asm/policies/xpqbO1mYOtgfv13j1khKeA"
},
"status": "New",
"id": "pCOSkFyRGWeAf6Kwcpj38w",
"startTime": "2014-03-24T09:35:57Z",
"lastUpdateMicros": 1395653765000000,
"result": { }
```
**2.** To obtain the output of this request, use the GET method with the

/tm/asm/tasks/get-vulnerability-assessment-subscriptions namespace and append the id property to the URI.

#### GET

}

https://192.168.25.42/mgmt/tm/asm/tasks/get-vulnerability-assessment-subscriptions/pCOSkFyRGWeAf6Kwcpj38w

#### { "kind":

"tm:asm:tasks:get-vulnerability-assessment-subscriptions:get-vulnerability-assessment-subscriptions-taskstate",

#### "selfLink":

"https://localhost/mgmt/tm/asm/tasks/get-vulnerability-assessment-subscriptions/pCOSkFyRGWeAf6Kwcpj38w",

```
"policyReference": {
    "link": "https://localhost/mgmt/tm/asm/policies/xpqbO1mYOtgfv13j1khKeA"
},
"status": "COMPLETED",
"id": "pCOSkFyRGWeAf6Kwcpj38w",
"startTime": "2014-03-24T09:35:57Z",
"lastUpdateMicros": 1395653765000000,
"result": {
    "subscriptions": [
        {
```

```
"scans": [
                     {
                          "scanId": "3870",
                          "completeDateTime": "2013-04-03T08:33:27Z",
                          "status": "Complete"
                      },
                      {
                          "scanId": "3883",
                          "completeDateTime": "2013-04-09T08:55:50Z",
                          "status": "Complete"
                     }
                 \frac{1}{\sqrt{2}}"url": "http://crackme.cenzic.com/Kelev/register/register.php",
                 "productId": "F5 Trial Scan",
                 "subscriptionId": "4132"
            }
        ]
    }
}
```
## **Initiating vulnerability assessment in Application Security Manager**

Vulnerability assessments provide access to third-party scanners, such as Cenzic Hailstorm. The  $a\sin/\tan k$ namespace includes an endpoint to initiate a scan.

**1.** To initiate a vulnerability assessment, make a POST request with the /tm/asm/tasks/initiate-vulnerability-assessment namespace. Include the policyReference and subscriptionId properties in the JSON body.

```
POST https://192.168.25.42/mgmt/tm/asm/tasks/initiate-vulnerability-assessment
```

```
{
   "policyReference": { "link": "https://localhost/mgmt/tm/asm/policies/xpqbO1mYOtgfv13j1khKeA"
},
    "subscriptionId": "4132"
}
```
The response shows the status and id properties of the request.

```
{
   "policyReference": { "link": "https://localhost/mgmt/tm/asm/policies/xpqbO1mYOtgfv13j1khKeA"
},
   "status": "NEW",
   "lastUpdateMicros": 1395567859000000,
    "subscriptionId": "4132",
    "selfLink":
"https://localhost/mgmt/tm/asm/tasks/initiate-vulnerability-assessment/8PacFCQc0Umx45mheqdyew",
    "kind":
"tm:asm:tasks:initiate-vulnerability-assessment:initiate-vulnerability-assessment-taskstate",
    "id": "8PacFCQc0Umx45mheqdyew",
    "startTime": "2014-03-23T09:44:15Z",
    "result": {}
}
```
**2.** To retrieve the status of the initiate vulnerability assessment operation, use the GET method with the /tm/asm/tasks/initiate-vulnerability-assessment namespace and append the id property to the URI.

GET https://192.168.25.42/mgmt/tm/asm/tasks/initiate-vulnerability-assessment/8PacFCQc0Umx45mheqdyew

The response shows the request status and scanId properties.

```
{
    "status": "COMPLETED",
    "lastUpdateMicros": 1395567859000000,
    "subscriptionId": "4132",
    "selfLink":
"https://localhost/mgmt/tm/asm/tasks/initiate-vulnerability-assessment/8PacFCQc0Umx45mheqdyew",
   "kind":
"tm:asm:tasks:initiate-vulnerability-assessment:initiate-vulnerability-assessment-taskstate",
    "policyReference": {
        "link": "https://localhost/mgmt/tm/asm/policies/xpqbO1mYOtgfv13j1khKeA"
    },
    "id": "8PacFCQc0Umx45mheqdyew",
    "startTime": "2014-03-23T09:44:15Z",
    "result": {
         "scanId": 4920
    }
}
```
## **Terminating vulnerability assessment in Application Security Manager**

Vulnerability assessments provide access to third-party scanners, such as Cenzic Hailstorm. The  $a s m / t a s k s$ namespace includes an endpoint to terminate a scan.

**1.** To terminate a vulnerability assessment, make a POST request with the /tm/asm/tasks/terminate-vulnerability-assessment namespace. Include a JSON body with the policyReference property.

POST https://192.168.25.42/mgmt/tm/asm/tasks/terminate-vulnerability-assessment

{ "policyReference": { "link": "https://localhost/mgmt/tm/asm/policies/xpqbO1mYOtgfv13j1khKeA" }, }

The response to the request includes the identifies the request for a query.

```
{
   "policyReference": { "link": "https://localhost/mgmt/tm/asm/policies/xpqbO1mYOtgfv13j1khKeA"
},
   "status": "NEW",
    "lastUpdateMicros": 1395567859000000,
    "selfLink":
"https://localhost/mgmt/tm/asm/tasks/terminate-vulnerability-assessment/8PacFCQc0Umx45mheqdyew",
```
## "kind": "tm:asm:tasks:terminate-vulnerability-assessment:terminate-vulnerability-assessment-taskstate",

```
"id": "8PacFCQc0Umx45mheqdyew",
"startTime": "2014-03-23T09:44:15Z",
"result": {}
```
**2.** To retrieve the status of the terminate vulnerability assessment operation, use the GET method with the /tm/asm/tasks/terminate-vulnerability-assessment namespace and append the id property to the URI.

```
GET
```
https://192.168.25.42/mgmt/tm/asm/tasks/terminate-vulnerability-assessment/8PacFCQc0Umx45mheqdyew

```
The response show the status of request.
```

```
{
    "status": "COMPLETED",
    "lastUpdateMicros": 1395567859000000,
    "subscriptionId": "4132",
    "selfLink":
"https://localhost/mgmt/tm/asm/tasks/terminate-vulnerability-assessment/8PacFCQc0Umx45mheqdyew",
    "kind":
"tm:asm:tasks:terminate-vulnerability-assessment:terminate-vulnerability-assessment-taskstate",
    "policyReference": {
        "link": "https://localhost/mgmt/tm/asm/policies/xpqbO1mYOtgfv13j1khKeA"
    },
    "id": "8PacFCQc0Umx45mheqdyew",
    "startTime": "2014-03-23T09:44:15Z",
    "result": {
    }
}
```
## **Application Security Manager vulnerability resolution**

If you use Application Security Manager<sup>™</sup> (ASM<sup>™</sup>) for vulnerability resolution, you should understand how iControl® REST implements ASM.

Application Security Manager<sup>™</sup> (ASM<sup>™</sup>) supports options to resolve vulnerabilities, such as staging the suggested changes for a vulnerability.

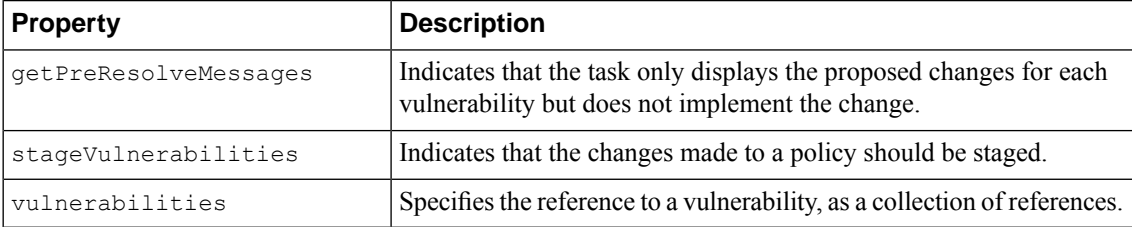

## **Resolving vulnerabilities in Application Security Manager**

When you resolve vulnerabilities, Application Security Manager™ (ASM™) configures the security policy to protect a web application against a vulnerability. If you choose, you can stage a vulnerability to allow more time to test the security policy. Otherwise, ASM applies the changes to the security policy immediately.

**1.** To resolve the vulnerabilities, use the POST method with the /tm/asm/tasks/resolve-vulnerabilities namespace, and specify the vulnerabilities property.

```
POST https://192.168.25.42/mgmt/tm/asm/tasks/resolve-vulnerabilities
{
"vulnerabilities": [
 {"link":
"https://localhost/mgmt/tm/asm/policies/vagoQLF6uOoBKvS8h3C19w/vulnerabilities/abcdef1234567890"},
  {"link":
"https://localhost/mgmt/tm/asm/policies/vagoQLF6uOoBKvS8h3C19w/vulnerabilities/qwertytrewqa1234"}
]
}
```
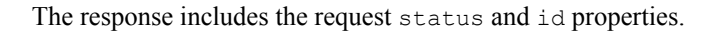

```
{
    "id": "oqNah2PxtwwE4YyAHGekNQ",
    "vulnerabilities": [
        {"link":
"https://localhost/mgmt/tm/asm/policies/vagoQLF6uOoBKvS8h3C19w/vulnerabilities/abcdef1234567890"},
        {"link":
"https://localhost/mgmt/tm/asm/policies/vagoQLF6uOoBKvS8h3C19w/vulnerabilities/qwertytrewqa1234"}
     ],
       "kind": "tm:asm:tasks:resolve-vulnerabilities:resolvevulnerabilitiesstate",
    "lastUpdateMicros": 1370459676272126,
    "status": "NEW",
    "selfLink":
"https://localhost/mgmt/tm/asm/tasks/resolve-vulnerabilities/oqNah2PxtwwE4YyAHGekNQ",
    "startTime": "2013-06-05T15:14:36-04:00"
}
```
**2.** To determine the status of this operation, use the GET method with the

/tm/asm/tasks/resolve-vulnerabilities namespace and append the id property to the URI.

```
GET https://192.168.25.42/mgmt/tm/asm/tasks/resolve-vulnerabilities/oqNah2PxtwwE4YyAHGekNQ
```
The response displays the result property.

```
{
    "id": "oqNah2PxtwwE4YyAHGekNQ",
    "vulnerabilities": [
        {"link":
"https://localhost/mgmt/tm/asm/policies/vagoQLF6uOoBKvS8h3C19w/vulnerabilities/abcdef1234567890"},
        {"link":
"https://localhost/mgmt/tm/asm/policies/vagoQLF6uOoBKvS8h3C19w/vulnerabilities/qwertytrewqa1234"}
     \frac{1}{2},
    "kind": "tm:asm:tasks:resolve-vulnerabilities:resolvevulnerabilitiesstate",
    "selfLink":
"https://localhost/mgmt/tm/asm/tasks/resolve-vulnerabilities/oqNah2PxtwwE4YyAHGekNQ",
    "lastUpdateMicros": 1370459676272126,
    "status": "COMPLETED",
    "startTime": "2013-06-05T15:14:36-04:00",
    "endTime": "2013-06-05T15:14:56-04:00",
    "result": {
                  "message": "The system does not automatically mitigate the detection of an
SQL injection vulnerability created as a result of a scanner payload that includes distractive
meta characters.\nIn order to mitigate this vulnerability, manually add the disallowed meta
characters to the vulnerable parameter. \nNote: Characters such as \sqrt{8} when injected may
change the SQL query."
              }
```
## **Identifying vulnerabilities in Application Security Manager**

],

}

"getPreResolveMessages": true

iControl®REST supports the Application Security Manager™ (ASM™) task to resolve a vulnerability and obtain the messages that identify a vulnerability, without making changes to the security policy.

**1.** To retrieve the pre-resolve messages, use the POST method with the /tm/asm/tasks/resolve-vulnerabilities namespace, and specify the vulnerabilities and getPreResolveMessages properties.

```
POST https://192.168.25.42/mgmt/tm/asm/tasks/resolve-vulnerabilities
{
"vulnerabilities": [
 {"link":
"https://localhost/mgmt/tm/asm/policies/vagoQLF6uOoBKvS8h3C19w/vulnerabilities/abcdef1234567890"},
  {"link":
"https://localhost/mgmt/tm/asm/policies/vagoQLF6uOoBKvS8h3C19w/vulnerabilities/qwertytrewqa1234"}
```
#### The response shows the request status and id properties.

```
{
    "id": "oqNah2PxtwwE4YyAHGekNQ",
    "vulnerabilities": [
        {"link":
"https://localhost/mgmt/tm/asm/policies/vagoQLF6uOoBKvS8h3C19w/vulnerabilities/abcdef1234567890"},
        {"link":
"https://localhost/mgmt/tm/asm/policies/vagoQLF6uOoBKvS8h3C19w/vulnerabilities/qwertytrewqa1234"}
     ],
    "getPreResolveMessages": true
      "kind": "tm:asm:tasks:resolve-vulnerabilities:resolvevulnerabilitiesstate",
    "lastUpdateMicros": 1370459676272126,
    "status": "NEW",
    "selfLink":
"https://localhost/mgmt/tm/asm/tasks/resolve-vulnerabilities/oqNah2PxtwwE4YyAHGekNQ",
    "startTime": "2013-06-05T15:14:36-04:00"
}
```
**2.** To determine the status of this operation, use the GET method with the /tm/asm/tasks/resolve-vulnerabilities namespace and append the id property to the URI.

GET https://192.168.25.42/mgmt/tm/asm/tasks/resolve-vulnerabilities/oqNah2PxtwwE4YyAHGekNQ

The response includes the result property and the text message data.

```
{
    "id": "oqNah2PxtwwE4YyAHGekNQ",
    "vulnerabilities": [
        {"link":
"https://localhost/mgmt/tm/asm/policies/vagoQLF6uOoBKvS8h3C19w/vulnerabilities/abcdef1234567890"},
        {"link":
"https://localhost/mgmt/tm/asm/policies/vagoQLF6uOoBKvS8h3C19w/vulnerabilities/qwertytrewqa1234"}
     \frac{1}{2},
    "getPreResolveMessages": true
    "kind": "tm:asm:tasks:resolve-vulnerabilities:resolvevulnerabilitiesstate",
```

```
"selfLink":
"https://localhost/mgmt/tm/asm/tasks/resolve-vulnerabilities/oqNah2PxtwwE4YyAHGekNQ",
    "lastUpdateMicros": 1370459676272126,
    "status": "COMPLETED",
   "startTime": "2013-06-05T15:14:36-04:00",
   "endTime": "2013-06-05T15:14:56-04:00",
   "result": {
             "message": "The following attack signature sets will be assigned to the security
policy: Cross Site Scripting Signatures, SQL Injection Signatures\nStaging will be disabled
for all signatures of Signature Set: Cross Site Scripting Signatures, SQL Injection Signatures"
              }
}
```
## **About the example suffix**

The inclusion of the /example suffix in a URI prompts iControl® REST to generate a sample representation of a resource. The /example suffix may be used with resources to produce a representation that includes all properties, including null properties.

The response for Application Security Manager<sup>™</sup> (ASM<sup>™</sup>) resources contains only default values and possible enumeration values. The response does not contain descriptions of the properties as help text.

The sample representation includes a default value for a property if a default value exists. If a property has no default value, the representation includes:

- An empty string ("") for a string property
- Zero  $(0)$  for a numerical property
- False for a Boolean property
- An empty JSON array or object

If a property takes a value from an enumeration, the representation displays the acceptable values as an array. iControl REST also appends the suffix Enums to the name of this array.

**Tip:** Copy the sample representation, make changes to the copy, and then paste the changes into the JSON *body of a POST request.*

# **Chapter 8**

## **Access Policy Manager**

• *About Access Policy [Manager](#page-97-0)*

## <span id="page-97-0"></span>**About Access Policy Manager**

Access Policy Manager<sup>™</sup> (APM<sup>™</sup>) provides secure identity and access management for a BIG-IP<sup>®</sup> system. iControl® REST exposes the APM namespace to enable programmatic access to APM resources and the benefits of automation.

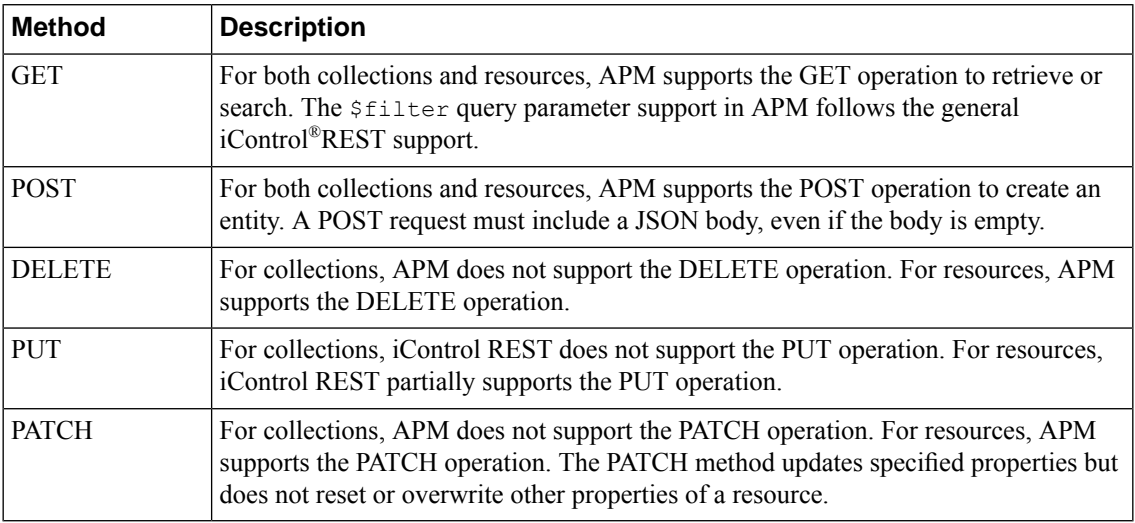

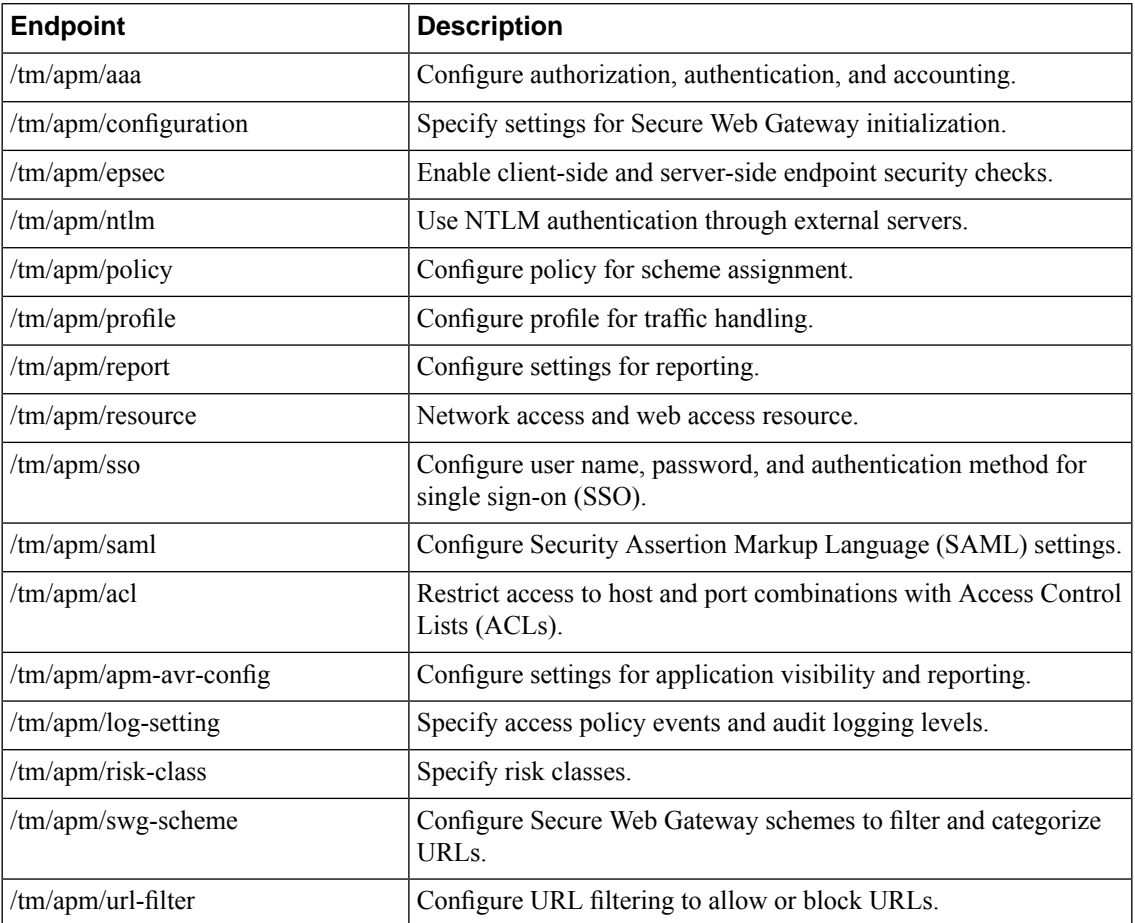

## **Retrieving Access Policy Manager resources**

Using iControl® REST, you can query Access Policy Manager® (APM®) resources.

**1.** To discover Access Policy Manager (APM) resources, make a GET request to the endpoint /mgmt/tm/apm.

GET https://192.168.25.42/mgmt/tm/apm

The response displays the structure of APM collection.

```
{
    "kind":"tm:apm:apmcollectionstate",
    "selfLink":"https://localhost/mgmt/tm/apm?ver=11.5.1",
    "items":[
       {
    "reference":{
        "link":"https://localhost/mgmt/tm/apm/aaa?ver=11.5.1"
    }
       },
       {
    "reference":{
        "link":"https://localhost/mgmt/tm/apm/configuration?ver=11.5.1"
     }
       },
       {
    "reference":{
        "link":"https://localhost/mgmt/tm/apm/epsec?ver=11.5.1"
    }
       },
       {
    "reference":{
        "link":"https://localhost/mgmt/tm/apm/ntlm?ver=11.5.1"
    }
       },
       {
    "reference":{
        "link":"https://localhost/mgmt/tm/apm/policy?ver=11.5.1"
    }
       },
       {
    "reference":{
        "link":"https://localhost/mgmt/tm/apm/profile?ver=11.5.1"
    }
       },
       {
    "reference":{
        "link":"https://localhost/mgmt/tm/apm/report?ver=11.5.1"
    }
       },
       {
    "reference":{
        "link":"https://localhost/mgmt/tm/apm/resource?ver=11.5.1"
    }
       },
       {
    "reference":{
        "link":"https://localhost/mgmt/tm/apm/sso?ver=11.5.1"
    }
       },
       {
    "reference":{
        "link":"https://localhost/mgmt/tm/apm/acl?ver=11.5.1"
    }
       },
       {
```

```
"reference":{
    "link":"https://localhost/mgmt/tm/apm/apm-avr-config?ver=11.5.1"
}
   },
   {
"reference":{
   "link":"https://localhost/mgmt/tm/apm/log-setting?ver=11.5.1"
}
   },
   {
"reference":{
    "link":"https://localhost/mgmt/tm/apm/risk-class?ver=11.5.1"
}
   },
   {
"reference":{
    "link":"https://localhost/mgmt/tm/apm/swg-scheme?ver=11.5.1"
}
   },
   {
"reference":{
   "link":"https://localhost/mgmt/tm/apm/url-filter?ver=11.5.1"
}
   }
]
```
**2.** To discover one of the resources in APM, such as  $/nt \ln m$ , make a GET request to the endpoint /mgmt/tm/apm/ntlm.

```
GET https://192.168.25.42/mgmt/tm/apm/ntlm
```
The response displays the resources within the /mgmt/tm/apm/ntlm namespace.

```
{
 "kind": "tm:apm:ntlm:ntlmcollectionstate",
 "selfLink": "https://localhost/mgmt/tm/apm/ntlm?ver=11.6.0",
 "items": [
    {
      "reference": {
        "link": "https://localhost/mgmt/tm/apm/ntlm/machine-account?ver=11.6.0"
      }
    },
    {
     "reference": {
        "link": "https://localhost/mgmt/tm/apm/ntlm/ntlm-auth?ver=11.6.0"
     }
   }
 ]
}
```
## **Creating Access Policy Manager resources**

Using iControl® REST, you can create Access Policy Manager® (APM®) resources.

To create an Access Policy Manager (APM) resource, make a POST request and specify the endpoint in which to create the resource.

POST https://192.168.25.42/mgmt/tm/apm/ntlm/machine-account

```
"name": "new-machine-acct",
```
{

```
"domainFqdn": "example.org",
"administratorName": "administrator",
"administratorPassword": "pAssword",
"machineAccountName": "server01",
"machineAccountPassword": "pAssword"
```
}

The request creates a new machine account and joins the machine to the domain. Note that this request attempts to contact a domain controller to validate the machine account.

## **Modifying Access Policy Manager resources**

Using iControl® REST, you can modify Access Policy Manager® (APM®) resources.

To modify a machine account resource, make a PUT request to an endpoint in the /mgmt/tm/apm/ntlm/machine-account namespace.

PUT https://192.168.25.42/mgmt/tm/apm/ntlm/machine-account

```
{
    "name": "new-machine-acct",
    "domainFqdn": "example.org",
    "administratorName": "administrator",
   "administratorPassword": "pAssword",
   "machineAccountName": "server-01",
   "machineAccountPassword": "pAssword"
}
```
This request modifies the machine account resource, and changes the machineAccountName property to server-01.

## **Deleting Access Policy Manager resources**

Using iControl® REST, you can delete Access Policy Manager™ (APM™) resources.

To delete an Access Policy Manager (APM) resource, such as a sample-log-setting resource, make a DELETE request to a resource in the /mgmt/tm/apm/log-setting namespace.

DELETE https://192.168.25.42/mgmt/tm/apm/log-setting/sample-log-setting

iControl REST does not generate a response for a DELETE request but you can verify the deletion of the resource.

## **Chapter**

## **Additional features**

- *About HTTP [response](#page-103-0) codes*
- *[About](#page-104-0) log files*
- *About [public](#page-105-0) URIs*
- *List of [public](#page-105-1) URIs*

## <span id="page-103-0"></span>**About HTTP response codes**

Responses to all iControl® REST requests contain a response code, as listed here.

## **Success responses**

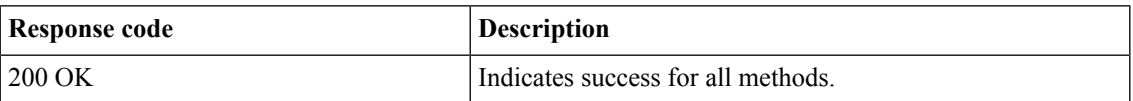

### **Error responses**

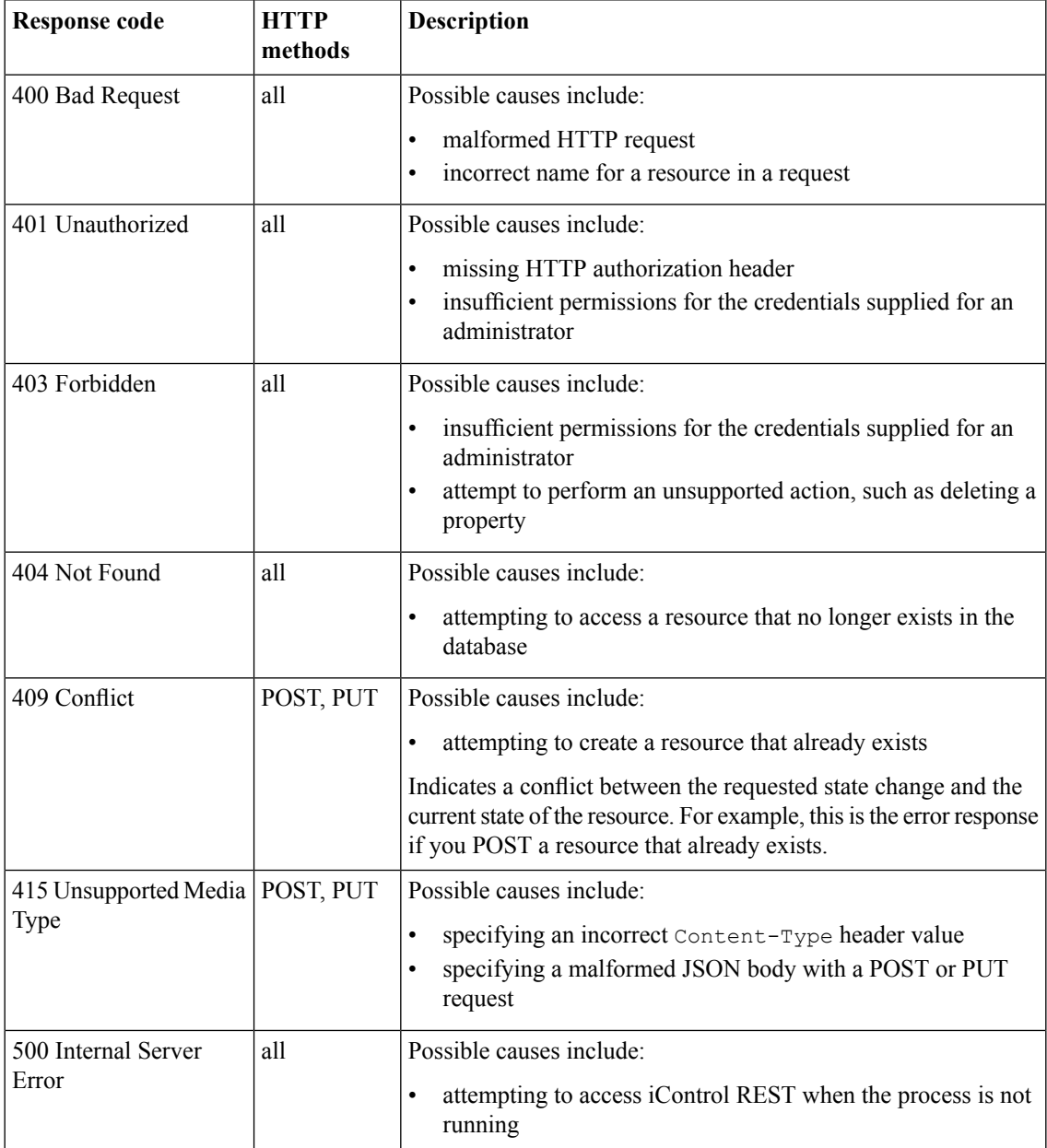

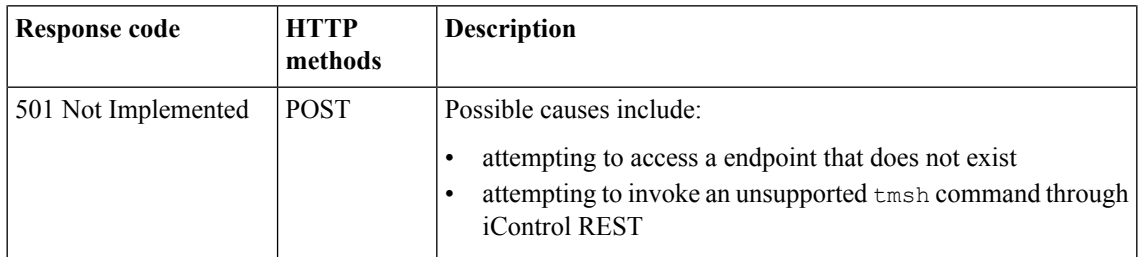

## <span id="page-104-0"></span>**About log files**

From the console or an SSH connection to your BIG-IP<sup>®</sup> device, you can find the following log files for iControl® REST:

- /var/log/restjavad-audit.0.log shows all authentications to the iControl REST service. This is an ordered list of every REST call.
- /var/log/restjavad.0.log contains information about connections to the iControl REST service, such as errors returned.
- $\sqrt{var}/\log/$ icrd shows the actions of the icrd process, which manages the threads for processing the REST calls.
- /var/log/ltm contains messages from mcpd, a process called by  $i$ crd that manages the system configuration.

Use standard Unix commands to work with these files, such as tail, grep, and less. In this example, the session logs in to a BIG-IP system through  $\sinh$  and uses  $\tan 1$  -f to monitor the /var/log/restjavad-audit.0.log log file:

```
juser@bench2:~/$ ssh root@192.168.25.42
Password: default
Last login: Fri Mar 29 09:03:25 2013 from 192.168.98.174
[root@localhost:Active:Standalone] config # tail -f /var/log/restjavad-audit.0.log
[I][339][29 Mar 2013 16:04:06 UTC][ForwarderPassThroughWorker] \
  [run]{"user":"admin","method":"PUT",\
  "uri":"http://localhost:8100/mgmt/tm/ltm/pool/dns-pool2",\
  "status":"succeeded","from":"192.168.96.37"}
[I][340][29 Mar 2013 16:04:06 UTC][ForwarderPassThroughWorker] \
  [run]{"user":"admin","method":"GET",\
  "uri":"http://localhost:8100/mgmt/tm/ltm/pool","\
  status": "succeeded", "from": "192.168.96.37
[I][341][29 Mar 2013 16:04:06 UTC][ForwarderPassThroughWorker] \
  [run] { "user": "admin", "method": "DELETE", \
  "uri":"http://localhost:8100/mgmt/tm/ltm/pool/test-pool2",\
  "status":"succeeded","from":"192.168.96.37"}
[I][342][29 Mar 2013 16:04:07 UTC][ForwarderPassThroughWorker] \
  [run]{"user":"admin","method":"POST",\
  "uri":"http://localhost:8100/mgmt/tm/sys/folder",\
  "status":"succeeded","from":"192.168.96.37"}
[I][343][29 Mar 2013 16:04:07 UTC][ForwarderPassThroughWorker]\
  [run] { "user": "admin", "method": "DELETE", \
  "uri":"http://localhost:8100/mgmt/tm/sys/folder/~fw_objs",\
  "status":"succeeded","from":"192.168.96.37"}
[I][344][29 Mar 2013 16:04:07 UTC][ForwarderPassThroughWorker]\
  [run] { "user": "admin", "method": "DELETE", \
  "uri":"http://localhost:8100/mgmt/tm/sys/folder/~eu~east~romania",\
  "status":"succeeded","from":"192.168.96.37"}
[I][345][29 Mar 2013 16:04:07 UTC][ForwarderPassThroughWorker]\
  [run] {"user":"admin","method":"POST",\
  "uri":"http://localhost:8100/mgmt/shared/authz",\
  "status":"succeeded","from":"192.168.96.37"}
```

```
[I][346][29 Mar 2013 16:04:07 UTC][ForwarderPassThroughWorker]\
 [run] {"user":"admin","method":"GET",\
 "uri":"http://localhost:8100/mgmt/shared/authz",\
 "status":"succeeded","from":"192.168.96.37"}
[I][347][29 Mar 2013 16:04:10 UTC][ForwarderPassThroughWorker]\
 [run] {"user":"dns admin","method":"GET",\
 "uri":"http://localhost:8100/mgmt/tm/sys",\
 "status":"succeeded","from":"192.168.96.37"}
[I][350][29 Mar 2013 16:04:10 UTC][ForwarderPassThroughWorker]\
 [run] { "user": "admin", "method": "GET", \n}"uri":"http://localhost:8100/mgmt/tm/ltm/pool/http-pool?$stats=true",\
 "status":"succeeded","from":"192.168.96.37"}
...
```
If you need to adjust the logging levels for  $i$ crd, contact  $F5^{\circledast}$  Networks Technical Support (http://www.f5.com/support/).

## <span id="page-105-0"></span>**About public URIs**

A URI is considered to be public if you can access it through an iControl® REST request. In general, all of the following are public:

- Traffic Management Shell (tmsh) modules
- Traffic Management Shell (tmsh) components
- Any component properties that are accessible through the tmsh show command.

To view the component properties, make a GET request of a parent component. By default, you cannot use a GET request to obtain them directly through a public URI.

The public URIs exist to provide direct access to some of those component properties. The iControl REST process allows these for convenience, for situations where a PUT request of the entire containing object (a component or collection) would be unwieldy.

In many cases, the second-to-last part of the path is the name of a component, and you need to provide a specific object name for that component before the final part of the path. For example, to access the public URI /mgmt/tm/gtm/pool/members, you must specify the  $\text{GTM}^{\text{m}}$  pool for which you want members, such as /mgmt/tm/gtm/pool/pool5/members for the members of pool5.

## <span id="page-105-1"></span>**List of public URIs**

iControl® REST contains these public URIs:

- /mgmt/tm/apm/aaa/oam/accessgates
- /mgmt/tm/apm/aaa/securid/config-files
- /mgmt/tm/apm/policy/agent/endpoint-check-software/items
- /mgmt/tm/apm/policy/customization-group/templates
- /mgmt/tm/apm/profile/access/domain-groups
- /mgmt/tm/apm/profile/connectivity/client-policy
- /mgmt/tm/apm/resource/app-tunnel/apps
- /mgmt/tm/apm/resource/client-traffic-classifier/entries
- /mgmt/tm/apm/resource/network-access/optimized-app
- /mgmt/tm/apm/resource/portal-access/items
- /mgmt/tm/apm/resource/sandbox/files
- /mgmt/tm/apm/sso/form-basedv2/forms
- /mgmt/tm/auth/remote-role/role-info
- /mgmt/tm/gtm/pool/members
- /mgmt/tm/gtm/server/virtual-servers
- /mgmt/tm/ltm/dns/dnssec/key/generation
- /mgmt/tm/ltm/policy-strategy/operands
- /mgmt/tm/ltm/policy/rules
- /mgmt/tm/ltm/policy/rules/actions
- /mgmt/tm/ltm/policy/rules/conditions
- /mgmt/tm/ltm/pool/members
- /mgmt/tm/ltm/profile/analytics/alerts
- /mgmt/tm/ltm/profile/analytics/traffic-capture
- /mgmt/tm/ltm/profile/rewrite/uri-rules
- /mgmt/tm/ltm/virtual/fw-rules
- /mgmt/tm/net/route-domain/fw-rules
- /mgmt/tm/net/router-advertisement/prefixes
- /mgmt/tm/net/self/fw-rules
- /mgmt/tm/net/wccp/services
- /mgmt/tm/pem/policy/rules
- /mgmt/tm/pem/policy/rules/flow-info-filters
- /mgmt/tm/security/dos/profile/application
- /mgmt/tm/security/dos/profile/protocol-dns
- /mgmt/tm/security/dos/profile/protocol-sip
- /mgmt/tm/security/firewall/global-rules/rules
- /mgmt/tm/security/firewall/management-ip-rules/rules
- /mgmt/tm/security/firewall/policy/rules
- /mgmt/tm/security/firewall/rule-list/rules
- /mgmt/tm/security/log/profile/application
- /mgmt/tm/security/log/profile/network
- /mgmt/tm/security/log/profile/protocol-dns
- /mgmt/tm/security/log/profile/protocol-sip
- /mgmt/tm/sys/application/template/actions
- /mgmt/tm/sys/file/apache-ssl-cert/bundle-certificates
- /mgmt/tm/sys/file/ssl-cert/bundle-certificates
- /mgmt/tm/sys/file/system-ssl-cert/bundle-certificates
- /mgmt/tm/sys/icall/handler/perpetual/subscriptions
- /mgmt/tm/sys/icall/handler/triggered/subscriptions
- /mgmt/tm/sys/ltcfg-class/fields
- /mgmt/tm/sys/ltcfg-instance/fields
- /mgmt/tm/sys/ntp/restrict
- /mgmt/tm/sys/snmp/communities
- /mgmt/tm/sys/snmp/traps
- /mgmt/tm/sys/snmp/users
- /mgmt/tm/wam/policy/nodes
- /mgmt/tm/wam/policy/nodes/invalidations
- /mgmt/tm/wam/policy/nodes/invalidations/cache-content
- /mgmt/tm/wam/policy/nodes/invalidations/request
- /mgmt/tm/wam/policy/nodes/matching
- /mgmt/tm/wam/policy/nodes/proxy
- /mgmt/tm/wam/policy/nodes/proxy-override
- /mgmt/tm/wam/policy/nodes/substitutions
- /mgmt/tm/wam/policy/nodes/variation
# **Index**

/example endpoint *[96](#page-95-0)*

# **A**

administrative partition about *[52](#page-51-0)* API versions URI about *[22](#page-21-0)* APM Access Policy Manager about *[98](#page-97-0)* Application Security Manager differences *[70](#page-69-0)* policy *[76](#page-75-0)*, *[86](#page-85-0)* schema *[84](#page-83-0)* signatures *[80](#page-79-0)* vulnerability *[88](#page-87-0)* vulnerability resolution *[93](#page-92-0)* ASM Application Security Manager deleting *[76](#page-75-1)* POST *[75](#page-74-0)* retrieving with GET *[72](#page-71-0)* updating with PATCH *[75](#page-74-1)* ASM policies exporting *[78](#page-77-0)* ASM policy applying *[79](#page-78-0)* importing *[77](#page-76-0)* ASM policy revisions restoring *[87](#page-86-0)* ASM profile associating *[85](#page-84-0)* ASM schema uploading *[84](#page-83-1)* ASM signatures exporting *[82](#page-81-0)* updating *[81](#page-80-0)* ASM vulnerabilities importing *[88](#page-87-1)* resolving *[93](#page-92-1)* ASM vulnerability initiating *[91](#page-90-0)* terminating *[92](#page-91-0)*

# **C**

camel case for JSON properties in iControl REST *[21](#page-20-0)* check ASM signatures *[80](#page-79-1)* cp command using *[60](#page-59-0)* creating Access Policy Manager APM *[100](#page-99-0)*

# **D**

DELETE with iControl REST *[50](#page-49-0)* deleting Access Policy Manager APM *[101](#page-100-0)* deleting configuration objects with iControl REST *[50](#page-49-0)*

# **E**

Error codes in iControl REST responses *[104](#page-103-0)* Expanding an iControl REST component limits *[33](#page-32-0)* Expanding an iControl-REST component *[34](#page-33-0)*

# **F**

features new *[14](#page-13-0)* filter partition OData *[49](#page-48-0)* Folder See also [Partition](#page-109-0) relative to parent's partition *[49](#page-48-0)* See also [Partition](#page-109-0) format for JSON properties in iControl REST *[21](#page-20-0)*

# **G**

generate POST commands *[61](#page-60-0)*

### **H**

**HTTP** semantics *[16](#page-15-0)*

# **I**

iControl about user account roles *[22](#page-21-1)* iControl null values and REST flags about *[20](#page-19-0)* iControl public URIs *[106](#page-105-0)* iControl REST discovering modules and components *[26](#page-25-0)* log files *[105](#page-104-0)* modifying configuration through *[43](#page-42-0)* POST *[42](#page-41-0)* iControl REST properties about *[19](#page-18-0)* icrd log files *[105](#page-104-0)* install POST commands *[61](#page-60-1)*

#### **J**

JSON getting show content instead of list content *[37](#page-36-0)* JSON format about *[16](#page-15-1)* JSON format POST and PUT about *[42](#page-41-1)*

#### **L**

load POST commands *[62](#page-61-0)* Logging levels contact Support to change *[105](#page-104-0)* Logs for iControl REST *[105](#page-104-0)*

#### **M**

Modify collection within a config object JSON *[45](#page-44-0)* modifying Access Policy Manager APM *[101](#page-100-1)* Modify single object collection PUT *[46](#page-45-0)* mv command using *[62](#page-61-1)*

### **O**

**OData** pagination *[31](#page-30-0)*

#### <span id="page-109-0"></span>**P**

<span id="page-109-1"></span>Paging *[31](#page-30-1)* **Partition** accessing *[36](#page-35-0)* adding *[52](#page-51-1)* adding or modifying in *[48](#page-47-0)* deleting *[53](#page-52-0)* PATCH, See [PUT](#page-109-1) POST to BIG-IP config, with iControl REST *[42](#page-41-0)* public URIs *[106](#page-105-1)* publish POST commands using *[63](#page-62-0)* PUT in iControl REST *[43](#page-42-0)*

#### **Q**

query parameters about *[30](#page-29-0)*

### **R**

Read-only properties silently ignored in PUT and POST operations *[47](#page-46-0)* reboot POST commands *[63](#page-62-1)* Representational State Transfer about *[14](#page-13-1)* reserved ASCII characters about *[15](#page-14-0)* reset-stats POST commands *[64](#page-63-0)* Response codes in iControl REST responses *[104](#page-103-0)* restart POST commands *[64](#page-63-1)* REST resource identifiers about *[15](#page-14-1)* retrieving Access Policy Manager APM *[99](#page-98-0)* role iControl REST API user *[22](#page-21-2)* run POST commands *[64](#page-63-2)*

### **S**

signatures retrieving *[83](#page-82-0)* signature systems retrieving *[83](#page-82-1)* start POST commands *[66](#page-65-0)* string encoding standards about *[22](#page-21-3)*

### **T**

tmsh global commands, GET about *[60](#page-59-1)* tmsh property names about *[21](#page-20-1)* transaction committing *[58](#page-57-0)* creating *[56](#page-55-0)* modifying *[57](#page-56-0)* transaction atomic requests about *[56](#page-55-1)*

### **U**

URI about *[15](#page-14-1)* URI format about *[14](#page-13-2)*

### **V**

vulnerabilities resolving *[95](#page-94-0)* vulnerability assessment subscriptions querying *[90](#page-89-0)*